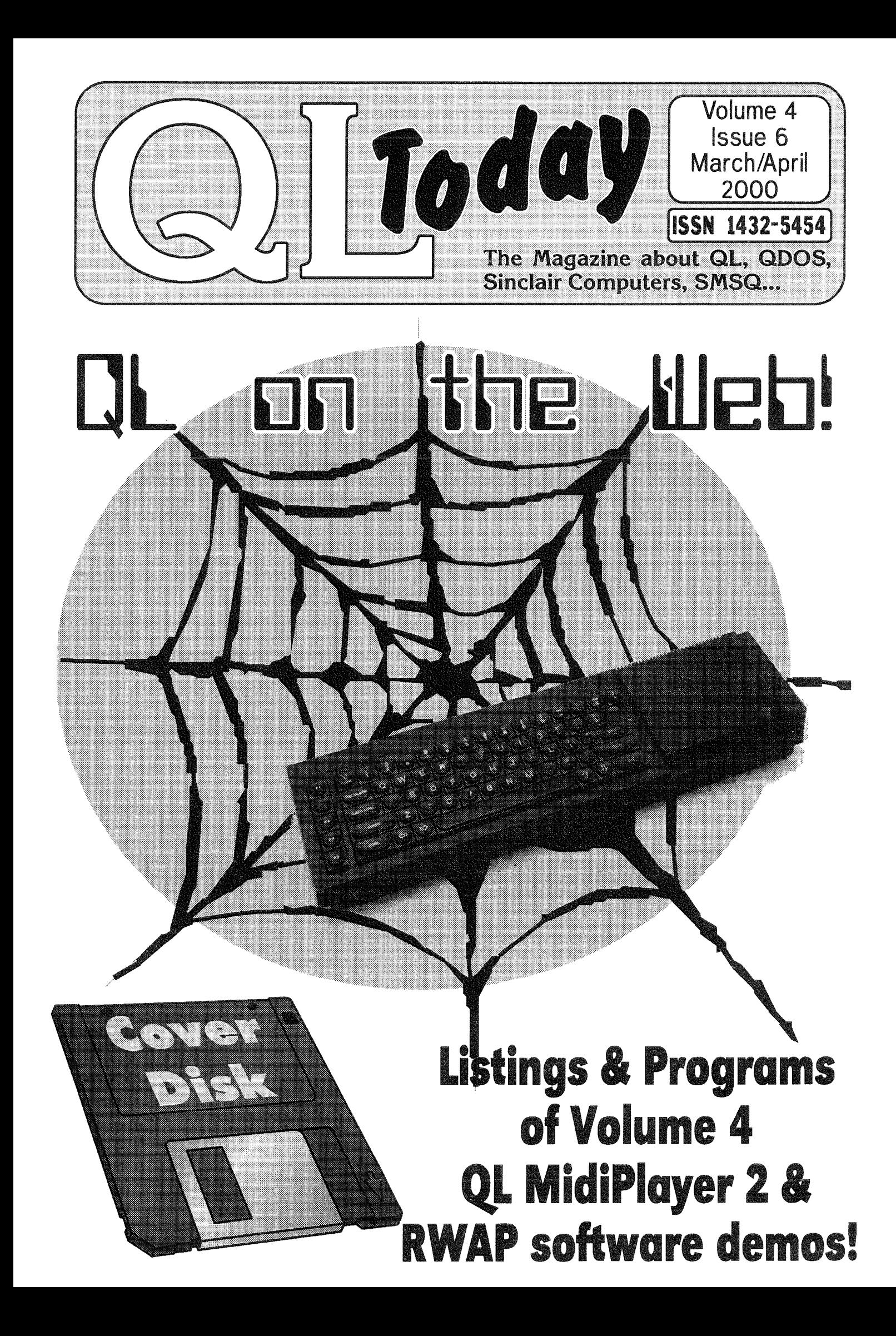

## Contents

- 3 Editorial
- $\boldsymbol{\mathcal{A}}$ **News**
- **Cover Disk Notes**  $\overline{7}$
- $\mathsf{R}$ 2000 Hove QUANTA Workshop

John Hall

10 The QL Family Tree - The 90's

Dilwyn Jones

- 14 Of Webs Echoes Leaps and Surfing **Black Boxes** J. Dent
- 18 Q 40 Tips Rov Wood
- 18 Image Viewer POIV Claus Graf
- 19 Jpegs how to get some or a review of a Kodak 215 zoom digital camera Bill Waugh
- 20 Archivers Control Panel Rov Wood
- 24 MonoCall Nick Cheesman
- 26 The function of PROCedures and the procedure for writing FuNctions Part 2: Why FuNctions? The result's the reason Mark Knight
- 28 You and Your Software -Just good Friends? Part 7: Manuals, the great unread **Geoff Wicks**
- 30 CAUTION: HOTKEYS Don't Burn Your Fingers, Part 3 David Denham
- 33 A dozen Progs You shouldn't live without Darren Branagh
- 34 QLTdis part four Norman Dunbar
- 42 Gee Graphics! (On the QL?) part 15 Lines and Planes in 3 space

Herb Schaaf

- 44 Letter Box
- 48 MIDIPlayer 2 Al Boehm
- 50 Byts of Wood Rov Wood
- 54 Postcard: Screen Saver You decide!
- 55 US Show 2000

## **Advertisers**

in alphabetical order

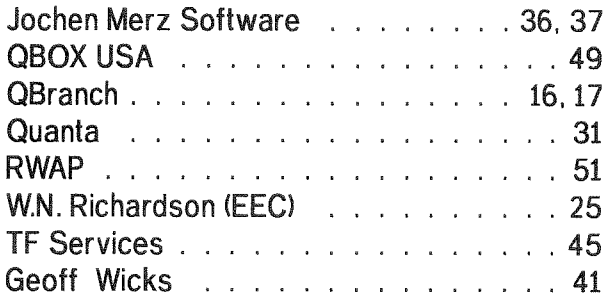

## QL Today

ISSN 1432-5454

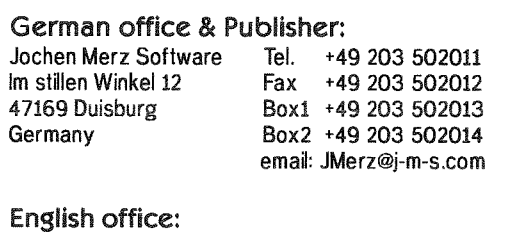

Q Branch The Bank Volt 6 Coronation Buildings Ham Road Sussex BN11 2NN United Kingdom

Tel. +44 1903 200212 Mobile +44 836 745501 Fax +44 1903 208070 Fax +44 1273 381577 email: qbranch@qbranch.demon.co.uk

#### Editor:

Dilwyn Jones 41 Bro Emrys Tal-Y-Bont, Bangor Gwynedd United Kingdom LL57 3YT

Tel. +44 1248 354023 Fax +44 1248 354023 email: dilwyn.jones@dj.softnet.co.uk email: QLToday@J-M-S.com

QL Today is published bi-monthly, our volume begins on 15th of May. Subscriptions begin with the current issue at the time of sign up. Please contact the German or English office for current subscription rates.

Payment in DM (drawn on a German bank) can be made by either Cheque or Euro-Cheque, Payment in £ (drawn on an English bank) can be made by Cheque. Cheques should be made payable to Jochen Merz Software (German office) or QBranch (English office)

Credit Card holders may subscribe by either calling or sending their Credit Card number and Expiry date. Credit cards will be charged in DM (German office) or in £ (English office).

We welcome your comments, suggestions and articles. YOU make QL Today possible. We are constantly changing and adiusting to meet your needs and requirements. Articles for publication should be on a 3.5' disk (DD or HD) or sent via Email or into one of the JMS-BBS's. We prefer ASCII, Quill or text87 format. Pictures may be in \_SCR format, we can also handle GIF or TIF To enhance your article you may wish to include Saved Screen dumps. PLEASE send a hardcopy of all screens to be included. Don't forget to specify where in the text you would like the screen placed.

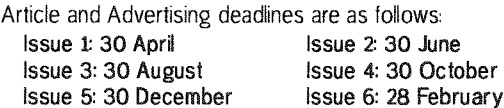

QL Today reserves the right to publish or not publish any material submitted. Under no circumstances will QL Today be held liable for any direct, indirect or consequential damage or loss arising out of the use and/or inability to use any of the material published in QLToday. The opinions expressed herein are those of the authors and are not necessarily those of the publisher.

This magazine and all material within is @copyright 2000 Jochen Merz Software unless otherwise stated. Written permission is required from the publisher before the reproduction and distribution of any/all material published herein. All copyrights and trademarks are hereby acknowledged.

QL Today

Several important developments for the QL scene are taking place concurrenlly at the moment. The main one is no doubt the "TCP/|P" project in Switzerland. Jon Dent has made a point of keeping QL Email Mailing List members updated on progress and he has kindly written an article for us on this subject so that you can see that it really is happening and quite well advanced too.

This in turn led Joachim van der Auwera to make ProWesS freely distributable. This can only be good - the fact that Prowess is free (although still Joachim's copyright) means that the improved windowing, scaleable fonts and HTML reader etc can offer a way forward for QL software such as Web browsers and Web page development tools in addition to bringing the concept of standard printer drivers closer for all. At first, I was worried this meant the end of ProWesS support and development, then he goes and proves me completely wrong by releasing a new version with improved Q40 support.

I am also aware of some software projects going on behind the scenes in relation to HTML page creation and so on - Geoff Wicks is building some support for HTML output into his QL2PC software and I have been working on a program called D0C2 HTML to allow basic Web pages to be created in Quill. 0f course, we already have Jonathan Hudson's Lynx browser and email software which Jon Dent hopes to support with his software. I seem to recall that there is an ftp client software for QD0S too, al-

 $QL$  Today

Dilwyn Jones

me right, there was also a version of the Mosaic browser for the QL at one time. though it never gained widespread use. The 'colour drivers' are continuing to deveiop though so far only for the Q40. Better like this in my opinion - get them working properly first and then get them to work on the other systems. I gather that Roy Wood has lent an Aurora system to Tony Tebby in an attempt to assist with development, and work should de{initely proceed on the QXL versions and the way prepared for QPC to join the rank of systems eventually enjoying the new GD2 facilities!

Another cover disk with this issue I'm afraid. Rich Mellor has kindly supplied some demo versions of his software, Norman Dunbar's assembler series provides some material such as an updated GWASL assembler and the latest QLTdis code. Although we were not exactly bombarded with modules for CueDark as we had hoped, we did receive some interesting submissions which are on the disk- we hope you'll help us select a winning entry, Apologies for having to ZIP everything on the disk, we ran out of space and felt it was a good excuse to get everyone using Archiver's Control Panel (see Roy's article).

All this progress and what do I do? Generate an article looking back at the 80s and 90s for QLers. Still, it was an interesting exercice for me and brought back some memories - nostalgia isn't what it used to be, as they say.

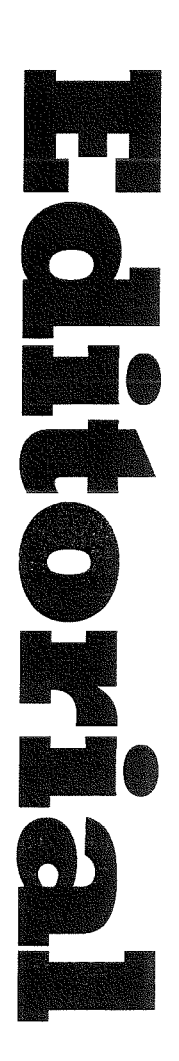

remember who the author is. This is not ihe first time QD0S has had access to the Web of course-uQLx users probably have that honour since Jonathan Hudson made use of the underlying TCP/IP facilities of Linux via the uQLx emulator for his email software to gain access to the Web. lf memory serves

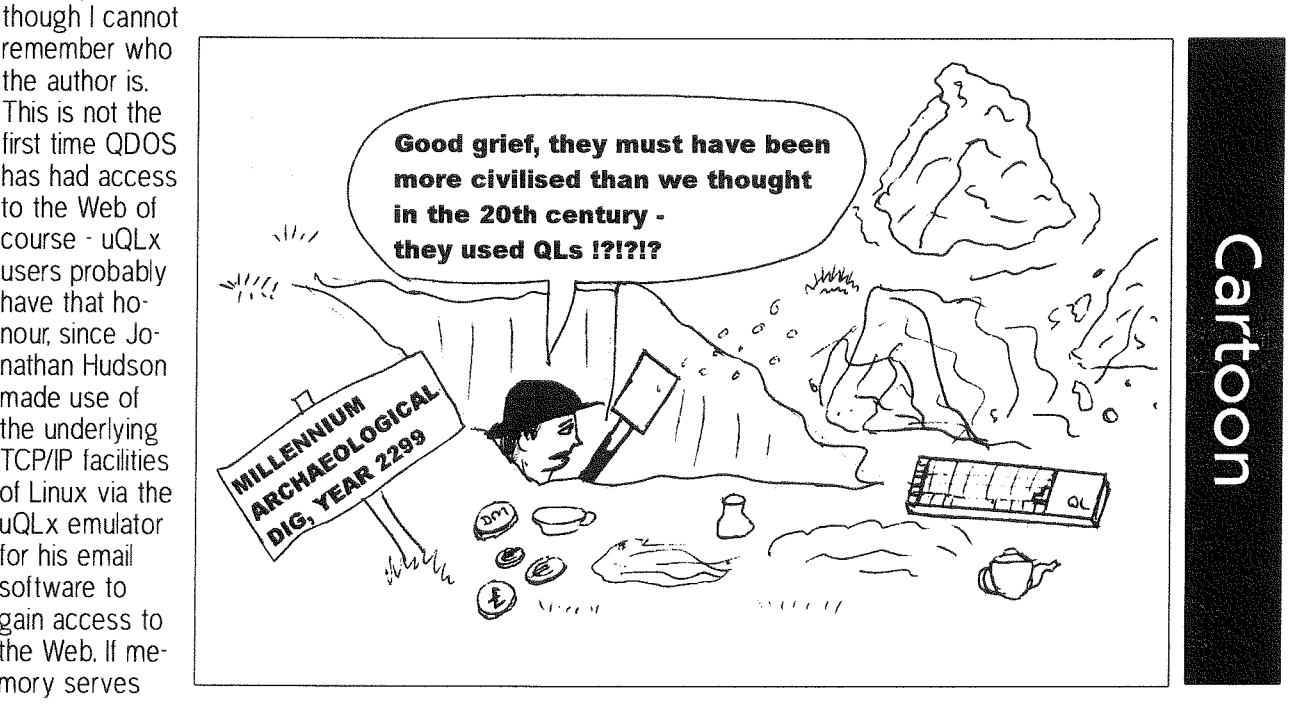

3

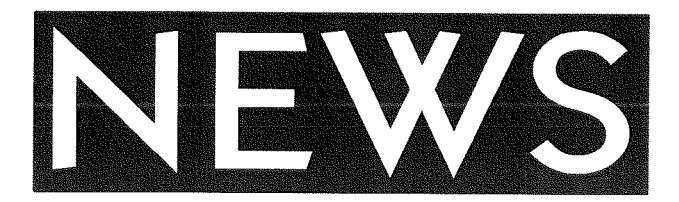

#### ProWesS News from PROGS

Joachim van der Auwera has decided to take ProWesS, the PROGS windowing system, off the market to help the QL move on, and to make it freely distributable. While PROGS retain copyright on the software, it can now be freely down loaded from their Web site and used by QLers. Given the move towards better comms facilities on the QL and that ProWesS includes an HTML reader for example, this is definitely good news and will encourage use of the advanced facilities of ProWesS Programming information for it is also available from sources such as Joachim's Web site. ProWesS will be downloadable from the Web site

#### http://www.triathlon98.com/Joachim/

in time, but until then users can download the files from the Triathlon98 anonymous ftp server

#### ftp://triathlon98.com

including programming information,

On 13 February 2000 PROGS released a revised ProWesS version for Q40 users, including changed caching handling in the DLL manager to properly work on the Q40 (this requires SMSQ/E 2.94 or higher or compatible caching support); added a new mode 33 bitmap driver for the Q40 and support for mode 33 detection in the screen driver; startup file has undergone sorne minor changes {adding some extra pauses) to make loading work properly on the Q40.

#### Simon Goodwin

Congratulations io QL guru Simon Goodwin and partner Chris Lyle on the birth of their son lngo Erin Lyle-Goodwin. lngo was born on 15,06 on 22nd February 2000, weighing 7 pounds 6.5 ounces, after a long and rather difficult birth. Simon is in the process of moving house and has rather a lot on his plate at the moment. Any correspondence {or Simon can be sent via his previous address in Oldbury and it will get redi rected to his new home.

#### lllness

Our best wishes to Rich Mellor who has been unwell of late, and also to Bill Richardson who has spent some time in hospital recently. Best wishes to both for a full and speedy recovery.

#### MINIVIEW

This is a new compact plain text file viewer by Dilwyn Jones, even smaller than the original text file viewer by the same author The version without QLiberator compiler runtimes is only about 7K longl

It is freeware and can be used for distributing text files such as instructions for software, or just used as a compact and ullra simple to operate text file viewer: lt simply lets you load a text file and scroll through it using the cursor keys There is a PRINT command to allow the file to be printed.

lf a filename is passed to the program as a command parameter the program loads and displays that file, This allows it to be used with Filelnfo for example. Otherwise, it prompts for a filename. MiniView will soon be available from PD libraries and from his Web site,

#### http://www.soft.net.uk/dj/index.html

#### uQLx NEWS

The 28.1.00 release of the uQLx emulator from Richard Zidlicky has the following changes' USE-VM for Linux xBG and SPARC Solaris. Allows 12-20% speed improvement, I wonder who needs that in the times of GHz CPUs? This is very stable on Linux x86 2.0,35, but crashes Linux m68k  $2.216.10$  (thus disabled for this architecture by default). Random changes to fs code to work around bugs in QDOS programs,

#### ERGON Development

Ergon Development have now released v2.24 ot the Open World graphics conversion program as freeware. Along with Masterbasic 1.46 and the ZeXcel Spectrum emulator it is available for download from Ergon's Web site:

#### http://www.geocities.com/SiliconValley/Park/ 6533/davideeng.htm

Davide Santachiara is looking at organising an Italian QL meeting later this year possibly in September.

#### Q40 NEWS

pqiv011 is a picture viewer for the Q40 running under pointer environment. It requires SMSQ/E 2.95 on a Q40 PCX, PNG, PIC and GIF files may be viewed. qiv012 is also an image viewer, but for command line and which doesn't need pointer environment,

The Q40 web site www.q40.de includes the qsplayer sound player software for the Q40 and Jonathan Hudson's sox sound conversion utili-

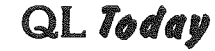

ties. Thierry Godefroy's port of P0V31q (Persis' tence of Vision) ray-tracer software. The Linux/QDOS classic CD-ROM is available via the online Q40 shop.

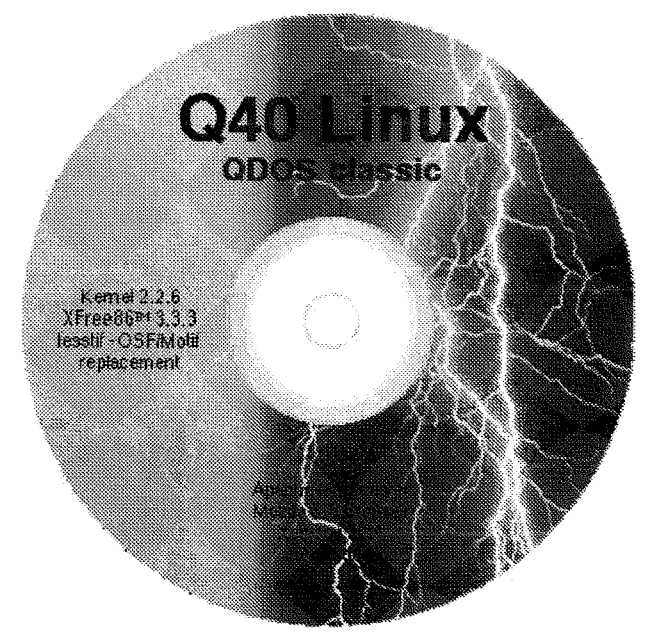

#### Jonathan Hudson News

Jonathan's Web site has moved-it is now on http://www.hedwig.uklinux.net/index.html Visitors to the previous address will be redirected

after a short wait.

ln addition to the 'sox" sound lile conversion uti lities for QDOS systems, Jonathan has now released 'Sound Toys", a sound playing utility which plays all sox supported sound formats (requires the sox package though).

Wxqt2 v0.06 is the 5/3/00 release of the graphical front end for qltools 2.14 and qxltool 1.13, which provides a graphical front end environment for accessing QDOS formatted media (floppy and hard disk) under Unix or Windows systems. gxltool1.13 addresses a problem copying files to/from the root directory on some Windows systems.

Qlynx was updated on 3/3/00, This is the SMS/ QDOS port of Lynx v2.8.2 broswer, which provides full internet/WWW access under the uQLx emulator: Lynx can convert HTML to ASCII This version requires Gold Card or better - preferably uQLx.

#### TF Services

SMSQ/E 2.95e Beta and QDOS Classic beta version P are now available, along with the Linux/QDOS Classic CD-ROM for the Q40, Work was progressing earlier this year towards release 1.99 of Minerva, which would add hires screen support under Aurora.

#### News from Dave Walker

Dave Walker's Web site now includes the 6/2/00 release of the C68 LIBC library in C68 for QDOS to fix a problem reported with scanf() routines. There is also a Beta version of Discover v4.20 that adds the ability to read CDROM drives attached to a Qubide interface, and a new release of the C68Tool utility for use with C68 for QDOS. Dave's site is on

#### http://www.itimpi.freeserve.co.uk/

#### QBranch

QBranch have loaned Tony Tebby an Aurora machine for colour driver development, stating that TT is already working on the development of SMSQ/E for QXL and QPC. QBranch and TF Services are looking into the feasibility of construction of the GoldFire expansion previously planned by Qubbesoft P/D

QBranch have some of ihose rarities, ED disks, available for £15 for 10 disks.

We have a couple of QXLs, Qubides Super Gold Cards and Auroras for sale. Qubides, QXLs and Super Gold Cards are pretty rare at the moment.

#### ARCHIVERS CONTROL PANEL 4.00

is now available from Thierry Godefroy. New in this release,

- tar/gzip/bzip2/compress support added (these compression programs are also available from Thierry's Web site)
- New "tools" sub menu allowing splitting of large files into severai fragments
- o Extended configuration sub-menu

#### **QemuLator News**

Q-emulalor 2.0 for Windows 9x/NT is now available. lt features a 640x480 full screen mode, very fast graphics The QL display occupies most of the screen. You can also switch to 1024x768 full screen mode, where the QL display takes the whole screen, This is the slowest mode, due to the large amount of video memory used. lt's the only mode that emulates flashing in the QL 8 colors mode. Faster accelerated text output and block graphics. lt is possible to specify a key to be automatically pressed at the initial QL F1/F2 prompt. Q-emulator is shareware. This means that you can freely download a limited version of Q-emuLator and use it for two weeks to test many of its features and run your QL software (at limited speed). If you want to keep the emulator and unlock all the features, you buy a registration code that unlocks the program. Q emulalor can be downloaded from

http://www.geocities.com/SiliconValley/ heights/1296/

#### Just Words! Web Page

Just Wordsl now has a web page at: http://members.tripod.co.uk/geoftwicks/just words.htrn

This is a short and simple page to allow downloading of the demo versions of the program range.

#### **RWAP News**

A demo version of Flightdeck is now available, cost 2 pounds from myself. This has mosl of the features of the full version, except that flying time is limited to 10 minules

I have now released v3.5 of Payroll and v3.5 of Cash Trader which will mean that any small/medium size business can now once again use the QL to run off weekly/monthly payrolls and keep its accounts (including VAT reports) These programs cost 5 pounds each (either new or as upgrades from the original) or both can be ordered for B pounds.

I have also now re-released QL Cosmos, a former Talent asironomy program which allows you to display the position of the planets, stars and comets at any given time and date, from anywhere on the Earth. You can simply move a cursor over one of the objects in the sky to get more detailed information.

The SBASIC/SuperBASIC Reference Manual has now reached release 3. Each upgrade costs 6 pounds each for approx 40 double sided 44 sheets (or 10 pounds for 2 updates) Most of the Turbo Toolkit commands are now covered, including some which have never before been documented.

lf you are uncertain which release of the manual you already have, please note thal for Release 1, page 1 of the Contents is dated 10/1/98. Release 2 and 3 have the release number shown on the footer of the Foreword pages.

It is always worth updating the source disks these cost 2 pounds.

I can also supply the updated version of the DIY Toolkit series (3 DD disks) for 4 pounds

#### Q-Celt News

We have now released a CD-ROM for the QL of Line Design clipart. Over 5,500 LLDP files for Line Design, nearly 600MB of clipart in total. This CD should be suitable for QL emulators which can make use of QXL.WIN files {ie QXL, QPC, uQLx and recent versions of PC Qemulator). lt is in 150-9660 format Regrettably the sheer quantity of clipart makes it impossible to make this available on other media. The price is £15 plus P&P

Regrettably, the QL emulators CD-ROM compilation has been delayed, it is hope to be available soon. This will be freeware when it is eventually. released, although please read the documentation as some aulhors may have placed minor restrictions on distribution of some programs included.

We have also released an updated version of the Dilwyn Jones Bargain Bundle CD-ROM, whlch includes a couple of new freeware programs and corrects some errors in the documentation. The CD costs £25 or existing users can upgrade for t5, it is of course still available on 1l HD or DD disks for the same price.

Q-Celt have also recently aquired a large quantity of high quality BLACK coloured PS/2 Keyboards, ideal for use on a PC (running QPC or whatever) to make it look more QL orientated! They also work with the Di-Ren keyboard Interface on a real QL with a PS/2 to 5 pin DIN adaptor fitted to the end of the keyboard connector - they are untested as yet on SuperHermes. They are IBM branded keyboards, brand new and boxed, originally retailing at £27.99 each. We have good stock, but are selling fast. We are selling them at £15 plus P&P about half price.

We also have a quantity of second user lightly used  $ED$  disks for sale at  $£10$  for a pack of  $10$ . Anyone wanting larger quantities can contact Q-Celt to see if we can arrange a discount for larger quantities.

#### News from Bill Richardson

There are quite a few OLers who, with respect. we might refer to as the 'old brigade' looking for good old fashioned double density, or even high density twin drives as replacements. The problems are that DSDD are no longer made nor are Extra Density (ED) Sometimes HD drives can be used with DD disks, but some don't and are often incompatible in a twin drive configuration. as they are designed without a D1 D2 switch although this can sometimes be fixed, with a soldered link where there are pads to solder to on the circuit board We have however just bought a quantity of TEAC high density drives which have not only got switches, but are compatible with double density and high density disks.

Regarding extra density, we have not been able to find them at all, and would be glad of any information on possible sources, and the same applies to discs although Roy Wood has found a few recently

The shortage problem also applies to RGB monitors, although we still have a few left, so dig out such products you have passed by and make the"old brigade" happy

QL Todoy

## Cover Disk Notes

All files on this cover disk have been ZlPped because of the feature on Archiver's Control Panel. Have fun unzipping it all with Archiver's Control Panel - see Roy Wood's article. Once you have unzipped the various files, please read any accompanying \_TXT or \_DOC files. I suggest you LRUN the BOOT program first which will unzip one of the zip files of your choice (suggest you do Archivers Control Panel first). BO0T asks you to select one of the 14 zip files to unzip.

#### STEP <sup>1</sup>

#### LRUN FLP1\_BOOT

#### STEP ?

type in the number of the file shown on screen, from 1 to 14

#### STEP 3

enter the name of the drive containing the cover disk (e.g. FLP1\_)

#### STEP 4

enter the name of the drive to unzip to (e.g.  $FLP2_$ 

lf you have a single floppy disk drive system, you can unzip to ramdisk (RAM1\_ or RAM2\_) first, then copy all of the files from ramdisk onto a blank formatted floppy disk afterwards I suggest you use a separaie blank formatted floppy disk for the larger programs such as Archivers Control Panel and the RWAP games demos.

#### The files on the cover disk include:

#### ACP4e00\_zip

Archiver's Control Panel v4.00 from Thierry Godefroy,

#### UNZ<sub>IP</sub>

- you'll need this to decompress everything on this diskl This is the Jonathan Hudson Unzip v5.32 for the QL. The full QL versions o{ Zip and Unzip may be obtained from Jonathan's Web site

http://www.hedwig.uklinux.net/index.html The B0OT program calls UNZIP to decompress the zip fiies on the disk.

#### GeeGraph-zip

contains the listings from Herb Schaaf's Gee Graphics series.

#### wolfboot-zip

contains the "My Boot" article from QLToday Vol 4 lssue <sup>1</sup>

The following files contain the entries from the various authors for the CueDark modules competition. Some include text file notes.

#### Thierry-zip

contain modules from Thierry Godefroy for CueDark, but at his request these are simply supplied on an 'as is' basis, not actual entries for the competition,

#### Duncan-zip

contains two sets of modules, one set for the Q40, the other for the Aurora.

#### Stephen-zip

contains entries from Stephen Poole - most of these run best on a 512x256 QL screen.

#### Marcel\_zip

contains a 'travelling through the stars' saver module, very effective on QPC as you'd expect from Marcel Kilgus.

#### $Per$   $-z$ ip

contains a puzzle-type saver trom Per Witte Dietrich-zip

contains a floating digital cloek routine from Dietrich Buder

#### INDEX4\_zip

contains a text file index for Volume 4 of QL Today. Index of Volume 1, Volume 2 and Volume 3 along with back issues of previous cover disks can be downloaded from the Web site http://www.soft.net.uk/dj/index.html

#### Gwasl13\_zip

contains version 1.3 of George Gwilt's GWASL 68008 assembler a more recenl version of the program supplied on a previous cover disk. This version is better suited for use with Norman Dunbar's Assembler programming series,

#### QLTDIS3\_zip

contains files for the QLToday Disassembler project as part of Norman Dunbar's assembler programming series.

#### MDP2-zip

contains Al Boehm's MidiPlayer 2 program, for those wanting to control a MlDl synthesiser from their QL network ports.

#### Flightdeck-zip

A demo version (time limited) of the Flightdeck flight simulation software from RWAP

#### DdayMkll\_zip

A demo version of D-Day Mkll wargame from RWAP

QL Today

## 2000 Hove QUANTA Workshop

John Hall

The 4th Hove QUANTA work shop was held on Sunday 27th February at the Excelsior Hotel on the Hove sea<sup>f</sup>ront.

The gathering for the traditional pre-show Indian meal on fhe Saturday nighi was smaller than in previous years lust myself, Jochen Merz, Roy Wood, Roy's wife and their young daughter - and this was to an extent reflected in the turn-out at the show For a mixture of per sonal and business reasons, Rich Mellor {RWAP Software), Darren Branagh {Q-Celt Com puting) and Dilwyn Jones {QL Toady editor) were unable to attend. Ron Dunnett, who wound up Qubbesoft at the end of 1999, was also missed.

Those traders who were able to attend comprised Jochen Merz (JMS), Roy Wood {QBranch), Tony Firshman (TF Services), Geoff Wicks (Just Wordsl) and Bill (WN.) Richardson. As last year, Enrico Tedeschi brought along his collection of Sinclair rarities and oddities and there was also a strong QUANTA presence, with Bill Newell, John Taylor John Mason, John Gregory, Roy Brereton and Colin Baskett in attendance Other QL notables who were around for all or part of the day were Jonathan Hudson (QTPI etc.), Chris Cave {MView), Mark Knight (Knight Safe etc.),<br>David Gilham (PD Turbo David Gilham (PD Toolkit), Bruce Nicholls (ex-Quo Vadis) and Keith Mitchell (MinisQL).

Tony Firshman spent much of the morning building and tes-

8

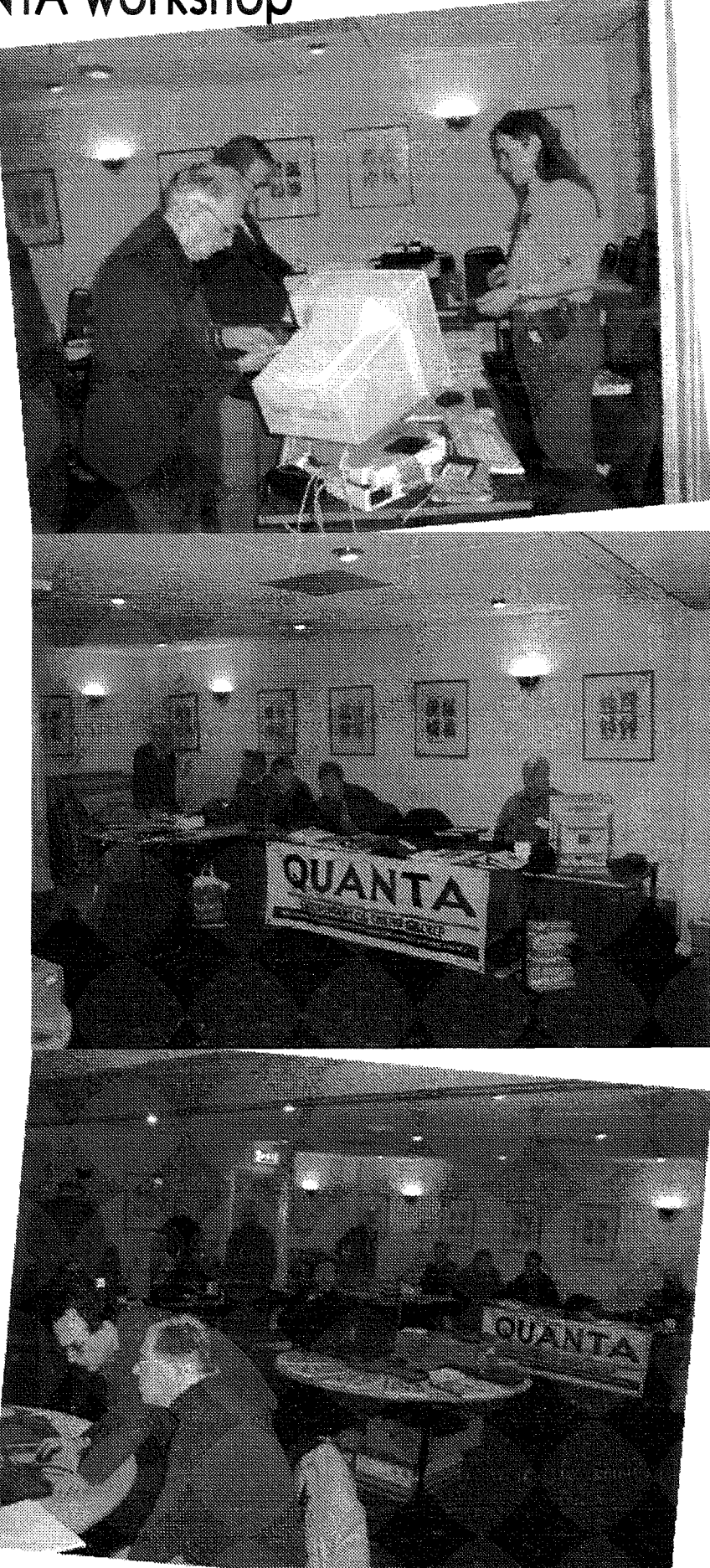

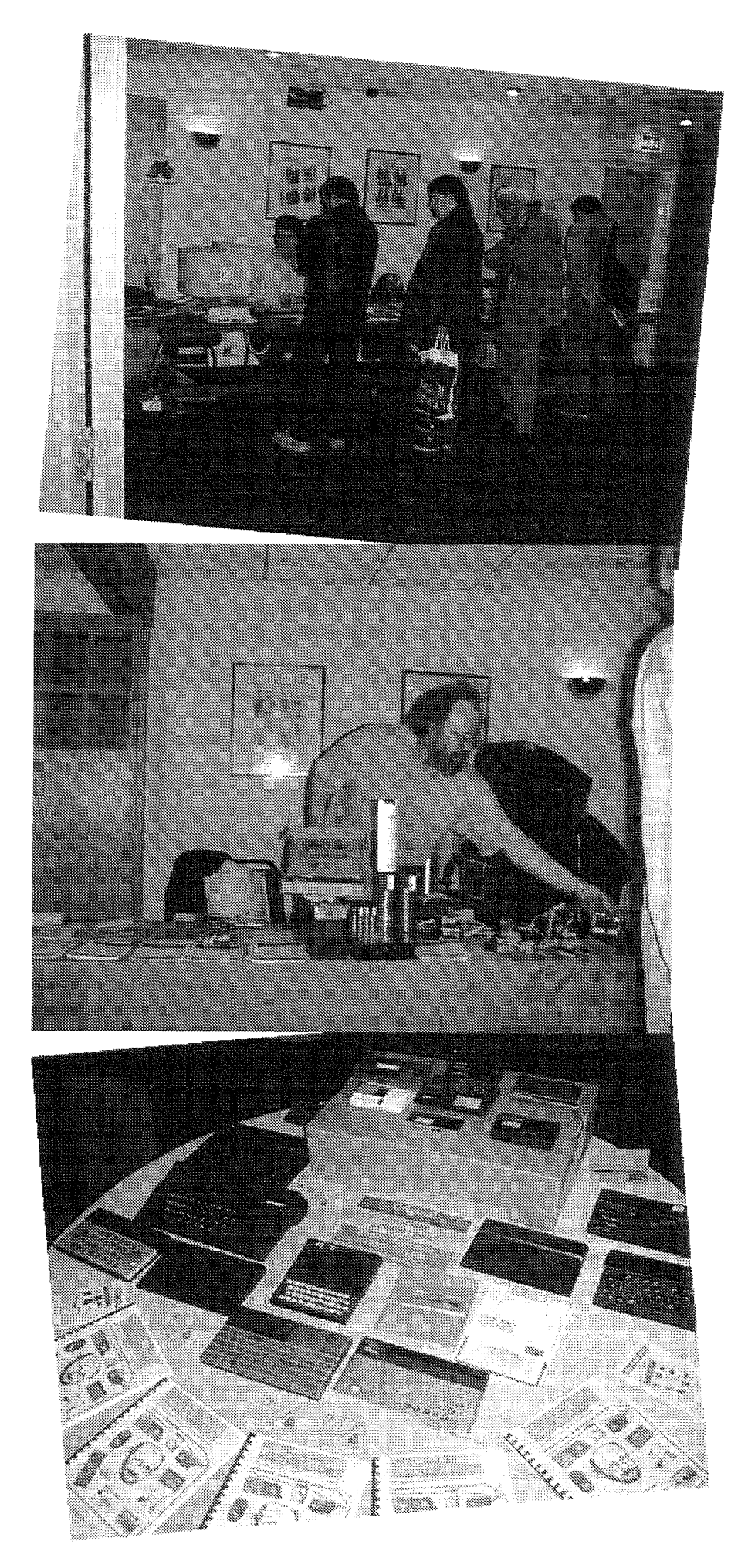

ting a Q40 system for Jochen Merz. I understand that Jochen plans to transfer his Bulletin Board System, JMS-Box, onto it, which should be a good test of the reliability of both the hardware and the Q40 specific bits of SMSQ/E. As usual, Jochen was kept busy providing updates for his many programs, as well as promoting two new packages: Sugcess, a Pointer Environment front-end to DBAS, and Agenda, a Lotus Organiser look-alike that comes in both Pointer Environment and ProWesS flavours, Once again, Roy Wood had the unenviabie task of both manning the QBranch stand, with it's comprehensive selection of QL-related hardware and software, and co-ordinating the running of the workshop. ln ihe afternoon, Roy Wood

and Tony Firshman gave a talk on the current state of the Q40, which included encouraging news on the progress of the SMSQ/E colour drivers, plus a short demonstration of the Q40 Linux CDROM. Afterwards, Mark Knight gave a talk on his work on bug fixes and enhancements for The\*\* Editor, formerly published by Digital Precision and recently released into the Public Domain by its author Chas Dillon,

The pictures on this page were taken from Enrico Terdeschi's websife with his kind permission.

## The QL Family Tree - The 90's

#### Dilwyn Jones

A look at the history of the QL from its launch in 1984 to the present day

1990 Ablex finally discontinued produc-<br>1990 tion of microdrive cartridges, but later in the year restarted production when further supplies of tape became available. Miracle Systems announces a new 20% faster Trump Card using 1MB DRAM chips. The Thor XVI remained available for a time from Dansolt and Thor lnternational, while David and Penny Oliver of CST went to America to work, having "run out of money' to continue in Denmark. Thor lnternational closes down later in the year QL World moved to the Maxwell stable in April QJump launched QPAC2, Minerva got multiple BASICs and "a new concept" in QL software from Di-Ren, Fleet Tactical Command, allows multiple players to engage in a 3D naval warfare simulation on QLs over a network or modem. The same company iaunched a Micro Process Controller switchgear unit wiih swiiched relay outputs and driven from a parallel port. Di-Ren founder Robin Barker is currently better known as the chairman of Quanta. Supplier PDQL in trouble as Miracle Systems and EEC Ltd start court action over unpaid debts. PROGS launch Data Design, a unique pointer driven database system for the QL, later to become fully programmable. Meanwhile, yours truly sets up in business under the name of DJC to supply software for the QL, and the same year Chris Boutal launches QL Genealogist which was to become one of DJC's best selling programs as QL users take to researching family history in <sup>a</sup> big way.

**1991** The first issue of the International QL Report is published by editor Bob Dyl sr in America. Qubbesoft P/D's Ron Dunnett sets up a new PD library service. Digital Precision proudly launch their new Perfection wordprocessor (understating their software's names as usuall). A new QL group called NASA {l) is set up in Norway, The Amiga QDOS emulator is available. Level 2 drivers become available for the Super-QBoard and Trump Card, while Miracle Systems take the QL a giant step forward with the launch of the Gold Card, a 2MB l6MHz 68000 processor add-on card for the QL which boosts processing speed staggeringly. lt also allows use of ED disks and drives for the first time. Though fast and with a capacity of 3.2M8 (as opposed to 2.88M8 on the PC) the disks are very expensive to buy and a little rare. Quanta takes over production of the

QlMl interface and Cowo Electronic in Switzerland and Qlympic systems in Germany announce <sup>a</sup> limited edition of 50'SuperQL'machines based on Gold Card type QLs, later to be named the 'ExeQtor'. TF Services take over sales of Minerva from QView and advertise the Minerva MKll after a period when the original Minerva was mostly sold by word of mouth and bulletin board. January 1991 sees the first issue of the QL Hackers Journal an e-zine for programmers by Tim Swenson, based in the USA. The C6B compiler becomes available, derived from PDQ-C advertised by PDQL but withdrawn by author Jeremy Allison, who removes the Lattice-C structures from it and the C68 we now associate with Dave Walker was born,

1992 QL World moved to Headway Home<br>1992 And Law Publishing briefly in mid 1992 then quickly on to a small publisher called Arcwind, whose most famous publication seemed to be a windsur{ing and sailing magazinel Publisher Mark Kasprowicz had good intentions for QL World, which was still edited by Helen Armstrong as it had been for years. Grumbles appeared about TK Computerware at about this time and they eventually disappeared as far as the QL scene was concerned. Miracle Systems reduced the price of a Gold Card to £225 and sales went through the roof. Rumours abounded of a PC card from Miracle which would run QL software and of a new graphics card, and Digital Precision issued a new Gold Card version of Lightning SE which did away with the EPROM card because it could now run faster from RAM on the Gold Card. Ergon Development in ltaly launched not one but two ZX Spectrum emulators running on the QL, Jochen Merz launched QSpread, the first serious alter' native spreadsheet to Abacus for Qlers, and also demonstrated QDOS running on an ST-QL emulator with a 68030 processor card running at 32MHz. The last major revision of Text 87, TextBTPlus4, became available. A Quanta sub group (QLEA) released a clever little ROM switcher board which allowed your QL to switch between a Sinclair ROM and a Minerva giving users the best of both worlds - use a Minerva normally and switch back to a Sinclair ROM to run difficult old software or to test software on. Jürgen Falkenberg launches a new hard disk interface, the QL-HDD-Card, A new PD library service

HDD-Card. A new PD library service (Steve Johnson's SJPD) was launched and version 2.00 and 3 00 of the C6B compiler became available, both in the same year TF Services launched the Hermes, a much improved replacement chip for the old Sinclair 8049 co-processor in the QL which became a must for many people. EEC Ltd (Bill) Richardson's company as it was then called) briefly sold an infra red cordless serial mouse system for the QL after Albin Hessler released the first QL serial mouse driver software. Di-Ren released their QL-PC Fileserver software, indicating a trend of greater influence of PCs on the QL scene. Two ZX81 emulators, Xtricator and Xtender became available plus a Spectrum emulator called Spectator by Dutch software author Carlo Delhez. ln early 1992 Tony Tebby had outlined a strategy with Miracle Systems and Jochen Merz to make a QL compatible version of SMS avai lable, a concept which would borrow ideas from Tebby's Stella operating system in terms of modularity and so on - the project would come to fruition the following year QLem, a little known QL emulator for some models of Atari ST and Falcon is released.

1993 Jürgen Falkenberg launches the<br>
QL2000 repackaged QL system<br>
QL STA OL-HDD-Card based on a Gold Card QL and QL-HDD Card system. Miracle Systems launch the QXL, a PC card using a 68EC040 processor chip with up to 8MB of RAM and a QL compatible network port.lt is planned to use the SMSQ operating system lrom Tony Tebby and a derivative BASIC called SBASIC. Long delays and frustration are caused as it takes months for the full SMSQ lo appear Later, after some frustration on the part of Tony Tebby about what happened to the earlier SMS-2 which was never intended to be sold for the QL, he creates SMSQ/E and SBASIC (which unlike SMSQ for the QXL has built in Extended Environment and unlike SMS-2 has a BASIC interpreter) for all platforms including QL, QXL and Atari ST-QL. CGH Services' Richard Alexander finally quits as a QL trader in March 1993, having been a software publisher PD library service and QL magazine publisher for many years, Ergon Development in Italy release the ZM/hT code compiling fast Spectrum emulator which actually eompiles ZB0 code into 68000 code for faster execution, a real advance in emulation technology. Psion and Dansoft finally give permission for QL/Thor Xchange and the original QL Quill, Abacus, Archive and Easel to be essentially freeware for the QL scene, although this does not cover the PC versions, Bruce Nicholls launches QReview

magazine for the QL through his Quo Vadis Design company, while Qubbesoft announce the Fastnet network system for the QL, reckoned to be 10 times faster than the original  $QL$  network. Hints are also dropped that Qubbesoft may produce an IDE hard disk interface for the QL. Obscure references to and rumours of a Tony Tebby operating system called Stella circulate, although Stella itself would not become available to QLers during the 20th century at least. Qubbesoft re surrect the original QJump QEP-III EPROM programmer and this year sees the first 'Miracle ln Newport', first of a series of annual shows in ihe USA.

1994 Qubbesoft P/D release the Qubide<br>I DE hard disk system for the QL. DJC finally ships Page Designer 3 after one of the longest delays in QL soltware writing history! Nliracle Systems launch the Super Gold Card early in the year with a 68020 processor, 4MB of RAM, a built in parallel port, a 'crash proof" clock and more speed than had been seen on a QL this side of a QXLI After the delays of the QXL system soft ware, the Super Gold Card comes as a breath of fresh air to Qlers and proves to be the last of this type of expansion that side of the millennium (The Ultra Gold Card and Goldfire were mooted later in the decade, but neither made it to market before the year 2000) Di-Ren launch the ill-fated System Amadeus, a token ring expansion system designed to allow peripherals to be daisy chained from the EPROM slot of a QL. The system promised parallel ports, fast serial ports, DIY interfaces, sound sampler and playback, but was eventually abandoned later in the year QL World finally closes with the May 1994 issue and IQLR (lnternational QL Report) moves to fill the gap left by QL World's demise. The very last article in QL World was Linear Regression by A.F Wilson, with an advert from yours truly on the back page, so it could be said I was the one who had to close the door and switch the light out on QL World. Not sure I want io be remembered for that though. Jonathan Hudson releases QTPI, a pointer driven communications program which was to have <sup>a</sup> huge impact in following years. SMSQ/E was released for QL and Atari, along with a version for the QXL. DV3 {the third standard of disk access, DV2 gave us'hard directories', gave us access to PC formatted floppy disks from SMSQ/E). The Level 2 Config specification is released. Much prompting persuades Norman Dunbar to write 'The PE ldiots Guide' which by itsel{ resulted in <sup>a</sup> mass move of QLers into using QPAC2 and the pointer environment.

1995 DJC ceases trading, but out of the top ashes spring three new software companies - QBranch (Roy Wood), Quo Vadis Design (Bruce Nicholls) and Geoff Wicks, later to adopt the name'Just Words'. QReview magazine merges with IQLR, leaving Bruce Nicholls free lo concentrate on software publishing. Eros Forenzi introduces the QSI standard speed tests for QL based systems Digital Precision makes all its software available in one giant bundle for only £149 with on-disk manuals in a final push for sales before stopping advertising their QL software the following year. Miracle Systems start to sell software - for a while. Di-Ren release a low cost and simple to install keyboard interface using programmable logic chips, TF Services release the SuperHermes board, an enhanced Hermes with fast serial port, mouse and keyboard interfaces. Qubbesoft P/D release the QPlane, a buffered backpiane to fill ihe needs of the increasing number of people transplanting their QL systems into PC-style cases. Daniele Terdina releases the first QL emulator running on an Apple Mac, called simply QemuLator, and proposes a PowerMac version, Simon N. Goodwin writes that he has become the first person to run QDOS on <sup>a</sup> 50MHz 68060 Amiga accelerator using Amiga QDCS v3 23. Simon also produces the first QDOS audio CD player on Amiga QDOS. PROGS announce that they are working on ProWesS - <sup>a</sup> completely new window manager system for the QL. Dennis Donahue documents for the first time how he made a CD-ROM of all the QL software he could find simply by creating a large QXL.WIN on his hard disk and copying it onto CDR using a standard PC CD-Writer, but finds that QL software is too compact and he is unable to fill all 600M8+ he could theoretically get on a CD for use with his QXLIlt would be 1999 before the first commercial QL software became available on CD (unless you count the Amiga Format cover CD in 1996 where Simon Goodwin compiled tens ol megabytes of QL software for the Amiga QDOS emulator in 1996). Qubbesoft Miracle Systems announced a new product called QXL-Gold which would allow a Super Gold Card to be plugged into a PC, but sadly the product does not become available in the end. The QXL is discontinued because of rising component prices and not because of the incorrectly rumoured worries about the European EMC directives. Nasta demonstrates a mono LCD screen running with a QL Michael Klein proposes the development of Primus, a 19 inch rack mounted Qt derivative for industrial environments. People start overclocking QXLs to make them

faster September sees a 486 soltware based QL emulator demonstrated at a German meeting by a young programmer who is immediately signed up by Jochen Merz to produce what would later be called QPC

1996 Geoff Wicks launches the first ever<br>1996 QL Thesaurus and Style Checker programs lll health eventually forces Bob Dyl to cease publication of lnternational QL Report, and Jochen Merz and Siuart Honeyball decide to start a new magazine called QL Today and a desperate search for an editor faiis and they are forced to appoint this mad Welshman as editor of the English version {there is a separate German edition). After more than a year's work, PROGS of Belgium finally launch ProWesS, the new Window Manager system for the QL. Qubbesoft release the Aurora replacement motherboard incorporating enhanced graphics capabilities, though it was to be some time before SMSQ/E supported the enhanced display resolutions and indeed the next century before the higher colour modes were supported. Qubbesott are supplying 135M8 collections of software on E2135 cartridges for Qubide users. QPC1 is launched. Quanta sells out of the first batch of Super Gold Cards made after Miracle discontinued the product. Miracle relaunches the QXL as ihe QXL2 with a 25MHz 6BEC040 processor and Terry Harman goes one better and recounts his experience of overclocking one to B0MHzl Simon Goodwin permits Qubbesoft P/D to supply the entire set of disks of the long running QL World series DIY Toolkit to be supplied at PD library rates for the first time. TF Services and Bill Richardson decide to make available the serial to parallel printer converter interfaces once more. Wolfgang Lenerz releases an SBASIC interface for ProWesS. SJPD released the first QL encyclopedia on disk (or 3 disks rather). Based on the Probert Encyclopedia, it was freewarel Richard Zidlicky was working on a QL emulator for Unix/Linux systems, called uQLx, after testing 68000 emulation on the QLem emulator running on STonX on a Sun Sparc system and proving himself wrong that a successful 68000 emulation in software would not be possible. Richard bases his work on Daniele Terdina's Qemulator source code. SERNET is released, developed from Midinet, this allows a QL network style connection via serial ports between PCs, Ataris, QLs etc. 4 years later people were still struggling to get the cabling right!

1997 Miracle Systems enter into an agreement with QBranch, allowing QBranch to handle all sales of Miracle products, including the remains of the second batch of Super Gold Cards made by Quanta, SJPD announce their closure in January 1997, then stages a welcome return a few months later: QL Today issues its first cover disk (l think the honour of the first QL magazine to have a cover mounted disk went to QReview in 1994 or 1995). Simon Goodwin (where would the QL scene have been without him over the years?) wrote that it was now possible for QDOS/SMSQ software to take advantage of hardware floating point units using some code written by George Gwilt - although the first QL type hardware to use FPUs was the somewhat rare "Thor 21" years previously QLay emulator (its 68000 emulation code is derived from UAE, an Amiga emulator by Bernd Schmidt and others) is launched, along wiih a PC version of Qemulator towards the end of the year: A lot of QL hardware is announced during this year (Ethernet Card, Sound Card, Goldfire, bidirectional parallel ports, Ultra Gold Card) which never actually makes it to the marketplacel Quo Vadis Design closes as a software retailer, but Bruce Nicholls plans to continue to be active in the QL scene - he goes on to set up the now popular QL Users Email Mailing List. The Manchester QL user group sell Pandora - a custom built black steel case to house QL systems. TF Services release SuperHermes Lite version of their existing Super Hermes. Nasta generates a lot of interest with in depth articles on multi-processing, TF Services announce the RomDisq, designed by Miracle Systems, a tiny 2MB or 8MB flash memory card for the QL which simply plugs into the EPROM slot of a QL. Rich Mellor announces that QBranch will sell his opus magnus, the first QL route finder software, an application which users had been almost begging to get on the QL for some time. QLay becomes a Windows 95 version, probably the first QL emulator on a PC to run in its own window, not a DOS box.

1998 Rich Mellor sets up in business as<br>1998 RWAP Software. Digital Precision allow work to begin on updating some of their old software such as the Turbo Toolkit, work which keeps Mark Knight, David Gilham and others out of mischief for a couple of years, People worried about the impact of the 'millennium bug' on QL systems are surprised to discover that in fact our equivalent will in fact happen in 2029 or 2097 depending on whether our systems use signed

time counters or not. QBranch and TF Services join forces to launch the MinisQL, a cased Aurora system using laptop sized Epson eomputer cases, allowing integration of a Gold Card, Hard disk and so on. Richard Zidlicky's uQLx emulator handles the highest resolution screens yet for <sup>a</sup> QL type system - 8192x4096 - although I'm not sure where he found a monitor to display this resolutionl Bruce Nicholls sets up the QL Users EmailMailing list, reflecting the growing number of Qlers who use PCs or other computers in addition to QL and derivative machines. Although the QL has had a presence on newsgroups for some time, this is the first such forum organised via simple email, making it easier for many people with some form of access to email only to join in. Francois Lanciault announces Paragraph, the first pointer driven wordprocessor for the QL, based on the ProWesS engine. Jochen Merz announces the Milan computer as the next QL cornpatible system but no version of SMSQ/E becomes available for it and the machine seems to quietly disappear from the QL scene. QL scene has to face up to how to handle the Euro currency symbol. A very rare entity, a badly written QL virus program makes a brief appearance at a Quanta show that yeat proving that we are not 100% immune from this curse. Rich Mellor completes the SBASIC/ SuperBASlC Reference Manual - a massive 1,000 page reference guide to QL BASIC, Quanta take great pride in reporting that a large forecast deficit in their accounts had in fact been overturned thanks to drastic cost cutting measures by the committee. Work by Jonathan Hudson and Richard Zidlicky mean that the Lynx browser running on uQLx on a Unix system can now access the underlying Unix lP sub-system to access the internet. ln plain English, that means uQLx became the first QDOS platform where you could access email and the Web. QLCF set the ball rolling on colour drivers by contributing hard cash to Tony Tebby. SJPD finally closes lst August this year Amstrad issue permission to distribute QL ROM images in Europe. The Q40 system is finally pushed towards market, and Mark Swift works on porting Amiga QDOS to <sup>a</sup> form known as QDOS Classic Q40 as an OS for the Q40. TF Services launch the MPlane, a low profile backplane card designed especially for the MinisQL. Qubbesoft launch the version 2.00 Qubide ROM, which allows Qubide users to access lomega ZIP drives.

1999 SJPD found a new owner, in Phil<br>1999 Jordan, who sets up The Library PD Service and Darren Branagh sets up Q-Celt Computing, proving it's still possible to set up in business as a QL trader Sadly, Qubbesoti P/D ceases trading in Decernber 1999. Jochen Merz releases QPC2, an enhancemeni of the original QPC long requested by users. Chas Dillon reieases sources for his former PDQL and Digital Precision programs, including Turbo, The Fditor and some business programs, so some eminent QL programmers set to work to produce updated versions of these classic programs. Q40 now has a choice of three operating systems- QDOS Clas sic, SMSQ/E and Linux (the latter thanks to Richard Zidlickyi. Q-Celt Computing becomes the first company to issue commercial QL software on CD-ROMs for those emulator users who can access QXLWIN structured media. The QL scene nearly loses a number of its traders in an accident prone trip from England to a show in Croatia-despite a potentially serious car accident, they re turn to tell the tale with only a damaged Volvo as evidence, Work starts in Switzerland on a TCP/IP system for the QL. Sadness as one of the best known and longest established Quanta subgroups (Bristol) calls it a day - this group was responsible for the Bristol area Quanta workshops, among the most successful QL shows in recent years, though shows will continue to be held in

the area from time to time. Giorgio Garabello sets up the Quantum Ring, an interlinked set of QL Web sites as QL presence on the Web takes off in a big way. Colour Drivers, or GD2 or Graphics Device lnterface 2 to use an 'official' term for them, become available for the Q40 first Club QL International quietly shuts down, a victim of falling membership due to the growth in online communication Simon Goodwin and Al Boehm bring out a QL Midi player done exclusively in software via QL network ports. Long time North American QL dealer Frank Davis hands over the reins to John R. Rish of Home Electronics Service in Texas, who becomes the QL's man in America for the next centuryl The first QL JPG viewer is written by Dave Westbury - a program sorely needed now that the colour drivers are here. Great interest is shown in Tony Tebby's Stella system thanks to a virtually single handed campaign by French QL user Arnould Nazarian. And lust when we thought we were having a good year the Quanta committee embarks on a proposal that Quanta should open its doors to other computer users and become a multi platform user group. Views are mixed, though most agree that action is required to stem falling membership even if this is a bit too drastic a way of going about it. Jochen Merz becomes the first QL trader to set up a Secure Web Transactions service, allowing QL goods to be bought over the Web.

## Of Webs Echoes Leaps and **Surfing Black Boxes**

J. Dent

During November of <sup>1999</sup> unnoticed by the rest of the world a datagram echoed through the lnternet carrying the message "QL forever". <sup>A</sup> small step for a datagram but a quantum leap for mankind. Well perhaps not quite for the whole of mankind but at least for the kind of man {or woman for that matter) who prefers his little black box to one of those Pentathion things or whatever they're called these days.

What I'm referring to is the first test transmissions using

the TCP/IP stack I'm developing for the QL and its derivatives. We are told that the 21st Century will see practically everything connected to the net: telephone, TV central heating, cooker, fridge, washing machine or whatever turns you on, or perhaps more to the point whatever you may wish to turn on, off, up, down or adiust, have serviced etc... It would have been a shame if the list did not include the QL.

The QL isn't going to be left out. The tests prove that com-

munication over the lnternet is possible. The protocol, which was used for the transmission, is known as UDP That's short for user datagram protocol. The datagram is the whole packet of data, which is lransmitted through the lnternet. lt includes the original user data in this case"QL forever" and lP and UDP header information, The lP header information includes the lnternet address of the destination computer and of the source compuien in this case the QL. The address of the source has to be known by the user The address of the QL is allocated by the ISP {lnternet Service Provider) and may well be different every time you dial up. The IP header

also indicates the length of the data being transported. The UDP header contains the number of the port on the remote computer and the number of the port on the QL. The number of the port on the remote computer depends on what application you want to use on that computer For instance to get it to echo the "QL forever' message back to the QL you need port 7. The QL port can be allocated by the user, automatically by the TCP/IF stack or by the programmer of the application running on the QL. Its actual value is not that important so long as it is unique, i.e. no other program running on the QL at the moment is using this port

number For the above test the application is a<br>simple prosimple gram which allows the user to enter the address of<br>the remote computer, the port of the target application and the port number on which the QL will be listening. A separate, receiver, program requires the same port number to be entered and will print any UDP messages received from the lnternet destined for this port. A message, like "QL forever" {whai else) can now be entered in the first QL program and lo and behold it appears in the screen of the receiver program. lt has been sent to the local ISP his

computer has checked the address and sent it onto the appropriate part of the lnternet and maybe handed from one network to another until it arrives at the destination computer. The ECHO application on this computer has received the datagram copied the "QL forever" message to a new datagram, swapped the destination and source addresses, swapped the port numbers and sent<br>it off in the other direction.

as when you send a UDP datagram onto the lnternet you have no idea if it arrives at the other side, if you send it by TCP then TCP will ensure that it arrives repeating it if necessary. lf all TCP atternpts to transfer the data fail then you are warned.

TCP is used for transferring files, World Wide Web pages and most data where integrity is more important than speed UDP can be used for applications which themselves deal with the question of integrity. For example in the ECHO application the arrival of the echo back at the origin confirms its successful transmission. Applications requiring the transmission of live sound or pictures are well served by

> UDP's simpli-<br>
> city and<br>
> speed. They speed. gain no advantage from the reliability of TCP A repeated block of such data will arrive too late and is of no USC,

l'm working on<br>TCP now. About 60% of the coding is done. There are application programs running on UQLX the QL emulator<br>for UNIX computers using the TCP/IP stack of the UNIX operating system on which the emulator is running. These include Lynx a browser for the World Wide Web and e-mail handling programs. So get ready to leap into the 21st century and take your black box surfing.

This is the simplest type of protocoi for use on the lnternet, it is now running on the QL and it is an important protocol but the most important protocol is TCP TCP stands for Transmission Control Protocol. Where-

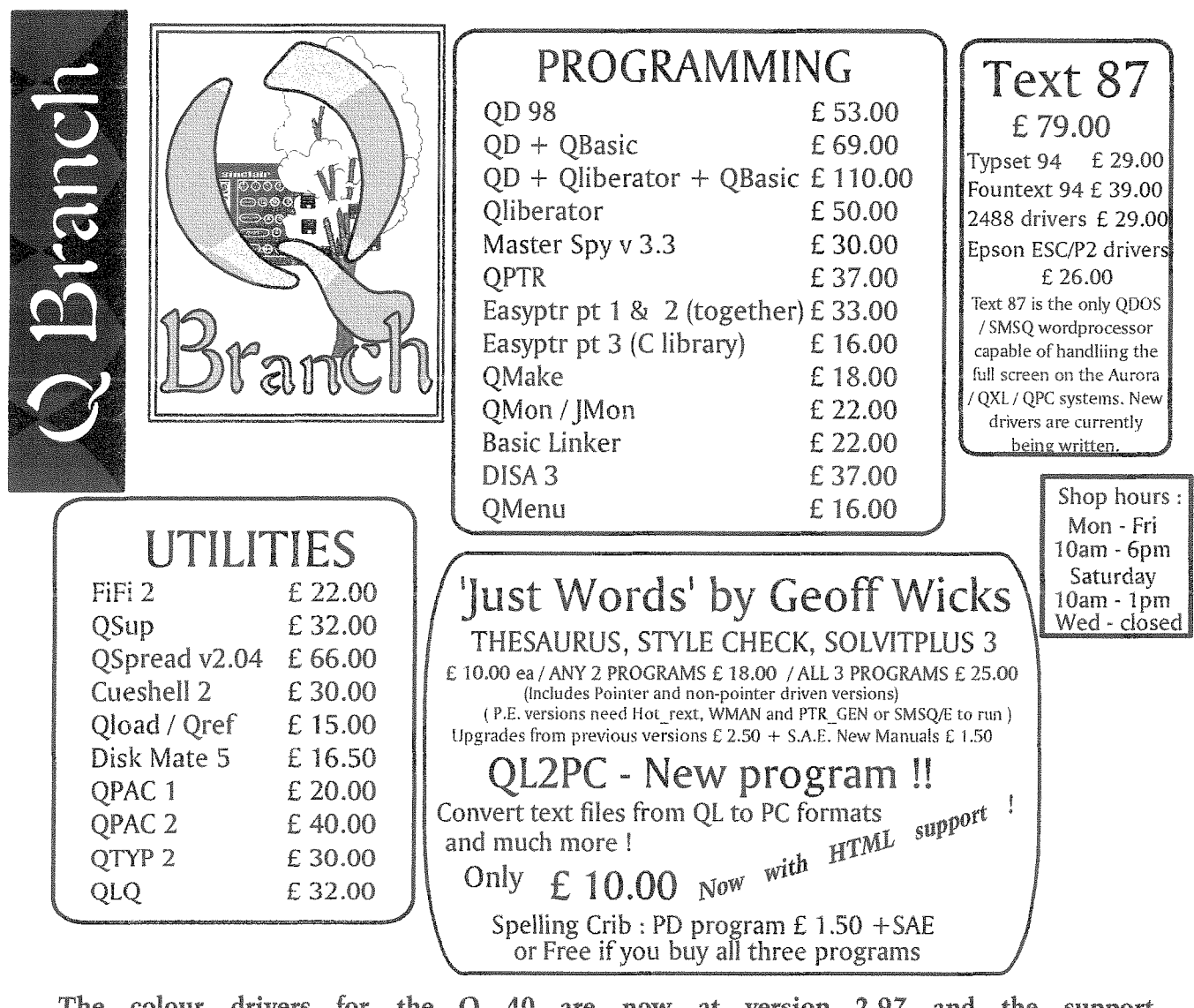

The colour drivers for the Q 40 are now at version 2.97 and the support disk for this has been changed a lot since it s issue. Please return your disks for upgrading (include return postage).

While you are at it why not send off for a copy of ProWesS now that the base installation is free ! Look at the prices on the other page. You can now get LINEdesign with the free ProWesS installation disk for only £24.00 and you can give Paragraph a whirl too ! It seems that Tony Firshman and I will be taking over the Goldvire project now that Qubbesoft have dropped out. We may also be taking over the Aurora and Qubide as well - more details in the next issue. Now is a good time to upgrade your system to an Aurora because Tony Tebby is working on the drivers for that system. We still have a couple of these in stock if you want one and we may be building some more soon. Another new program is added to our list with SuQcess a great new database program. This will import Archive files and is very user friendly. Come and see it and the Q 40 at the Quanta AGM in Manchester in April

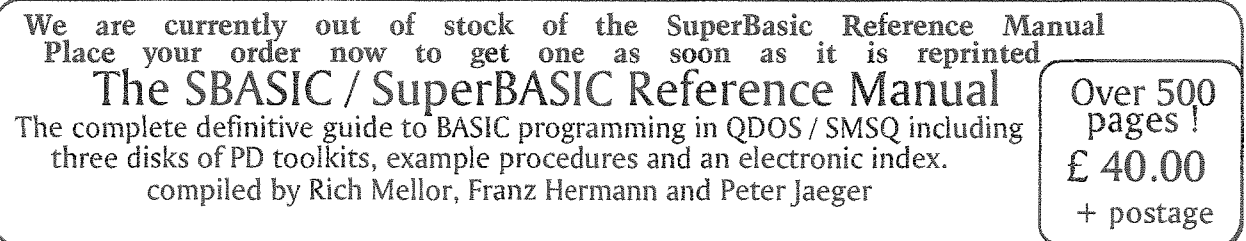

QL*Today* 

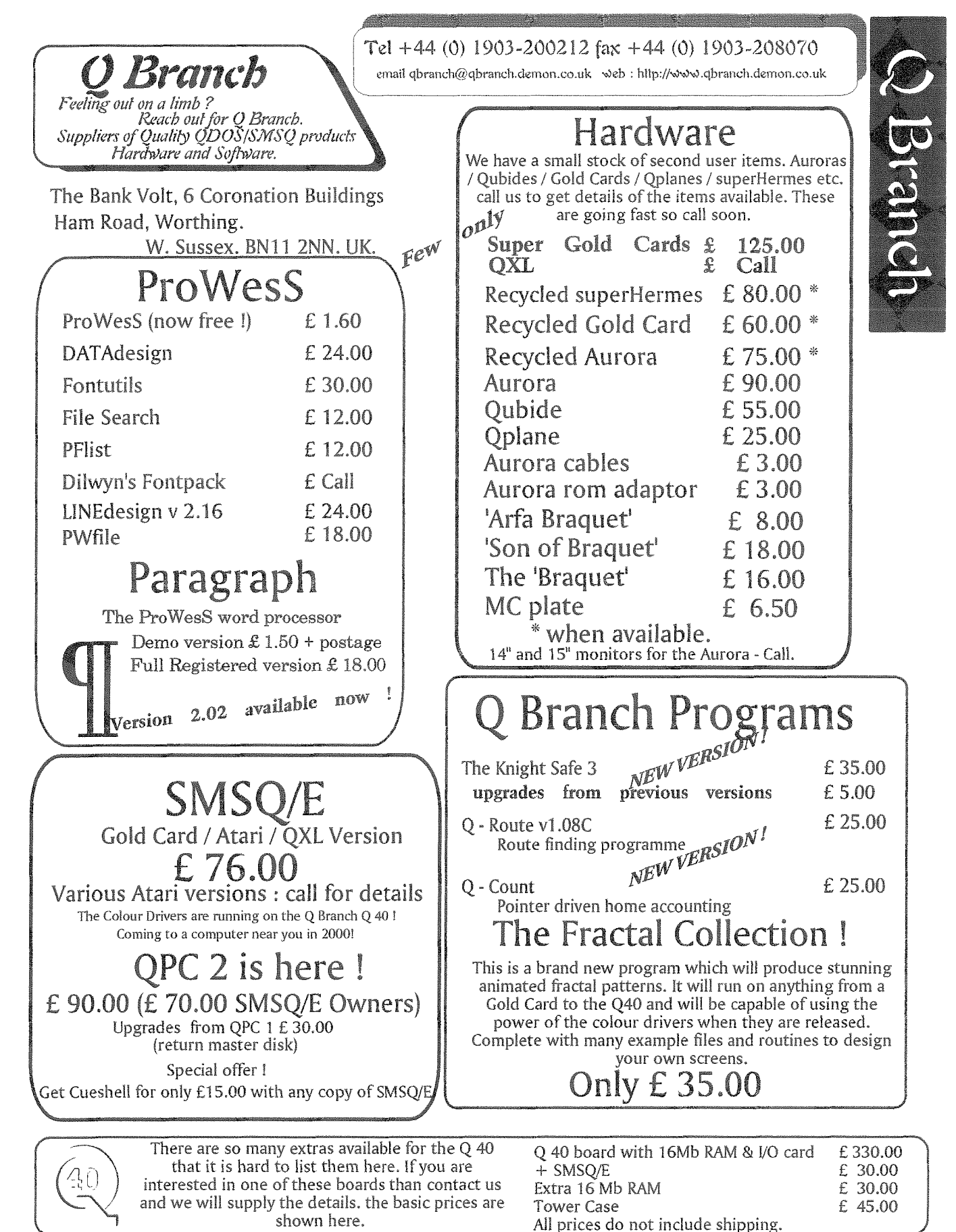

We can accept payment by VISA, Mastercard and Switch. You can also pay by Eurocheques made out in Sterling or a Sterling cheque drawn on a UK Bank. Prices include Post and Packing in Europe.

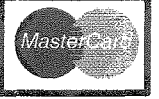

#### QL Today

**VISA** 

## Q 40 Tips

#### Roy Wood

SECTION

 $\mathbb{Q}$ 

The recent Eindhoven show provided a few hints and pointers for Q40 users. One of these concerned the use of MKPART\_EXE the program that is used to create partitions on hard disks. First you should use v 1.02 of MKPART\_EXE or later if it is available. Earlier versions have bugs which could cause problems later on. I have included this version with the current distribution disk and you should return your disk for a free upgrade if you do not have it. I have also expanded the notes for using it to make it easier:

One thing the documentation did not make clear is that the size of the QDOS partition is critical to the performance of the machine. lf you have <sup>a</sup> large hard drive, I had a iGb when I first started out, and use it as one partition the slave block handling starts to slow everything down as you put more onto the disk. lt is better to use a maximum size of 256Mb to keep the machine performing well. The drives can be linked and unlinked from the system in the same way as the Qubide drives. lf you use the WIN-DRIVE command you can set which partition is linked in with which drive indentification. The first partition is always linked in as win1\_ as a default when SMSQ/E is started but from there it is up to the user: The format is

WIN\_DRIVE WINn\_, DRIVEn, PARTITIONn for example,

WIN\_DRIVE  $2,0,1$ 

Create WlN2- using the first Hard Drive and the second partition.

WIN\_DRIVE 3,1,0

Create WIN3<sub>-</sub> using the second Hard Drive and the first partition.

Tony Tebby tells me that the 'The BASIC Atari partition table (requested by Peter) has 4 entries. There are at least two extended partition tables but i do not know if any other sysiem for the Q40 would support them.'

This means that you can only create 4 partitions on a hard disk for use by SMSQ/E. lf you use MKPART EXE to create partitions of 256Mb as suggested on a drive larger than lGb the last partition will be forced into being of a higher value than the optimum suggested.

This is because you can set up a second hard drive as a slave. There seerns to be no mechanism to partition a second hard drive from MKPART\_EXE so it is better to set it up as a master and partition it before you link it in as <sup>a</sup> slave drive.

One other thing that has been causing a bit of confusion now that the Colour Drivers are finally reaching a wider public is the way they use the resolutions. I cannot recall seeing this documented anywhere but it would seem that the lower resolution of  $512 \times 256$  pixels does not use the colour displays at all. lf you move up to a higher resolution then the colour comands all seem to work you can use the commands.

I also learned, at the Hove show, that ProWesS is very suspectible to which mode it starts in. If you load ProWesS in the 512 x 256 mode at the start of your boot file and then move the display to 1024  $\times$  512 the mode 33 driver is not linked in and the display is scattered across the screen. lt is far better to start the system is a higher resolution if you want to use ProWesS. This is where the branching boot file comes in handy You could offer an option of which display or set of programs you need and then select certain procedures within the B0OT Alternatively make the ProWesS extensions load in a separate BASIC program and call that when the system is already in Hi-RES mode.

## Image Viewer PQIV

#### Claus Grat

There is a picture viewer program for the Q40: pqiv lt uses the Q40's display modes with 65535 colours, therefore it demands at least SMSQ/E 2,95, At the moment it's possible to read and display the following image files:

- $\bullet$  PCX
- s PNG
- PIC
- . GIF

The program is written for the Pointer Environment and can hopefully be used without <sup>a</sup> manual. Next step to do is the possibiliiy to save pictures. That means that PCX, PNG or GIF files can be converted to PIC or saved as a background image. Then you can load nice backgrounds on your Q40 with the SBasic command BGIMAGE. PQIV in the current version is free and can be downloaded from the Q40 Website http://www.q40.de.

### Ipegs how to get some - or a review of a Kodak 215 zoom digital camera **Bill Waugh**

Dave Westbury is working on software that should allow us to view Jpeg graphic files on Qdos and sms systems, I have an early version of Dave's software but as yet have not had time to try it, due in part to <sup>a</sup> receni 16 day holiday to the west coast of USA and a multitude of other commitments, isn't it amazing how stulf comes along to fill any spare time that you thought you were going to have?

I have been thinking of buying a digital camera for some time now but have been pui off by the price of the ones with the best resolution or the poor resolution of those that I found affordable, however the above mentioned holiday and the chance to purchase a Kodak 215 zoom at a very good price gave me the incentive to bend some plastic, I don't want to go into detail as to where I purchased the camera but the words holiday and Walmart might give you a clue, suflice to say that the price of the camera and an additional <sup>16</sup> meg storage media was about f100 cheaper than you would pay at Dixons in Britain

Before I describe the functions of the camera let me say this, <sup>I</sup> was a bit concerned about the resolution. The most recent cameras on the market have resolutions in the order of <sup>3</sup> megapixels and can cost up to a thousand pounds, the Kodak 215 has 1 megapixels and can be bought at Dixons for £260 of course you may get it cheaper or haggle a bit.

#### ls it good enoush

Kodak state that it will give photo quality on a printout of 7x5 inches, I can say that this is accurate, I have printed some of the photos I took on an Epson 740 (fit to page) and they are excellent at 8x6, and the colour is amazing, so if you have been waiting for digital cameras to come of age then <sup>I</sup> would say you could buy now lf anyone would like to see an example of a photo print out then I could send one out to you, bear in mind though that glossy paper is still about 50p a sheet and colour cartridges cost also, so a pound coin included with your name and address would be appreciated. The camera saves ihe images in Jpeg format or FlashPix, the supplied media is 4 megabytes and will hold 12 images in highest resolution 1152x864. and best Quality.

Colour is 24 bit (millions of colours).

Resolution can be set at 1i52x864 or 640x480

Best quality needs explanation, it really means the degree of compression, the more compression used some detail or colour will be lost so less compression = less pictures stored but better detail kept in the pictures.

I purchased a larger 16 megabyte media, it holds 62 images at high res best quality and came with a USB reader USB is a newish sort of serial port {or PC and allows quicker down load of the images

The camera is quite neat in size, about what you would expect for a normal camera. The front has the telephoto lens (2x zoom), flash, viewfinder light sensor flash sensor and an indicator for the self timer On top of the camera are four buttons Shutter, self timer; close up {macro), and flash, also there is the status display, this indicates quality and resolution choice, battery state, flash type chosen, red-eye, close-up, camera memory card and selttimer

Viewed from the back the right hand side has a slide to release the battery cover while the left side has a door for the memory card and three rubber flap covered jack plug ports, the top one is the serial output, middle one is for an ac adapter and the third is video out. The back of the camera has as you would expect a Lcd dis-

play, a power switch and next to it a status light, a slider to select zoom, four scroll buttons, a " do it " button and <sup>a</sup> slider with the following positions

- 1. Capture for taking pictures
- 2. Review for viewing pictures you have already taken
- 3. connect for downloading pictures via a serial cable or video cable to view your pictures on a TV
- 4. Preference this is where you set the camera to your individual requirements.

#### Taking pictures

This is very much point and click, the camera does it all for you although there is the facility to set exposure to constant should you wish to take a series of images with the same exposure setting. Flash - can be altered to one of five types 1, Auto - default

- 2. Fill ' always on
- 3. Red-Eye eliminates the same

#### 4. Fill + Red-Eye

5. Off Exposure-as mentioned the exposure can be locked to give a consistency it can also be altered from -2 to +2 in .5 increments an increase o{ 1 doubles the amount of light allowed into the camera.

Preview - you can select to preview your image before you take it, this does consume batteries, also available is "Quick preview", the image is displayed for a few seconds a{ter being taken this allows you to delete and retake the image again should the inevitable thumb before lens syndrome strike.

Templates - there are tempiates on the supplied media and you can choose to add a template to pictures taken, these however can not be removed once selected, there are no templates on the third party media <sup>I</sup> bought,

Date - you can date stamp your

pictures.

lmage type - select between FlashPix or Jpeg

#### Displaying pictures

Computer - software is supplied for Mac or PC to display, enhance, store and print images, as the camera has a serial link hopefully we might get someone to show us how to download them onto our Qdos/Smsq based systems TV - a cable is supplied that connects to a video port on <sup>a</sup> TV (jack plug type), after selecting an AV channel pictures can be displayed one at a time or as a slide show with each picture displayed for 5 seconds TV output is selectable between PAL and NITSC.

You may have gathered from this review that ! am pleased with this camera, while it may not have a resolution that allows for 44 printout this is not something I will miss very often and I am more than happy with the suggested print size of 7x5

It would also have been nice to have been able to fit a different lens at sometime but the range of the supplied zoom lens is really quite adequate.

I have no interests with Kodak Eastman and have written this review with the sole aim of informing QL Today readers that if like me you have heid off from buying a digital camera because you are worried that they are still developing and your purchase might prove disappointing in a years time then take a look at them now, the mid range priced ones might just be what you require.

It can fully agree -  $I$  bought a second-hand Olympos with si $milar$  specs, 1.3 million pixels, and the results are pretty good - JochenJ

### Archivers Control Panel Roy Wood

ln the last issue i wrote a short guide to Filelnfo ll. I feel I should follow this by giving you another guide to the Archivers Control Panel. This program is a boon to those of you who, like me, can never remember strings of command letters to get zip and unzip to work, This is compounded by the fact that there are several other compression programs available to us and each of these uses a different set of commands. The Archivers Control Panel takes the pain out of that and makes zipping and unzipping archives simple. Yes you guessed it  $\cdot$  it is another one of Thierry

Godefroy's little gems and it is freel

#### System Requirements

Anyone can use this program provided they have a system with Toolkit  $2$  (Tk2) available. The Pointer Environment and enough disk space to the archiving files they need to use I have put <sup>a</sup> basic system onio a DD disk and ran it on <sup>a</sup> Trump Card so there should be no difficulty there. lf you want to be able to use all of the Archiving programs you will need to either have ED drives or be prepared to swap disks to get access to the programs although ACP itself is very small. Hard disk users, of course, have no problems.

#### What you get

The ACP zip file itself contains only three files: ACP-HELP

#### ACP\_OBJ

#### QLIB-RUN336mod

You will also need Richard Zidlicky's Signal extensions {sigext30-rext) to be LRESPR'd if you want to make use of the latest version of INFOZIP ACP\_HELP is a text file which can be viewed in any of the normal text programs such as QD, EDITOR, QUILL etc and contains all the instructions you will need to run and use this program. The same file is called upon when you click on the '?' symbol in ACP and it opens in a separate window so you can view the help file whilst working. lt is not in HTML format so you cannot jump from subject to subject but it is short and to the point, I would advise that you print it out if you are new to the program since it does give <sup>a</sup>

#### very good guide to using it.

ACP\_OBJ is the program itself. This is a basic program which has been compiled using the QLIBERATOR compiler lt was created using Albin Hessler's Easyptr toolkit.

QLIB\_RUN336mod are the Qliberator runtimes. These are needed to get the program to run and should be LRESPR'd before starting the program

You should also have the Pointer environment<br>files (PTR\_GEN, WMAN, and

HOT\_REXT or SMSQ/E) running. It does make use of Jochen Merz's menu extensions (MENU-REXT) so load that if you have it. If you do not then the program will still run but you will have to select files by typing them in by hand.

#### Getting Started.

OK first problem. You have ACP-ZIP and you have UNZIP-ZIP how do you get started? Well if you have UNZlP540.bin you can just LRESPR the file at the command line and then follow the prompts. There will be <sup>a</sup> pause while it extracts itself to start and then a box will appear which asks for the directory for temporary files (I suggest  $RAM1$ <sub>-</sub>) and then a directory to extract to  $($  suggest RAM2 $<sub>-</sub>$ ). The</sub>

reason for using the RAM disks for this is that if anything goes haywire during the extraction you stand little risk of corrupting your hard drives File Allocation Table and you can easily reset the system and clear out the unwanted bits having extracted the files and copied them to disk. lt will then ask you to run a short basic file called SFX\_BAS. Do this and it will extract the whole archive to  $RAM2$ . This will give you the UNZIP program that you can use to extract ACP itself. <sup>I</sup> did experience some problems doing this under SMSQ/E v 2.91 on the Super Gold Card but it extracted fine with standard QDOS / Minerva.

Once you have unzip on a disk (assume flp1 $\perp$ ) you can copy the ACP\_ZIP file to it and then use the command,

EX FLP1\_UNZIP ; 'FLP1\_ACP\_ZIP -d RAM1\_' This should extract the files to RAM1, and you can copy them from there to the final destination that you will use the program from.

If you have already LRESPR'd the Pointer Environment, MENU-REXT and the Qliberator Runtimes all you need to do is EXEC the program and off you go.

#### Configure lt

Before we can get started, however, we must first configure the program for our own system. I have created a subdirectory called Archivers and in there are all of the compression and de-compression tools. ACP can be configured by using the standard CONFIG program supplied with most PE. programs. lt can also be configured by Menuconfig, the more sophisticated version provided with most of Jochen Merz's Software.

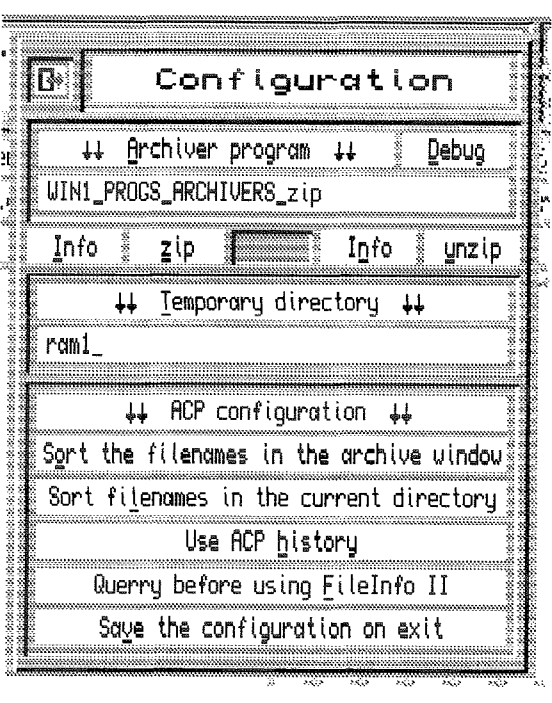

There are three config blocks to deal with. The first is directly in volved with the prograrn itself and contains <sup>11</sup> items. These will tell ACP where to find its help file, which is the default directory to look in for compressed files (I have created <sup>a</sup> subdirectory

called downloads where I put all files downloaded {rom the BBS or other sources),

which directory to start at for uncompressed files and a few other items like this. Among the items which are configurable here are whether the program should use Filelnfo if present, whether ACP should retain its currently settings when you quit it, and which should be the default archiver

The configuration of this part of ACP affects the way that you use it so apply some thought here. It is worth setting the program to save its config to the environment variables on exit because that means if you have to retrace you steps it will still point to the same directories. lt is also worth turning on the sort routines because it is easier to find files which are sorted into alphabetical order I would suggest that you set the default archiver to ZIP because that is the most common file format you will use. Setting it to use Filelnfo ll can be either a blessing or a curse depending on how you are using it and how you have set up Fiielnfo ll. More of this later:

The second config block deals with the different archive formats and where to find their programs. this is very important because the program cannot use a particular compression program if it cannot find it.

The last block is the advanced settings These allow you to let the archivers anticipate and fix program errors. Leave these turned on unless you find that they get it wrong.

#### The Program.

OK it is configured-let's gol

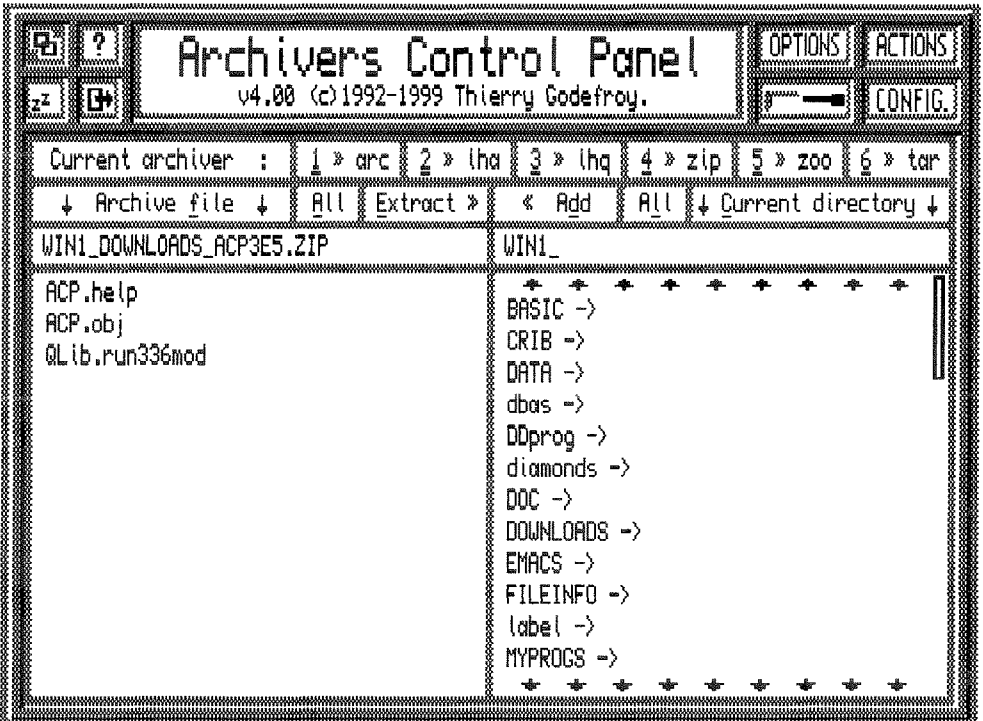

files from an archive this will affect the extension that the program looks for and which archiver it uses to display the directory of that archive.

Under this is another line of windows. the tirst has arrows pointing downwards and indicates that the window beneaih it is the current arehive, Next come a series of commands,

'ALL' will select all of the files in the current archive (if there is one) 'EXTRACT' well ex-

tract selected files in the current archive. You can se-

The first impression on seeing ACP is how similar it looks to the Filelnfo II configurator. Thierry has used a similar colour scheme to that used on the Configurator so the two programs look very similar. The top left corner has three icons for 'MOVE', 'HELP', 'SLEEP' and 'EXIT' all familiar from Filelnfo II. Then we have a program banner with the name of the program and the that of the author as well as the version number: The top right corner has a further four windows.

'OPTICINS' will call up a menu which will allow you to add extra settings to the command line You can set it to do a few things such as overwrite files with same filename or force the result into QDOS format, The most important of these will be turned on already but you can experiment with them to get a feel for their uses 'ACTIONS' comes next. This menu will allow you to allow you to perform tasks with the selected archive These include checking the archive to ensure it is a valid file and getting the statistics on any or all of the files in the archive.

'CONFIG'is an 'on the fly' version of the second config block and allows you to make temporary changes to the programs configuration.

The last item is a drawing of a screwdriver This

lect files in ihe 'Archive Fiie' window by HlTting them. lf you'DO'this without selecting any of the files in the window below it will first offer <sup>a</sup> window for you to enter the names of the files you want to extract. lf you do not enter anything here it will then extract all of the tiles to the current default. lf you 'DO' this without a filename in the Archive Window an error is generated.

represents Tools and allows actions specific to the BZIP GZIP and compress formats lt will allow you to split large archives over several disks. Beneath this is a line which is labelled 'Current Archiver'. This indicates the type compression you are using at the time. If you are extracting

'ADD' will add files to the selected archive. As with the 'EXTRACT' option if you highlight files in the 'Current Directory' window it will add them t0 the current 'Archive File', but unlike 'FXTRACT' ii will not try to add all of the files in the 'Current Directory' window to an archive.

'ALL'Will allow you to do this.

#### Lets Archive!

At a basic level using Archivers Control Panel is simplicity itself. The next four windows in the display do all of the work. The two narrow windows display the file names that you are working with and the two larger windows beneath the files in the directory or archive.

To start with let us UNZIP a file. This process is very simple indeed especially so if you have loaded the menu extensions. lf you have set ZIP to be the default you can start right away with this month's cover disk

Go to the long narrow window beneath the 'Archive file' labei. You can either 'DO' (left click) the window and get a flashing cursor which will allow you to type in the file name, or 'HlT' (right click) it which wili cali up a menu-rext window and allow you to select the file from a list. Once you have selected the zip file to be worked on the list of flles in that archive will appear in the box below lf the box stays blank you have not loaded the signal extensions. If you want to extract all of the files in that archive you need only 'HlT' the window marked 'All' (or press 'a'on the keyboard). All of the frles in this window will be highlit. lf you only want to extract one or two of the files you can select them by going to the list window and 'HlT'ting the files you want to extract. These files will become highlit and they are ready for extraction.

lf you want to view any of the files in the archive iust 'D0' the file in the list and a window will appear displaying the file's contents. lf you have other files highlit in the window they will be displayed one by one in the order they are listed in the window. This is useful if you have <sup>a</sup> README-txt file in it and you want to read the text before you extract the files in order to make sure that you only extract the files that you need, Just 'DO' the tile name in the list and you can read it.

Once you have settled on the files you want to extract go to the narrow window on the right side of the program's screen. This indicates the destination or where the files should be unzipped

to, Again you can'HlT' and get the flashing cursor which allows you to enter the destination directory or device that you want to use. Far easier to let Menu\_rext do the work and 'DO' it to get the 'Directory Select' which allows you to select the menu from there. lf you press ESC while you are in this window The program will default to the DAIA default directory, The directory which appears in this window by default is configurable in the config block so you can set it to RAM1<sub>-</sub> and unzip to a RAM disk ' iust remember to copy the fites to a non-volatile medium before you switch off. All that is left now is to click on 'Extract' and UNZIP will do its work.

As soon as the the archiver {in this case UNZIP) starts to work you will get a window appear which reports the progress of the extraction. If you wish to stop this at any time click on the 'GUN'icon in the top left corner and the process is terminated. The last file in the list may be incomplete so you should check this if you wish to keep it.

#### **VICE VERSA**

OK now let's do it the other way around. Maybe you want to zip up all of your letters into an archive so you can keep them on a floppy disk. 'DO' the narrow window on the right hand side and go to the directory where the files are or 'HlT'it and type in its name. You should now see an alphabetical list of the files in this directory. The sort routine will only sort the name and not the type of the file so you may find that any sub-directories within that directory are interspaced with your files. These are marked by the symbol '->' after the directory name.

Again you can select all of the files in this window by clicking on the 'All' window or by pressing 'l'. You can also 'HIT' individual files as above to select files individually

You now need to enter a file name for the resulting ZIP archive. Go to the left hand narrow window and 'HlT' it. When you get the flashing cursor enter the name of the file that you want to create. If you do not add  $\angle zip$  onto the name of the file ACP will do it for you. All you have to do now is to cllck on the 'Add' button and the 'ZlP' window will spring into life.

Once you have your Archive you may wish to add a new file to it. With ACP this is easy. Just

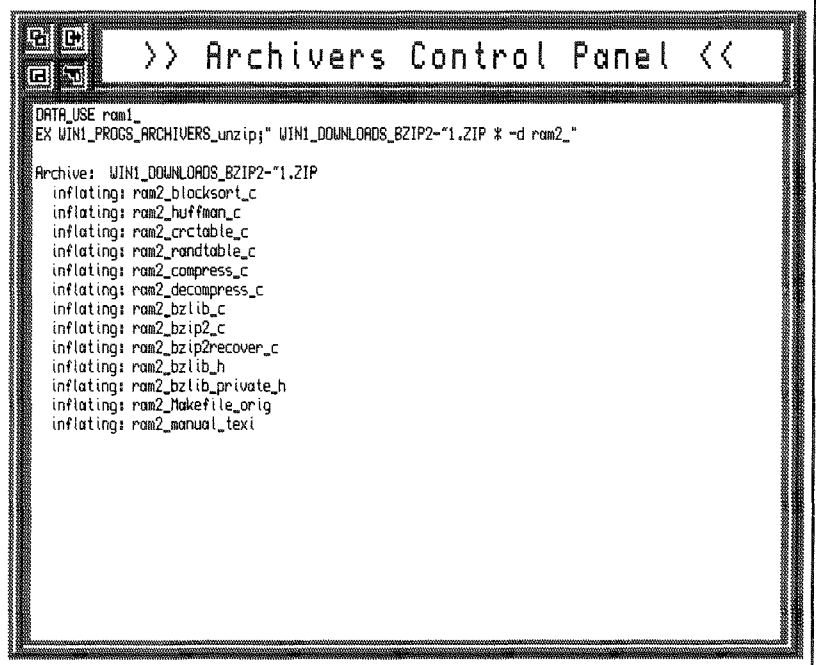

load the directory of the file you want to add, highlight the file or files that you need to add. Then go to the 'Archive File' window and call up the Archive that you want to add it to. You should see the list of files already there in the window below Once this is set up iust click 'Add'or press 'd' and the 'ZIP' program will appear and add the file to the archive.

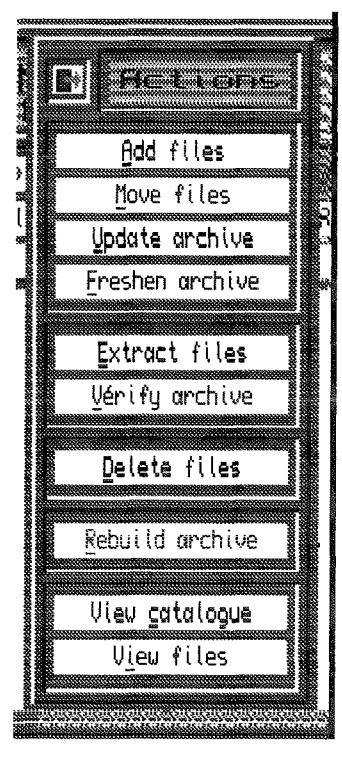

This is where the Filelnfo ll compatibility comes in. Say you have a list of files that vou want to archive but want to check a few things before making a final commitment. Just 'Do' the filename and Filelnfo ll willstep in and per{orm the action that you have set Filelnfo ll to use. This is where the 'curse' part of the use of Filelnfo comes in because if you have highlit several files and then accidentally 'DO'ne one of ihem Filelnfo ll will go on and do its work on all of the files.

There is an added function here because Thierry provides a set of BASIC routines which allow you to delete files directly from the ACP window Very handy to tidy an archive before 'ZlP'ping. (You can also delete files from an archive by highlighting them in the Archive window and using the ACTIONS menu,)

Of course sometimes you wind up'DO'ing when you should 'HlT' and Fileln{o ll gets launched when you did not intend it to be. Thierry has thought of this and added a config item that will ask you if you really meant to do this so you have a chance to abort the operation.

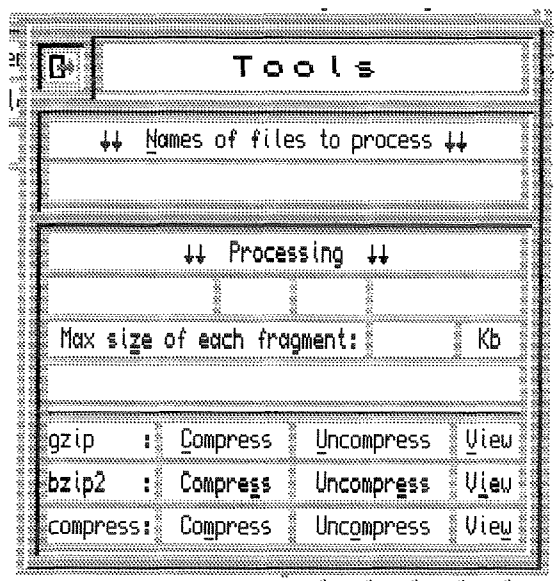

#### Not Only..... But Also

The Archivers Control Panel is a very useful and versatile tool and no QL user should be without it. lt is simple to use and can be launched on almost any QL system. Not only does it allow you to extract and create ZIP files but it also deais with other, more obscure compression formats such as 'lha', 'lhq', 'arc', 'zoo', and 'tar'. Recent changes to the program allow it to use the GZIP and BZIP compressors so there is practically no format it cannot extract from.

Although the program itself is very simple to operate it has more complicated depths which the more advanced user can investigate and can fix errors generated by the common archivers. This has only been a brief dip into its use to get you started.

With 'Filelnfo II' and 'The Archivers Control Panel' the QL has become a lot more powerful - amazingly enough they are both free too I think all users should send a 'thank you' postcard to Thierry for such sterling work

## MonoCall

Nick Cheesman

The 1980's was a very exciting time for computer buffs like me New machines coming out practically every month, each one better than it's predecessor The Spectrum was my first computer and I enjoyed using it but there were always other machines to tempt the wallet. Sadly I was always strapped for cash and even when Dixon's started selling QL's at bargain prices, it was still beyond my pocket. Then before you could catch your breath, the 1980's were gone and the PC came to rule supreme. It also meant that the QL suddenly became very affordable on the secondhand market.

I bought my current batch of machines {four in all although one has a fault) several years ago for forty pounds complete with floppy drives, 512k of memory and a box of software that included Taskmaster Flashback and Spellbound. I have since added a few more including Scrabble and the MSDOS emulator Solution. (l am keen to find a CP/M emulator if anyone has such a thing). All I need now is some QL World magazines and it'll be just like the old days again,

It was also about this time that I felt the need to publish a FanZine covering all rnanner of old 1980's kit now that official support had ended. I struggled for weeks to come up with <sup>a</sup> name that could be woven into various headings for each section (Historical, Nostalgia, Technical etc..) and after much torment came up with MonoCall {the FanZine would be printed on paper on a monochrome printer) with a programming style Call to each section from a menu. lt never made ii to print as the lnternet suddenly appeared out of the blue and overnight it seemed that all other forms of publishing were obsolete particaularly as the need to spend money on paper (it was to be free), stamps and envelopes disappeared. So began the long tortuous path to learning how to write web pages. HTML was fine but it kept changing {and continues to do so) each time a new browser came out. I decided to standardise on two browsers (IE 3 and Netscape 4) for the PC and HTML <sup>3</sup> which included tables and frames which made the pages look more interesting

even though many older browsers (including QL ones probably) couldn't view them You can't please everyone l'm afraid but it would include users of PC's, Mac's, Amiga's and Linux. If I get enough complaints then I might pui all the QL content on static plain pages but as <sup>I</sup> cannot run QL browsers on my lowly kit, it may be difficult to test it

Just after making the decision to put MonoCall on the lnternet, another major decision was made (apart from getting married and buying a house) which was to change my career at the tender age of 36. I had been in the Motor Trade man and boy first as a mechanic and then an administrator but redundancy forced a change of perspective as it so often does. The Motor Trade was (and is) unable to sustain me until I retired. Something else had to be found. The trick is not to avoid redundancy (which is probably impossible) but to<br>be instantly re-employable should the worst occur

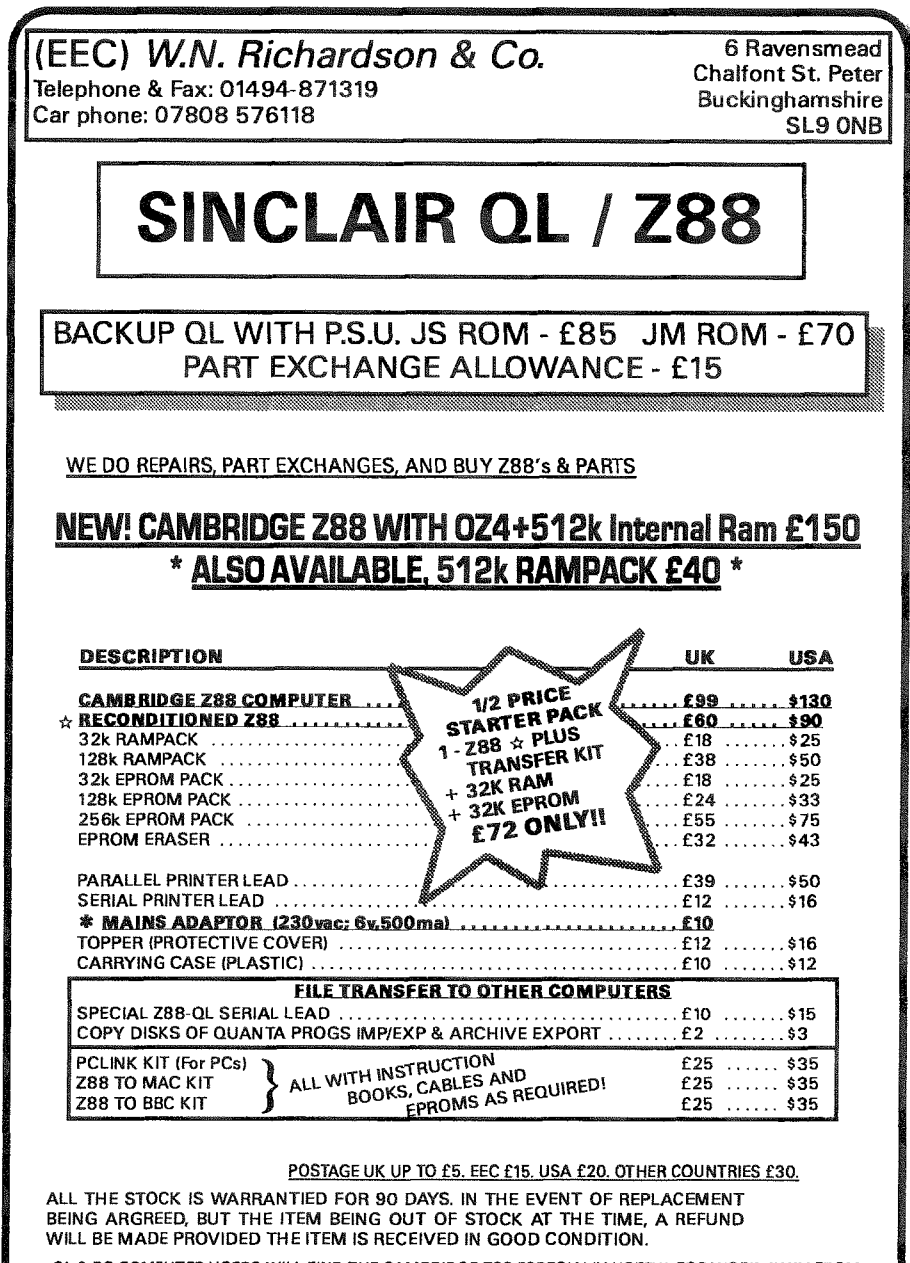

OL & PC COMPUTER USERS WILL FIND THE CAMBRIDGE Z88 ESPECIALLY USEFUL FOR WORK AWAY FROM THE DESKTOP, WITH TRANSFER PROGS DATA CAN BE SAFELY EXCHANGED WITH THEIR DESKTOP SYSTEM.

W.N.RICHARDSON & CO CONTINUES TO PROVIDE FULL SPARES AND SERVICES FOR SINCLAIR COMPUTERS, QL & THE CAMBRIDGE Z88

I had of course been using computers for years and new a great deal but I also knew that <sup>I</sup> had much more to learn.lf I was to becorne a Programmer (or anything else for that matter) then I would have to be really sure that I could go the course particularly if I was to give up my current career I found another job in the Motor Trade but went to night school and obtained a GCSE in Computer Studies and a City and Guilds in C programming both of which proved very useful when I gave up work almost two years to the day after having been

made redundant to start a two year full time course that culminated in an HND in Computing qualification and a large credit card bill (luckily my wife was earning at the time and we could just about live off her salary). Several months after having passed my final exams, I found a iob as a Software Engineer and I have been with them ever since {two years). I count myself lucky. It could have all gone horribly wrong, What if I had failed (many who were considerably younger than me were dropping out like

flies). What if we got into debt

and couldn't pay the mortage {l did get a grant but it was pitiful). What if I couldn't get a job. It all worked out in the end Risks had to be taken and they paid off. I couldn't have done it without the support of my wife and not just financial.

Well that just about wraps it for the moment. My web site now has some QL content (with more to follow) as part of MonoCall Issue 4. Search for MonoCall in AltaVista and you'll find it l also welcome feedback and cries for help on any computer or lnternet related topics. Hope to hear from you.

## The function of PROCedures and the procedure for writing **FuNctions**

Part 2: Why FuNctions? The result's the reason! Mark Knight

A PROCedure replaces a traditional BASIC subroutine, and the PROCedure gets its name from the way it is intended to be used. PRoCedures are defined whenever the programmer has <sup>a</sup> need for a particular procedure to be carried out in a clearly defined way by his program, especially if it will be needed repeatedly

The FuNction gets its name from mathematics and from the way in which it is intended to be used. FuNctions in SuperBASlC and other BASICs are intended to be used whenever <sup>a</sup> calculation is required in a program, particularly if it is needed more than once. FuNctions in programming are named after mathematical functions, which are one of algebra's repeated processes.

The word "calculation" here should be seen in its computer programming context, not as a traditional ariihmetic process. A FuNction may carry out string 'calculations'and manipulations as well as, or instead of, numeric calculations. There are even reasons to write FuNctions that convert numbers into strings and vice-versa, in spite of the SuperBASlC interpreter's ability to do this for us a lot of the time.

Just like PROCedures, FuNctions can be set up to work on parameters and these work in exactly the same manner as PROCedure parameters, being set up in the DEFine line of the FuNction Just like PROCedures, FuNctions can alter values of parameters and the results will vary depending upon whether the parameters are value or reference parameters.

Unlike a PROCedure though, we can PRINT the result of a FuNction or store it in a variable or an array. The result is passed back to the line that calls the FuNction using a RETurn line. As an example, a useful calculation in programming is elapsed time, perhaps in hours, minutes and seconds. A PROCedure could be written thus:

- 100 CLS
- 110 Elapsed\_TIME 0, 124124
- 120 Elapsed\_TIME 124,333
- 130 Elapsed\_TIME 0,1.234E8
- $140:$
- 150 DEFine PROCedure Elapsed\_TIME(StartTime, EndTime)
- 160 LOCal Hours, Minutes, Seconds<br>170 LOCal Timer\$(12)
- $LOCa1$  Timer\$ $(12)$
- 180 Timer\$=""<br>190 IF StartT
- 190 IF StartTime > EndTime THEN<br>200 PRINT"Start time after en
- 200 PRINT"Start time after end time"<br>210 RETurn
- 210 RETurn<br>220 END IF
- 220 END IF<br>230 Second
- 230 Seconds = EndTime-StartTime<br>240 IF Seconds 60 THEN
- 240 IF Seconds(60 THEN<br>250 PRINT"00:00:":See
- 250 PRINT"00:00:";Seconds<br>260 RETurn
	- **RETurn**
- 270 END IF<br>280 Minute
- 280 Minutes = INT(Seconds/60)<br>290 Seconds = Seconds (Minu
- 290 Seconds = Seconds  $(Minutes*60)$ <br>300 Hours = INT(Minutes/60)
- $300$  Hours = INT(Minutes/60)<br> $310$  IF Hours > 999999 THEN
- IF Hours , 999999 THEN

```
320
        PRINT"Out of range"
330
        RETurn
340
      END IF
350
      Minutes = Minutes - (Hours*60)
360
      Timer$ = Hours
      IF LEN(Timer$).2 THEN Timer$ = "0"&Timer$
370
380
      Timer$=Timer$&":"
390
      IF Minutes.10 THEN
400
        Timer$=Timer$&"O"&(Minutes)
410
      FLSE
420
        Timer$=Timer$&(Minutes)
430
      END IF
440
      Timer$=Timer$&":"
450
      IF Seconds. 10 THEN
460
        Timer$=Timer$&"O"&(Seconds)
470
      ELSE
480
        Timer$=Timer$&(Seconds)
490
     END IF
     PRINT Timer$
500
510 END DEFine Elapsed_TIME
520:
```
This allows us to print the elapsed time any time (hee, hee) we wish, but it would be better if we could store the result and use it repeatedly, as well as printing it alongside other stored results. Storing the result alone could be acomplished by removing line 160 so that the Hours, Minutes and Seconds variables are still in existence after the PROCedure is called, but this doesn't solve the problem of storing more than one result. In addition, remember it is usually better to use LOCal statements to isolate the working of a PROCedure or a FuNction from the rest of a program, so we really want that LOCal to remain.

Instead of the above a much better solution is to DEFine a FuNction called something like "Elapsed\_TIME\$" which does the calculations for us, then gives us the result in a form we can store. PRINT or compare with others. The next listing shows one way of accomplishing this important job:

```
100 CLS
110 PRINT Elapsed_TIME$(0,124124)
120 PRINT Elapsed_TIME$(124,333)
130 PRINT Elapsed_TIME$(0, "2147483647")
140 FirstResult$=Elapsed_TIME$(0,12345)
150 SecondResult$=Elapsed_TIME$(12345,67890)
160 PRINT "First; "; FirstResult$, "Second;
";SecondResult$
170 :
180 DEFine FuNction
Elapsed_TIME$(StartTime, EndTime)
190
      LOCal Hours, Minutes, Seconds
200
      IF EndTime StartTime THEN RETurn "Bad
Time"
      Seconds = EndTime-StartTime
210
220
      Minutes = INT(Seconds/60)Seconds = Seconds-(Minutes*60)
230
             = INT(Minutes/60)
240 -Hours
      Minutes = Minutes-(Hours*60)250
      RETurn Leading_CHAR$(Hours, 2, "0") &": "
260
&Leading_CHAR$(Minutes, 2, "O") &":"
&Leading_CHAR$(Seconds, 2, "0")
```
270 END DEFine Elapsed\_TIME\$  $280:$ 290 DEFine FuNction Leading\_CHAR\$(AnyNum\$, Figures%, Lead\$) IF LEN(AnyNum\$) Figures% THEN 300 310 RETurn FILL\$(Lead\$, Figures%-LEN(AnyNum\$))&AnyNum\$ 320 **FISE** 330 RETurn AnyNum\$  $340$ END IF 350 END DEFine Leading CHAR\$  $360:$ 

OK now we need to look at this listing carefully to see how it works, because clearly we have something very different to a PROCedure. In lines 180 and 290 the definitions look very smilar to PROCedure definitions, and our Elapsed\_TIME\$ FuNction in fact takes the same parameters as the Elapsed\_TIME PROCedure we used earlier. Because it gives a string result though we have given it a "\$" sign at the end of its name, always a sensible idea in both SuperBASIC and SBASIC. Line 190 is also familiar, keeping the variables "Hours", "Minutes" and "Seconds" isolated inside our FuNction, so we know they won't interfere with any similarly named variables our program might use if it grows later on.

Line 200 though, is very different to the equivalent lines in a PROCedure, because the RETurn is followed by the result string, in this case effectively an error message. All FuNctions must return results, they can't just return without passing anything back to the calling routine. If the desired calculation can't be carried out then it is desirable to let the calling routine know in some way, and I have chosen to return an error message here instead of the usual time in a string.

Lines 210 to 250 carry out the simple calculations to work out the hours, minutes and seconds in the result, and line 260 calls the later FuNction to put the result into a suitable string. Once it is ready the RETurn in line 260 sends it back to the part of the program that called the FuNction.

It is the first time we have shown this, but PROCedures may call other PROCedures or FuNctions and FuNctions may call other FuNctions, and PROCedures too if desired. Instead of repeating the string "calculations" as the PROCedure did in lines 360 to 490 we call a separate FuNction three times in line 260. This has the added advantage that any routines we write later in our program that need to pad a string to a minimum length with leading zeroes (or leading with spaces or anything else) can also call Leading\_CHAR\$.

If line 130 puzzles you then it is simply explained. SuperBASIC is capable of using ten figure in-

teger numbers within the range -2,147,483,648 Io 2,147,483,647 but often LIST SAVE or PRINT will give only seven figures. To preserve accuracy the long integer is placed in a string, so the interpreter will calculate the numeric value each time the program is run preserving all ten digits. This allows our FuNction to work with up to 596,523 hours, 14 minutes and 7 seconds, which I think is a pretiy useful working range. Beware of bigger numbers if you use this FuNction in your own programs, as although the FuNction will still return a result it is likely to be inaccurate. More seriousiy, let's look at some FuNctions which could be useful in many programs; one to convert a string to upper case, another to lower case and a third to capitalise a string: 100 cls 110 Test\$ = "Hello, this is a TEST string." 120 Test2 $\$  = "abcdefghijklmnopqrstuvwxyz œ ç é a 0L23456789t1 130 PRINT Test\$\Test2\$ 140 PRINT UPPer $$(Test$) \ \ U0Wer$(Test$)$ 150 PRINT UPPer\$(Test2\$) \ LOWer\$(Test2\$) 160 PRINT CAPitalised\$("sone string or other originally entirely in lower case.") 170 : 1-80 DEFine FuNction UPPer\$(Any\$) 190 LOCal Count, Found<br>200 IF Any\$="" THEN R 200 IF Any $\frac{m}{210}$  THEN RETurn <sup>n n</sup><br>210 FOR Count=1 TO LEN(Any\$) 210 FOR Count=1 TO LEN(Any\$)<br>220 Found=CODE(Any\$(Count) 220 Found=CODE(Any\$(Count))<br>230 SELect ON Found 230 SELect ON Found<br>240 = 97 TO 122,12 240 =97 TO 122, 128 TO 139<br>250 **Any\$(Count)=CHR\$(Form**  $250$  Any\$(Count)=CHR\$(Found ^^ 32) 260 END SELect 270 END FOR Count<br>280 RETurn Any& RETurn Any\$ 290 END DEFine UPPer\$  $300:$ 310 DEFine FuNction LOWer\$(Any\$)<br>320 LOCal Count, Found 320 LOCal Count, Found<br>330 IF Any\$="" THEN RI 330 IF Any $\frac{m}{2}$  Then Return ""<br>340 FOR Count=1 TO LEN(Any\$) 340 FOR Count=1 TO LEN(Any\$)<br>350 Found=CODE(Any\$(Count) 350 Found=C0DE(Any\$(Count)) 360 SELect ON Found<br>370 = 65 TO 90,160 370 = 65 TO 90, 160 TO 171<br>380 Any \$(Count)=CHR\$(Fe  $380$  Any\$(Count)=CHR\$(Found ^^ 32)<br>390 END SELect 390 END SELect<br>400 END FOR Coun END FOR Count

#### 410 RETurn Any\$ 420 END DEFine LOWer\$ 43a : 440 DEFine FuNction CAPitalised\$(Any\$)<br>450 IF Any\$="" THEN RETurn "" 450 IF Any\$="" THEN RETurn ""<br>460 Any\$(1)=HPPer\$(Any\$(1)) 460  $\text{Any}\$(1)=\text{UPPer}\$(\text{Any}\$(1))$ <br>470 RETurn Any\$ RETurn Any\$ 480 END DEFine CAPitalisedg 490 <sup>t</sup>

Run the progran to see the effect of the FuNctions, and look at the listing to see how they work. The important part here is that they return results using the SuperBASIC RETurn in suitable lines. Just looking at UPPer\$, examine line 200 which prevents error messages by returning an empty string right at the start. The FOR loop defined in lines 210 to 270 steps through the string, converting any suitable characters to upper case. Once this is done, if anything has been done at all, line 280 RETurns the result. Another sinnple example uses the Turbo toolkit function SYS-VARS, which not surprisingly returns the base address of the system variables. Although it might be considered bad practise to POKE into the system, it is legitimate to use the various PEEK functions to read them. One use might be this:

100 PRINT "System free memory=";Free\_SPACE JIU : 120 DEFine FuNction System\_SPACE 130 RETurn PEEK\_L(SYS\_VARS + 16)-PEEK\_L(SYS\_VARS + 12) 140 END DEFine System\_SPACE

This is very different to the previous examples because it doesn't do some work and then RETurn the result; it does both in a single line. FuNctions may RETurn the values of expressions as well as single values.

So the concluson of the preceding two sections is ihat we use PROCedures when some action is required and FuNctions when a result is required; that is what these two struciures are intended for: The only way to learn is to keep using them in your pr0grams and COlleCt and examine other programmers efforts whenever possible.

## You and Your Software -Just good Friends?

Part 7 - Manuals - the great unread. Geoff Wicks

Deep in the archives of Just cism of one of my programs. It<br>Words is a lengthy letter from is a letter I valued, and I used Words! is a lengthy letter from it is a letter I valued, and I used<br>a user giving a detailed criti-<br>wome of his suggestions when a user giving a detailed criti-

I upgraded the program. Nevertheless, I could tell from the content that he had not read the program's manual. lndeed, <sup>I</sup> could put it even stronger There is evidence he had not even seen the manual, and was using a pirate version of the program.

Manuals are a maior headache

for the software author particularly in the commercial sector They are costly and time consuming to produce, and become rapidly out of date as a program is developed and im proved. ln spite of his efforts the software author knows that many users of his program will give the manual little more than a cursory glance.

Many people argue that a good computer program does not need a manual. lf software is well written, you should be able to use it intuitively and help will be provided on-screen to get you over the difficult bits. It is a powerful argument. When I test or review software, I initially keep the manual firmly shut to see how far I can use the program without looking at it. lt is a good test of a program's user friendliness.

If we want to know what <sup>a</sup> world without manuals would be like, we need look no further than the PC Wdk into practically any bookshop and you will see shelves full of expensive guides to the rnore popular PC programs. Modern PC software rarely comes with a comprehensive manual, and has extensive on-screen help, but this has its limitations. Many users want more information than can be provided on-screen, and in effect have to pay £15 to £20 extra to buy a manual for the program.

The QL is too small to spawn a cottage industry of alternative manuals, and the software author has to write his own. He could try to write an on-screen manual, but would find this would probably more than double the program's memory needs. Whatever he does, the manual will be a lot of effort for little reward. However good or bad a manual is, most users will probably not read it.

There are times when software authors are tempted to jump on

a table at a QL Show, and scream at the top of their<br>voices "RTM" ("read the "RTM" manual') or even 'RTFM". This is a temptation to be avoided, because it is quite reasonable that many users do not read the manual. After all, why do you buy software? To plough through pages of technical information? To read through a detailed history of the program's many versions? Io be confronted with a lengthy discussion about the background and theory? 0r do you buy it to get the program up and running on your machine as quickly as possible?

If you want your users to read your manuals, then it is your iob to give them something they will want to read.

An impossible task? This is what a QL Today reviewer wrote about a manual.

"lt's laid out logically and allows you to enter it at different levels and stages. So it's easy to find the bit you need if you get stuck. Or it's easy to blitz through the Quick Start section if you can't wait to get your hands on the program. Or it's easy to quickly go to the Customisation section if you don't like the results with the current configuration.

Essentially it's difficult to fault. lt told me everything lneeded to know, gave me no difficulties in finding the relevant section, explained the menu structure concisely, gave numerous examples in the glossary and covered everything.'

At this stage I have to confess this a bit of free advertising, because the reviewer was describing a Just Wordsl manual. So what are my concepts when I write a manual?

Firstly design is important. A manual must look atiractive, and be laid out in such a way that the reader can quickly find what he is looking for Just

Wordsl manuals are written, spell-checked and stylechecked on the QL, but are then translerred to a PC word processor for the final design Sorry about that, but QL word processors, with the possible exception of Text 87, have tewer design possibilities than PC programs.

The present generation of Just Words! manuals are A4 folders. with two columns of text, which is easier to read than one column. There is a bold header at the top of each page describing its contents, Within the text, important items such as menu commands are highlighted by being printed in bold capital letters in a slightly larger font than the main body of the text. When a user thumbs through the manual, these items stand out, which makes it easier for him to find what he is iooking for lf he cannot find it, ihere is an index at the back to help him, and there are also illustrations of the main menus. If you are writing for the freeware market, your manual will be either a Quill or ASCII file, and you will have fewer design possibilities, but it is worthwhile to look at the layout of your document to ensure it is as user-friendly as possible.

Secondly a Just Wordsl manual has three main sections, designed for different stages of experience in using the program.

The first section is Basic lnformation. lt is what you need be fore you buy the program and during installation. It gives information people need when they are browsing through the manual at a show it tells them what the program does, what the system requirements are, what files are on the disk and how to install the program on a hard disk.

The second section is the Quick Start. This has proved to

be the most popular feature of my manuals. lt is a simple step by step tutorial to illustrate the main features of the program, and can usuaily be followed without further reference to the manual.

The third section is the remainder of the manual. Some users

will read this, and some will not. lf a user wants to read the manual from cover to cover it will tell him about the program in some depth. Alternatively if he does not want to read it, he can use it as a reference work for when he gets stuck. Hence the importance of a design that

makes things easy to find. Manuals are the great unread, but some are more unread than others. A user-friendly manual is an essential part of userfriendly software.

Next time: What the user doesn't see.

### CAUTION: HOTKEYS - Don't Burn Your Fingers, Part 3 David Denham

So far in this series we've covered most of the BASIC commands and functions used in the Hotkey system. ln this part we'll look at two general extensions not fully covered so far (HOT\_KEY and HOT\_WAKE) then take a look at the Stuffer Bufter and its associated controls in the next issue.

#### HOT\_KEY

lf you have used Toolkit 2's ALTKEY command to define keys to hold shortcut strings for you, you'll find HOT\_KEY a little familiar. HOT\_KEY is a function rather than a command like ALTKEY In QDOS terms it works rather differently  $-$  the QPAC2 manual explains that ALTKEY works via a polling task while HOT\_KEY is via a hotkey job. As far as you the user are concerned you can achieve pretty much the same results with both, In essence, HOT\_KEY assigns text to a key. That's it.

ln case you wonder what makes this any different to HOT\_CMD, bear in mind that HOT\_CMD is used to send commands to BASIC, rather than iext as such. HOT-KEY sends the text into the current keyboard queue instead.

#### A simple example

Suppose the period " key is broken and while we wait for a new keyboard membrane from Tony Firshman we decide we could work around this problem by detining an alternative keypress which allows us to press ALT and another key to give us a period character instead. ln this case, we'll make ALT comma key give us a period or full stop character:

#### ERT HOT\_KEY $($ ", ", "." $)$

The confusing looking strip of quotes and commas hides a simple fact, that when ALT and comma keys are pressed, the QL gives us the full

stop symbol we needed to work around our problem.

Another example. Suppose the QL is used in a business which exports goods to various countries. You frequently need to access the currency symbols not marked on your keyboard but available via CTRL/SHIFT keys, as listed in the Character Set section of the Concepts User Guide. We can define hotkeys to give us these currency symbols from easily memorable keys (ALT p for Pound Sterling, ALT y for Yen, ALT d for Dollar, ALT e for Euro if you have SMSQ/E and ALT c for Cent)

We can examine the character set with this short program which tells us which CODE value represents each character,

FOR a = 32 TO 191

PRINT  $: a\&1' = '$  & CHR\$ $(a)$  !

END FOR a

On a U.K. character set machine we'd get the following codes,

- Found = 96
- Dollar = 36

Cent = 157

Yen =  $158$ 

Euro = 181 {recent versions of SMSQE only}

So we can define easily memorisable currency symbol keys'

- ERT HOT\_KEY $('p', \text{CHR$$(96))}$
- ERT HOT\_KEY( $'d'$ ,CHR\$(36))
- ERT HOT\_KEY( $'c'$ , CHR\$ $(157)$ )
- ERT HOT\_KEY( $'y'$ , CHR\$(158))

```
ERT HOT_KEY('e', CHR$(181))
```
You can use CHR\$ to add non-printable codes too, such as the codes for the function keys, e.g. this example defines ALT f as the F3 key, not very usefulin itself but becomes more useful when you combine this with the letters that control the commands menus in Quill, Archive, etc. 240 is the character code for the F3 key (these are listed in the Character Set section of the Concepts part of the QL User Guide)

ERT HOT\_KEY $('f', \text{CHR$(240)})$ 

We can create a little macro from this to create a shortcut to the PRINT command in Quill. Normally the sequence of key presses would be'

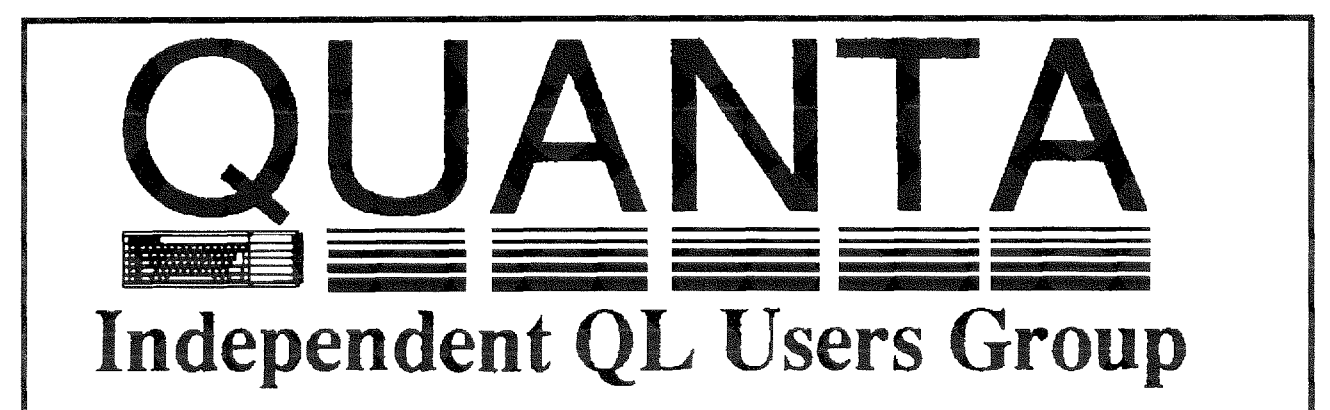

Worldwide Membership is by subscription only, and offers the following benefits: Monthly Newsletter - up to 40 pages Massive Software Library - All Free! Free Helpline and Workshops Regional Sub-Groups. One near you? Advice on Software and Hardware problems Subscription just £14 for UK members Overseas subscription £17

Barclaycard: Visa: Access: Mastercard

### Now in our SEVENTEENTH successful year \*

Further details from the Membership Secretary

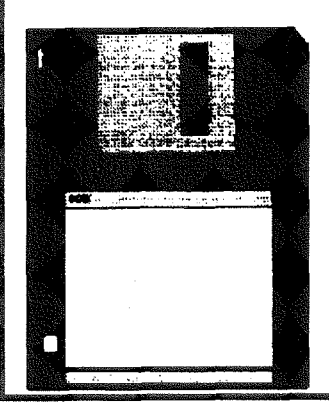

**Rill Newell** 213 Manor Road **Benfleet Essex SS7 4.JD** Tel. (01268) 754407

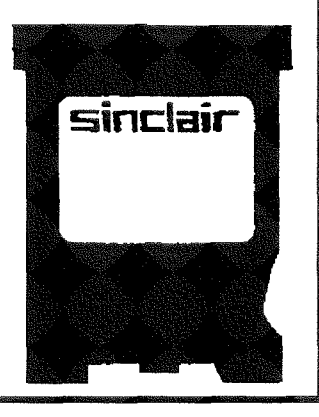

QL Today

31

press F3 for the command menu press p for Print press ENTER when it asks "Current" press ENTER again when it asks "Whole" press FNTER again when it asks "to printer"

So we need an F3 keypress code, a 'p' and three **ENTER characters.** 

It is worth noting that HOT\_KEY has a special feature when dealing with ENTER characters and multiple strings, lf you include several strings in <sup>a</sup> definition separated by commas, they are sent with an enter character between them. lf you add an empty string after a comma (a ") in effect this creates a blank line - useful right at the end of <sup>a</sup> definition for example.

So to define ALf f as our Print whole document shortcut in Quill we use:

ERT HOT\_KEY("f", chr\$(240) &"p", "", "", "")

Bear in mind that the apostrophe and quote symbols are interchangeable in the hotkey system - you could use " or "

This feature allows us to define keys which hold several lines of text. We can use this to enter commonly used addresses for example,

ernmenn,<br>ERT HOT\_KEY('j','Jochen Merz','Im Stillen Winkel  $12'$ , 'D-47169 Duisburg  $11'$ )

This inserts the address as 3 lines of iext. lnserted into Quill, these appear at the left margin. which is no good for a letter. They would need to be manually TABbed over to the right. No problem, get the hotkey to do it using CHR\${9) as TAB key presses:

 $\overline{\text{ERT HOT\_KEY}}( 'j'$ , CHR\$(9) & CHR\$(9) & CHR\$(9) &'Jochen Merz', CHR\$(9) &CHR\$(9) &CHR\$(9) &'Im Stillen Winkel 12', CHR\$(9) &CHR\$(9) &CHR\$(9) &'D-47169 Duisburg 11')

Although it would involve some long and clumsy key definitions, you could store your letterheads as little text macros in this way - it wouldn't take too much effort to write a short BASIC program which let you type in a few lines of text (a few INPUT statements), asked you which key to assign these definitions to, and then build <sup>a</sup> HOT-KEY statement by printing it to a file with a line number in front of it which you could merge with your boot program!

#### HOT-WAKE

A HOT-WAKE is rather like a HOT-PICK in the sense that it wlll pick the iob specitied, but in addition it sends a WAKE event to the iob which in the case of some programs such as QPAC2 menus which respond to WAKE events causes <sup>a</sup> particular action to take place, such as refresh a menu. The Files menu of QPAC2 will read the disk again to update or refresh its list of files upon being given a WAKE signal.

ln addition to this action, if the specified iob is not running, but an executable thing of that name exists it will be started

It you don't know much about Things (and I certainly don't) iust think of executable things as little programs which have been stored in memcry but are not actually running - they are like BASIC extensions you load with RESPR or LRESPR, they only actually run when you type in their name. These executable Things can be started with an EXEP command usually rather than an EXFC command. Fxamples of executable Things are QPAC2 menus (Files menu, Jobs menu, Exec menu etc) and most normal Job style programs (ihose you can EXEC from disk) which have been installed in memory with HOT\_RES and HOT\_CHP commands. ln effect, you have used HOT-RES or HOT-CHP to plant them ready in memory, then you use HOT-WAKE commands to start them and pick them. ln addition, there is also the HOT\_THING function which allows you to start such Things, just to complicate matters, so l'll leave it at that as I am getting into deep water over Things.

One particular feature is that HOT-WAKF tries to pick a lob name, if that doesn't exist it tries to start a job instead. In effect this means that it only ever starts one copy of a named job. This is useful for QPAC2 Files menus - if you already have one open it can be useful that the HOT-WAKE first tries to use the existing one before cluttering up your screen starting multiple copiesl

#### ERT HOT\_WAKE('f','Files')

This will do one of two things - if a QPAC2 Files menu is already open it will pick that menu and send a wake event to update the list of files as though you had pressed CTRL F2 or hit the little lightning icon top right of the menu. But if no Files menu was running when you pressed ALT f a new copy is run in the normal way.

#### HOT\_THING

#### ERT HOT\_THING( $ir:$ , riles')

will start an executable Thing called Files, in this case the QPAC2 files menu, and unlike HOT-WAKE always starts a new copy - useful it you want to use two files menus to compare lists of files on separate drives. Perhaps more usetully, you can set up a HOT-THING hotkey to start the EXEC menu of QPAC2 from which you can access most of the Things in QPAC2,

#### ERT HOT\_THING('x','Exec')

Entrificit\_initial((x), Exect)<br>QPAC2 has a useful Thing called BUTTON-SLEEP which minimises programs down to a button in the button frame. lt is possible to access this from the EXEC menu, but why bother when you can simply assign it to <sup>a</sup> HOT\_THING hotkey:

ERT HOT\_THING('s','Button\_Sleep') So when you press ALT s the current program gets made into a sleeping button in the button frame, clearing precious screen space and reducing clutter: This assumes of course it's a program which can be made into a button (most normal programs can).

## A dozen Progs You shouldn't live without

Darren Branagh

ln a recent issue of QUANTA, {Feb. 2000) John Gregory, took a look at some of the programs he found useful in the QUANITA library over ihe years, and has installed on his system. I found it a very informative article, and thought QL Today could benefit from the same kind of thing. <sup>I</sup> was aware of all of the programs John mentioned, {even having written one of them myself!) but had forgotten about a few of them until reminded by the article.

The QUANTA library really is <sup>a</sup> treasure trove of programs, many ol which cannot be found elsewhere, and in my opinion membership of QUANTA is justified on this alone. However, there are also quite a lot of other PD and freeware programs being supplied by the PD libraries, most notably Phil Jordan.

ln the following paragraphs, I've taken a look at some of the programs  $\mathsf I$  use both regularly, and now and again when needed. Together, they make up a valuabie arsenal of programming power, and the best part is, they didn't cost me a pennyl! These programs are so simple to run and use that they don't warrant a review of their own, as they are simply a case of loading them and they do their thing then go away I know <sup>I</sup> couldn't do without some of them most of the time, and maybe you are unaware of them, and may tind them useful too.

#### 1. THE STRIPPER

For all of those readers who think a stripper is something else entirely, shame on you. lt's actually a simple to use program to remove unwanted control codes from files, in order to turn them into plain ASCII text. it works perfectly on QUILL doc tiles for example. All you do is load it, and type the name of the file to strip, and it does it. easy and very useful.

#### 2. SCR2BMP

Written by Norman Dunbar; This program will convert standard QL screens (32K) into biimap images, which are common on PC's (The microsoft windows wallpaper is stored in bitmap format, for example) very useful again, and as easy to use as THE STRIPPER - just EXEC it, and give a \_SCR filename and location, and it will output it as a Bitmap screen, which can be saved where you like.

#### 3. SCRgPCX

As above, but will convert to the equally popular PCX graphics format instead. There are tonnes of PCX Clipart in the PC world, and this allows you to add some more. This one can handle mode 4 or 8 screens, with parameters being passed at startup, and even supports wildcards too. eg.

#### EXEC SCR2PCX; 'flp1\_\*\_SCR 8  $r$ am $1<sup>i</sup>$

will convert all the screen files on flp1\_ in mode 8 to PCX files on raml-.

#### 4. THE COPIER

Have you ever had problems copying a disk with level 2 subdirectories on it? I remember <sup>I</sup> did, when I first moved from a Trunnp Card to a QXL in one go, as this was the first piece of hardware I had which supported it. That was, before Dilwyn Jones wrote The Copier. This excellent program will make an exact copy of any disk, including ALL subdirectories, and will copy all files to the correct location. You can even specify which files or directories are copied. The locations can be any device, so it is even a rudimentary and basic way of doing backups of your hard drive. All you do is enter the drive or directory to copy from, and the destination - simple, Another Program called Sub-COPY does the same thing, and there is also a utility on the ProWesS disk which will also do this (ProWesS is now no longer commercial software).

#### 5. QFORMAT

Again by Norman Dunbar, this is a quick disk formatter lt will completely erase any DD, HD or even ED disk, with a new volume name of your choice, in only a few seconds. Much quicker than formatting from the command line under Superbasic, which takes several minutes.

#### 6" SORTEACK

Another program by Dilwyn, which is a simple way of alphabetically sorting all the files in your disks. lt will sort the files in any order, and allows you to copy them back onto

the disk in the way they where sorted. Makes it very easy to find certain files on your disks if all the files appear alphabetically when DIR'ed, I can tell youll

#### 7. QRISTEN

Pronounced 'Chris-en" {You'll see why in a minute) this is <sup>a</sup> pointer program that allows you to quickly rename a disk without the need to format it first, Useful if you have copied the contents of something onto a disk that has a meaningless volume name on it. I wrote a Superbasic program some time ago to do this, but this is much easier to use and can be placed on a Button easily too, There is another similar program called simply labelier which does the same job Both are PD

#### B. FREEMEM

This displays the amount of free memory on your system, on a button in your button trame. Simple and useful, and updates constantly. Available for download from Jonathan Hudson's websiie,

#### 9. DOCVIEWER

A pointer driven Quill doc viewer, quite simply put. Fire this up and you can have <sup>a</sup> quick read of any quill file easily, with the added bonus of being able to scroll through it all using just the mouse, which you can't do under Quill, or Xchange. All the original formatting of the quill tile is displayed correctly, although its worth pointing out that changes cannot be made to files as its simply a viewer program.

#### 10. HTML MACHINE

A clever program written by Roy Wood to allow HTML {hyper Text Markup Language} which is common on the lnternet to be typed on a QL, The HTML Machine will pop-up over a text editor (it's designed for use on QD, but should work with any) and allow you to select from a range of HTML tags to be placed into the text. As HTML grows in popularity, this is an excellent program to aid using basic HTML on a QL

#### 11, GRAPHICS VIFWER

Another one by Dilwyn (does this man ever take time to breathe?) and the title says it all. It's a great little program, which can be used to view files in a wide variety of formats  $-$  PIC and -SCR are supported, QL DTP programs pages and even a couple of PC formats Fully pointer driven, with resizable

windowing and the pointer fileselect menu to choose your clipart or graphic to view As easy to use as all Dilwyn's programs.

#### 19. PROCAAAN

Ever written a really great set of superbasic procedures for <sup>a</sup> certain project, only to find the same procedures useful in another project some time later?? Rather than SAVE and MERGE files to get at them, PROCMAN will easily seek out all the procedures in any superbasic program, and allow you to extract them individually or all together as you wish, and save them for later use. A gift for the budding and experienced programmer alike.

There you go. All of these are in the QUANTA library, and also most are available from Phil Jordans Library service too. lf you are not a QUANTA member, there are many programs in there that you will not be able to get, and it's this reason alone that justifies the membership price in my mind, The QUANTA library is full ot goodies, so order a copy of the LIBGUIDE on disk today, you'll be glad you did. lf you're not a member, then Join  $-$  as you'll find it is the best few quid you've ever spent.

## QLTdis - part four

#### Norman Dunbar

Following on from PRINT\_HEX, we have some useful routines to copy strings, append one string to another: and to add a byte, word or long word of text to an existing string.

First up, is  $STR\_COPY$  which simply takes the string at A1 and copies it to A2 overwriting whatever was at A2 originally. Very similar to LET A2\$ = A1\$ in SuperBasic. Here it is:

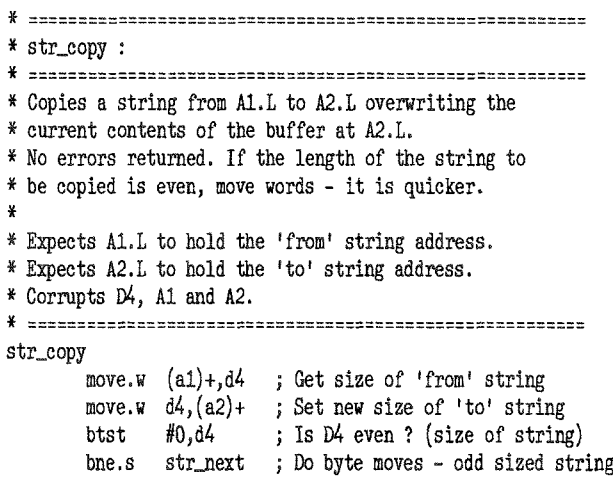

```
str_even
        lsr.w #1,d4 ; Divide length by 2
        bra.s str_enext ; Do word moves - even sized string
str-emove
       move.w (a1) + (a2) +; Move a single word
str_enext
        dbra d4,str-emove ; And the rest
        rts
str-nove
       move.b (a1)+,(a2)+; Move a single byte
\tt str\_nextdbra d4, str_move ; And the rest<br>rts : Exit
                            ; Exit
```
As you now know a QDOS string is held in memory starting at an even address, with a single word of data holding the length of the string (not including the word itseif). lmmediately after ihis word is the individual bytes of the string. To copy one string io another is quite simple - get the size of the'from'string and move it to the'to' string's length. Then copy each byte across.

In this routine we first get the length of the string we are copying into D4.W - we shall be using this as a counter of bytes to copy. This is then stored at the destination address held in A2 and A2 is set to pint to the position where the first character will be stored when we start copying.

lf bit zero of the length of the string is clear then we have an even number of bytes to transter This means that we can use word sized copies instead of byte sized and thus do fewer of them which speeds up the program a bit. Obviously if moving words around, we only need hal{ as many, so D4 is divided by 2 to keep the count correct.

lf the length is odd we simply copy each byte over one by one. This keeps the routine fairly simple as we could have easily moved the first'n' words and when only one byte left moved it on its own.

As an exercise, try rewriting str\_copy to do the following'

- 1. Calculate how many words to move and how many spare bytes {either 1 or 0)
- 2. Move the required number of words first guess why?
- 3, Move the final byte.

ln case you were wondering, if you move the spare byte first, this makes the to and from addresses ODD so the first word you move will cause an address exception error - oops!

The next routine allows us to append to a string. Appending to a string is a bit more difficult. LET  $A2\$  =  $A2\$  +  $A1\$  is the equivalent Superbasic code. Lets see how this is done.

\* :::::::====: x str-append : l( ====::=====- \* Appends a strhg fron A1"L to A2,t adding it to the end \* of the current contents of the buffer at A2.L. \* No errors returned.  $\boldsymbol{z}$ \* Expects A1.L to hold the 'from' string address. \* Expects A2.L to hold the 'to' string address. \* Corrupts D4, D3, A1 and M. \* ============ str-append move.w  $(a1)+,d4$  ; Size of 'from' string<br>move.w  $(a2),d3$  ; Size of 'to' string move.w  $(a2),d3$  ; Size of 'to' string<br>add.w  $d4,(a2)+$  ; New size of 'to' str  $add.w$   $d4,(a2)+$  ; New size of 'to' string<br> $adda.w$   $d3,a2$  ; New 'to' string end pos adda.w d3,a2 <br>btst  $#0, d4$  is the from string even size btst #0,d4 ; Is the from string even sized?<br>beq.s str\_even ; Move string in words beq.s str\_even ; Move string in words<br>bra.s str\_next ; Copy all bytes over ; Copy all bytes over

If this seems very short  $\cdot$  it is!

All we do here is collect the 'from' string length and the 'to' string length, Having done this, the size of the 'to' string has to be the combined size of both strings, so we add the sizes together and store in the size word for the'to' string. Now we have the to string set to the correct length, we copy the bytes of the 'from' string over to the end of the 'to' string. To calculate this position, we add the old size word of the 'to' string to the address of its first character.

Assume the two strings are as follows and ihat the ADDR values are simply the address relative to the start of the two strings as opposed to an actual address in memory otherwise both strings would be stored in the same placel

```
Addr : 00 01 02 03 04 05 06 07 08 09 10From: 00 04 F R 0 M<br>To : 00 02 T 0
     To :0002T 0
```
We add the sizes together to get this:

```
Addr : 00 01 02 03 04 05 06 07 08 09 10
From;0004F R 0 M
To :0006T 0
```
A2 is adjusted to point at the first character (ihe  $'T'$ ) in the 'to' string by the 'ADD.W D4, $(A2)+'$ . Note that you cannot ADDA.W  $D3,(A2)+$  which is why there are two different instructions in this routine to add to the address registers.

So it we now have A2 holding address \$02 in the 'to' string and add the length of the old 'to' string -

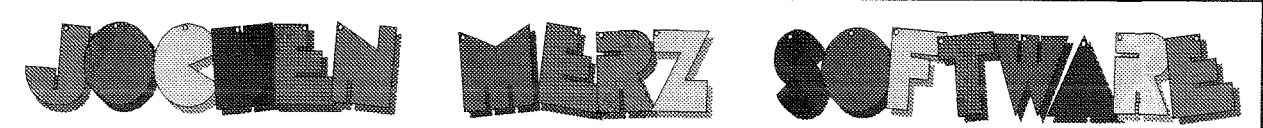

## Im stillen Winkel 12 D-47169 Duisburg Tel. 0203 502011 Fax 0203 502012 http://www.j-m-s.com/smsq/index.htm

We're not giving a full list of what QPC is: to make it short: it allows you to run the majority of QL Programs on PCs, and comes with the QDOS-compatible (but much faster and better) operating system SMSQ/E.

## So what's OPC II then?

The more advanced version of QPC. Whereas QPC required your PC to run in DOS mode only while QPC was running, QPC II now allows you to multitask with Windows95, 98 and NT. You do not need to run your system down and up to start QPC II, just double-click it and it starts. Also, the configuration of QPC II is MUCH easier - it is done in a configuration window where all settings can be easily done, installation is much easier too, all is done automatically with an installation program. or you just execute it directly from floppy disk or harddisk.

We have also reacted on the requests of many users: you can now have the QL windows scaled! For example, if you have a graphics card or a laptop with a resolution of 1024x768 pixels, then you can decide whether you want to use the full resolution (thus giving you 1024x768 pixels for the QL ... high resolution with small fonts) or if you want the 512x256 pixels to be scaled into 1024x768 (so

that you have a large, nice original QL display). We discovered that using other devices is much easier preceding too: if you have a laptop and a PCMCIA-modem (which acts as COM4, for example) then you can access it from OPC II as well!.

So. with QPC II you get

- **external to the advantages of QPC**
- **external points** plus much easier installation
- **external points** plus much easier configuration
- **external polity in the plus multitasking with Windows**
- plus scaleable screen resolution

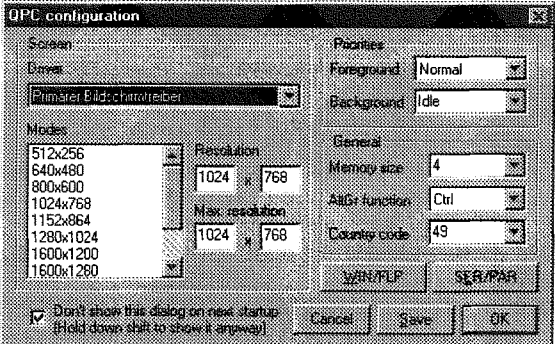

QL Todav

AT THE SAME PRICE AS BEFORE - only DM 249.-

You can upgrade to QPC II if you already own QPC by sending in your QPC master disk (don't worry, you get it back II with the latest version of QPC). The price is only DM 79,90.

To run QPC II, you need at least a 486 or Pentium, 16MB of RAM, VGA, Windows 95.98 or NT and DirectX.

#### **TERMS OF PAYMENT**

Postage and package [Germany] DM 8,99 (if total value of goods is up to DM 50,- then only DM 5,99). [Europe] DM 14,50 (if<br>total value of goods is up to DM 50,- then only DM 9,50). [Overseas] between DM 14,50 (1 item) and D Eurocheques and Credit Cards accepted.

## BA MARZ SOF

## Im stillen Winkel 12 D-47169 Duisburg Tel. 0203 502011 Fax 0203 502012 http://www.j-m-s.com/smsq/index.htm

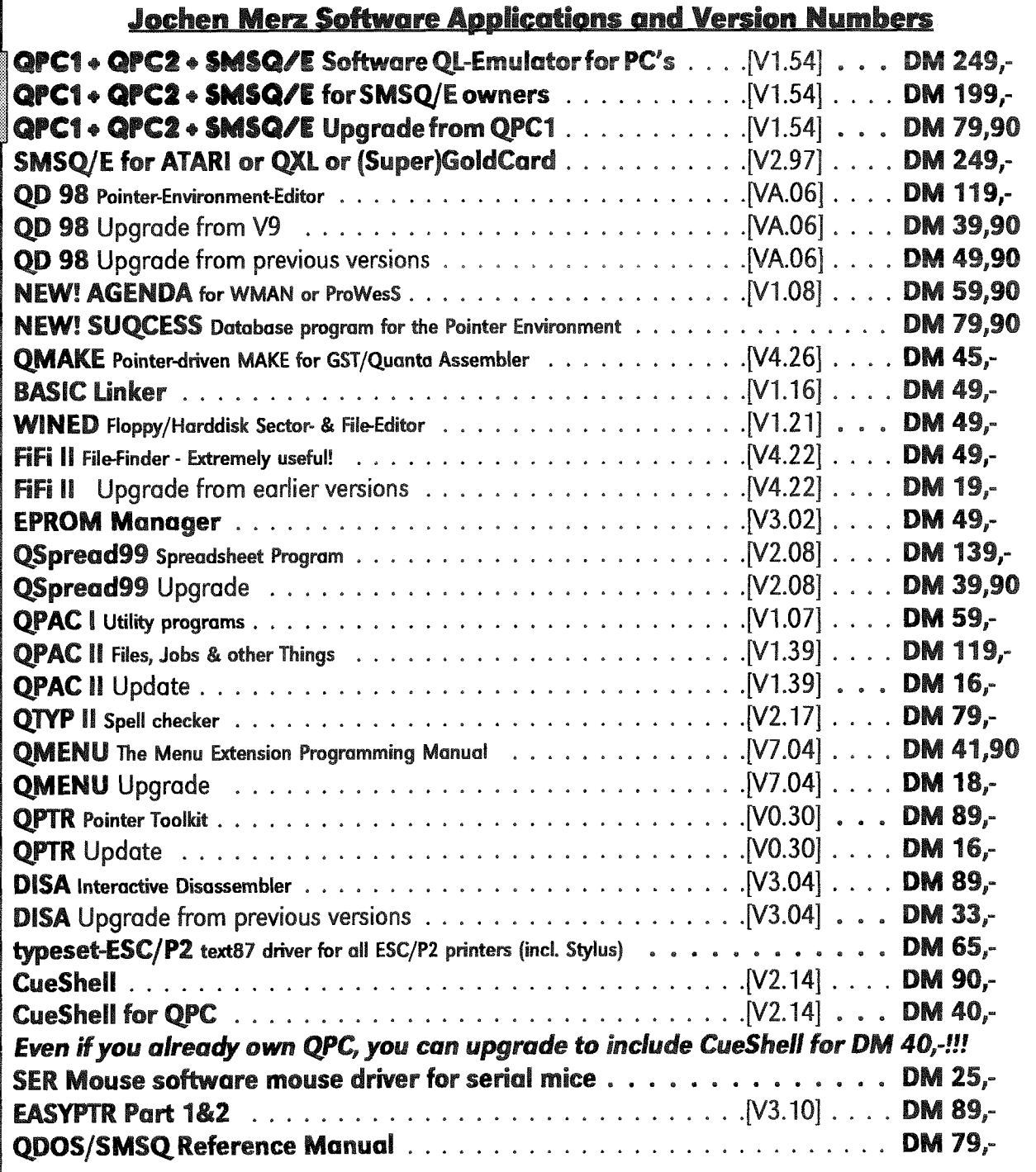

#### **TERMS OF PAYMENT**

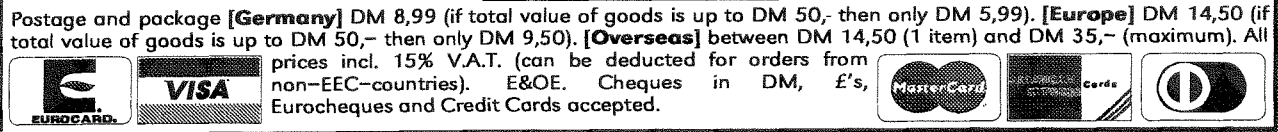

 $37 -$ 

 $- QL$  Today

which was \$02 to it, we get A2 pointing at address \$04, Looking ath the above, \$04 is the place where we want to put the first character from the'from'string. Easy when you see itl {luse a lot of squared paper when I am working with addressesl)

So, once we know this address, we skip backwards into STR-COPY to copy the bytes over either as words or as bytes. Code re-use-what a wonderful thing!

At various places in the final program, there will be a need to add one, two, three or tour characters to an existing string. This is simply adding characters and not proper strings so the above routine, STR\_APPEND, cannot be used as it is, because we don't have a word at the start of the characters we wish to add.

It would be quite simple to do something like the following (assume that A5 holds the address of the first spare character space after the END of the string to be appended to)

```
MOWE.B #^tL^t, D4MOWE.B D4, (A5)+
```
And this will actually work without problems all the time. However, the following will not work all the time - why?

MOVE.W #'A7',D4  $MOWE.W D4,(A5)+$ 

0r

```
MOVE.L #'ADDA', D4
MOWE.L D4, (A5)+
```
Have you figured out what is wrong ? lt is quite simple, and quite difficult to figure out when testing a program that seems to randomly cause problems. If we start off with A5 holding an EVEN address, the above code will work, We are allowed to per{orm word and long sized operations at even addresses. But, if we have already added one byte to the string at A5, A5 now holds an ODD address. The above code will now cause an address error: Nasty, so beware.

The following routines allow the addition of fout: two or one bytes to the end of the A5 buffer These will be used when building up the decoded instructions in the main program.

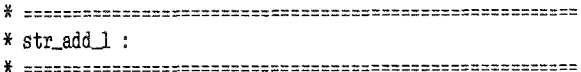

\* Adds the 4 bytes in D4.L to the buffer at A5.L. This is  $*$  our decoded instruction  $\langle$  so far, and we are adding \* another 4 bytes to it. See text for why we do it this \* way and not as MOVE. L  $D4$ ,  $(A5)$  + !! \* fi Expects M.1, to bold tbe I bytes ve wisb to append to \* tbe buffer. \* Expects D6.W to hold the size decoded so far. \* Expects A5.L to point to the first free space in the buffer. \* Preserves D4, A5 and D6 are updated. \* =::=:==:=:::::=::::::::::=  $\operatorname{str\_add\_l}$ bsr.s a5\_even ; Test if  $A5$  is even<br>bne.s  $str\_add\_4$  ;  $A5$  is odd bne.s  $str\_add\_4$ <br>move.1  $d4$ ,  $(a5)+$  $move.1 \, d4, (a5)+$  ; A5 is even - yippee !<br>addq.w #4,d6 ; Update counter  $addq.w$  #4,d6 ; Update counter<br>rts : Done fis ; Done str-add-1 swap bsr. s svap bsr.s rts d4 ; Change 'ABCD' to 'CDAB'<br>str\_add\_2 ; Append 'AB' part first<br>d4 : Change 'CDAB' back to '  $d4$  ; Change 'CDAB' back to 'ABCD' str\_add\_2 ; Append 'CD' part. \* =:==::::=::: \* str-add-v : f =============:=:==::=====:  $*$  Adds the 2 bytes in D4.W to the buffer at A5.L. This is \* our decoded instruction <so far> and we are adding another \* 2 bytes to it. See text for why we do it this way and not \* as MOVE.W  $D4$ ,  $(A5) + 11$ \* Expects D4.W to hold the 2 bytes we wish to append to the \* buffer. x Expects D6.l{ to bold the size decoded so far, \* Expects A5.L to point to the first free space in the buffer. \* Preserves D4, 45 and D6 are updated. It ===::=:==::::::=:=::=::=:= str\_add\_w bsr.s a5\_even ; Is A5 even ?<br>bne.s str\_add\_2 ; Apparently n bne.s str\_add\_2 ; Apparently not<br>move.w  $d4<sub>1</sub>(a5)+$  ; It is - store I move.w  $d4$ ,(a5)+ ; It is - store D4.W in the buffer addq.w  $#2$ ,d5 ; Update counter  $addq.w$  #2,d5 ; Update counter<br>rts : Done ; Done str\_add\_2 rol.w  $#8, d4$  ; Change 'EF' to 'FE'<br>bsr.s str\_add\_b ; Append the 'E' part bsr.s str\_add\_b ; Append the 'E' part first<br>rol.w  $#8, d4$  ; Change 'FE' back to 'EF' rol.w  $#8, d4$  ; Change 'FE' back to 'EF'<br>bsr.s str\_add\_b ; Append the 'F' next bsr.s  $str\_add\_b$  ; Append the 'F' next<br>rts : Done ; Done \* ==""=:==="=====:::::=====:  $*$  str add  $b$  : \* "r==:::===:::=::=:=:===:== \* Adds the byte in D4.B to the buffer at A5.L. This is our  $*$  decoded instruction  $\langle so \text{ far} \rangle$  and we are adding another \* byte to it, \* Expects D4.B to hold the byte we wish to append to the \* buffer. \* Expects D6.W to hold the size decoded so far. \* Expects A5.L to point to the first free space in the buffer.<br>\* Preserves D4, A5 and D6 are updated. \* ============ str-add-b move.b  $d4$ ,  $(a5)+$  ; Store a single byte  $addq.w$  #1,  $dd$  ; D6 holds size of term  $addq.w$  #1,d6 ; D6 holds size of text so far<br>rts : Go back from whence we came. ; Go back from whence we came.

\* a5\_even : \* Tests bit zero of A5 to see if it is even. If it is we can \* store words and long words at the location held in A5. \* Otherwise we can't. \* Expects A5 to hold an address. \* Preserves everything. \* Returns Z set if A5 is even, clear if A5 is odd. a5 even  $d0, a5$ ; A5 is required in a data exg register btst #0,d0 ; Sets Z if DO is (now) even exg  $d0, a5$ ; Doesn't affect the flags rts : Done \* str\_add\_3 :  $\boldsymbol{\ast}$ ====================== \* Adds the 3 bytes in D4.L to the buffer at A5.L. \* This is our decoded instruction <so far, and we are \* adding another 3 bytes to it. \* Expects D4.L to hold the 3 bytes we wish to append to the \* buffer. \* Expects D6.W to hold the size decoded so far. \* Expects A5.L to point to the first free space in the buffer. \* Preserves D4, A5 and D6 are updated. str\_add\_3  $d4$  ; Change '?ABC' to 'BC?A' (? = don't care) swap bsr.s str\_add\_b ; Append 'A' part first  $d4$ ; Change 'BC?A' back to '?ABC' swap ; Store the 'BC' part bsr.s str\_add\_w ; All done. rts

The easiest one to figure out is STR\_ADD\_B as it simply adds one byte to the string length. We will be using D6 to hold the completed size of the decoded instruction, so we increment its total as well.

The routine a5\_even is called when we want to add 2 or 4 bytes to the A5 buffer. This simply returns the Z flag set if A5 is an even address. As you cannot test the individual bits in an address register, we swap A5 and D0 over, test D0 - which sets the Z flag accordingly, swap A5 and D0 back again - which does not change any of the flags. so Z is still correct and then we return.

Next up, is STR\_ADD\_W which adds two bytes, one at a time to the A5 buffer by calling STR\_ADD\_B twice. Notice how similar this is to the HEX routines earlier. The process is very similar. We must swap the order of the bytes in D4.W before we add them to the buffer. If we detected that A5 is even, then we don't have to bother with swapping etc and we simply store the word in D4 at the address in A5 - so much simpler when things are even.

And again, the same with STR\_ADD\_L where we must swap low and high words over before we can add text to the buffer. Again, if A5 proves to be even, we simply store the long word in D4 at the address in A5.

After STR\_ADD\_B there is STR\_ADD\_3 which is used to add three bytes from D4 to the buffer. This is very similar to the STR\_ADD\_L routine, but only stores the lowest 3 bytes of D4 in the buffer. It does this by first swapping the two words of D4, storing one byte froom the (now) low word, swapping the words back again and storing the entire low word. Simple stuff.

Finally for UTILS\_ASM, we have the routine ADD\_SPACES which adds any number of spaces to the A5 buffer. This will be used to pad out the decoded instructions as we go along. On entry, D4.W holds the number of spaces to add.

\* add\_spaces : \* Adds D4.W spaces to the output buffer. ¥ \* Expects D4.W to hold the number of spaces we wish to append. \* Expects D6.W to hold the size decoded so far. \* Expects A5.L to point to the first free space in the buffer. \* Corrupts D4 (always -1), A5 and D6 updated. add\_spaces ; New size of text  $add.w$   $d4, d6$ bra.s add\_next ; Skip the first move add\_space move.b  $#f^{-1}$ ,  $(a5)+$ ; Add a single space add\_next dbra d4, add\_space; And the rest rts ; Exit with  $D0 = -1$ 

The routine is very simple, it adds the number of spaces to D6 as we are keeping a running total of the instruction, and then enters a DBRA loop to add a space to the buffer as many times as it has to. A nice simple bit of code to finish this file on.

#### **DISS ASM**

We now have to build the decoding table. Using the information in previous articles, and the data from the last one, we add the following to the end of the DISS\_ASM file.

This is probably the biggest (and most boring) change we will have to do - this issue, we define two of the big tables of data in the program. First up is the 'MASKS' table which is used when we have an op-code to decode. We mask the op-

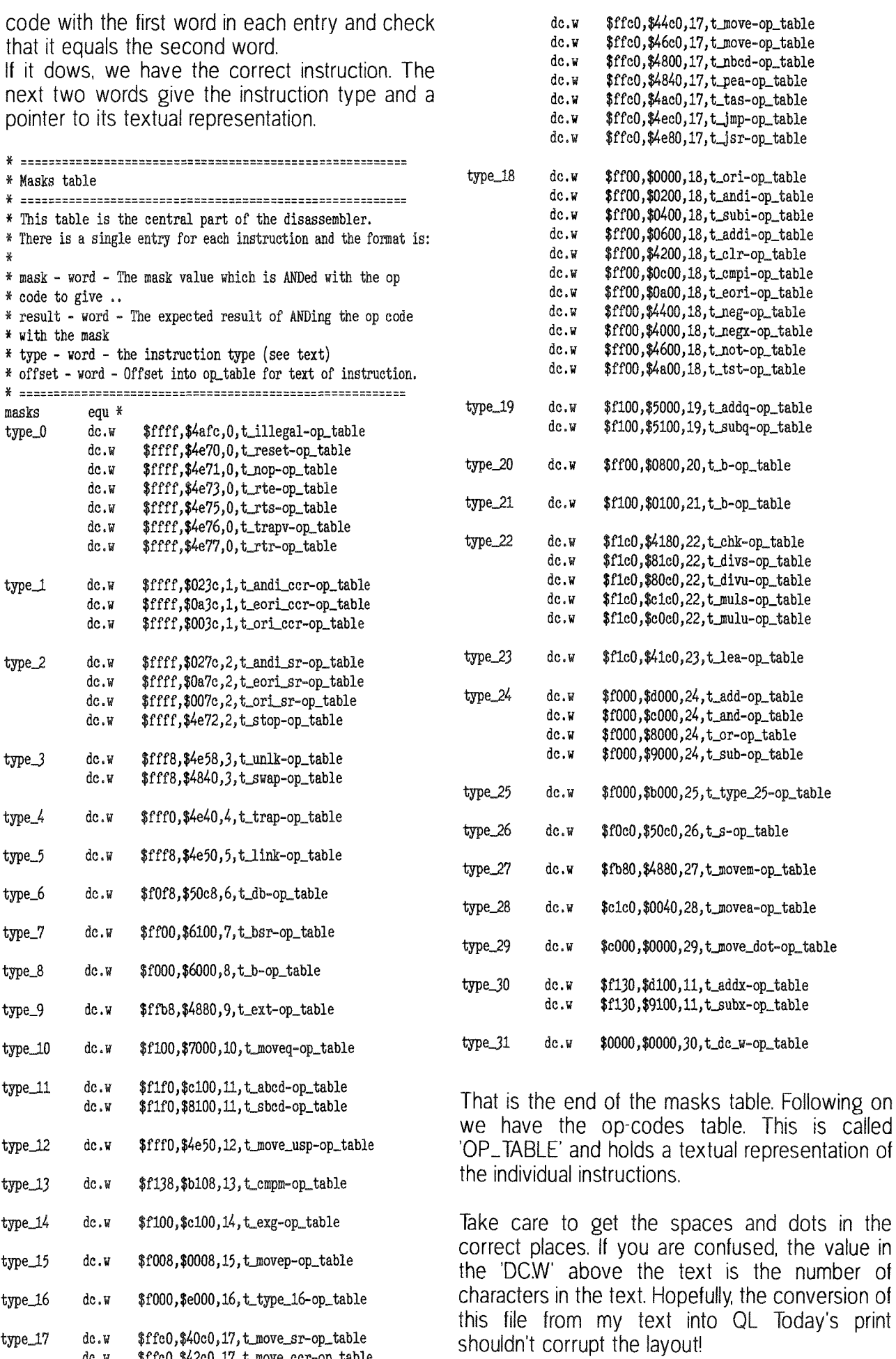

QL Today

table. This is called

confused, the value in

 $\frac{1}{2}$ 

40

\$ffc0,\$42c0,17, t\_move\_ccr-op\_table

dc.w

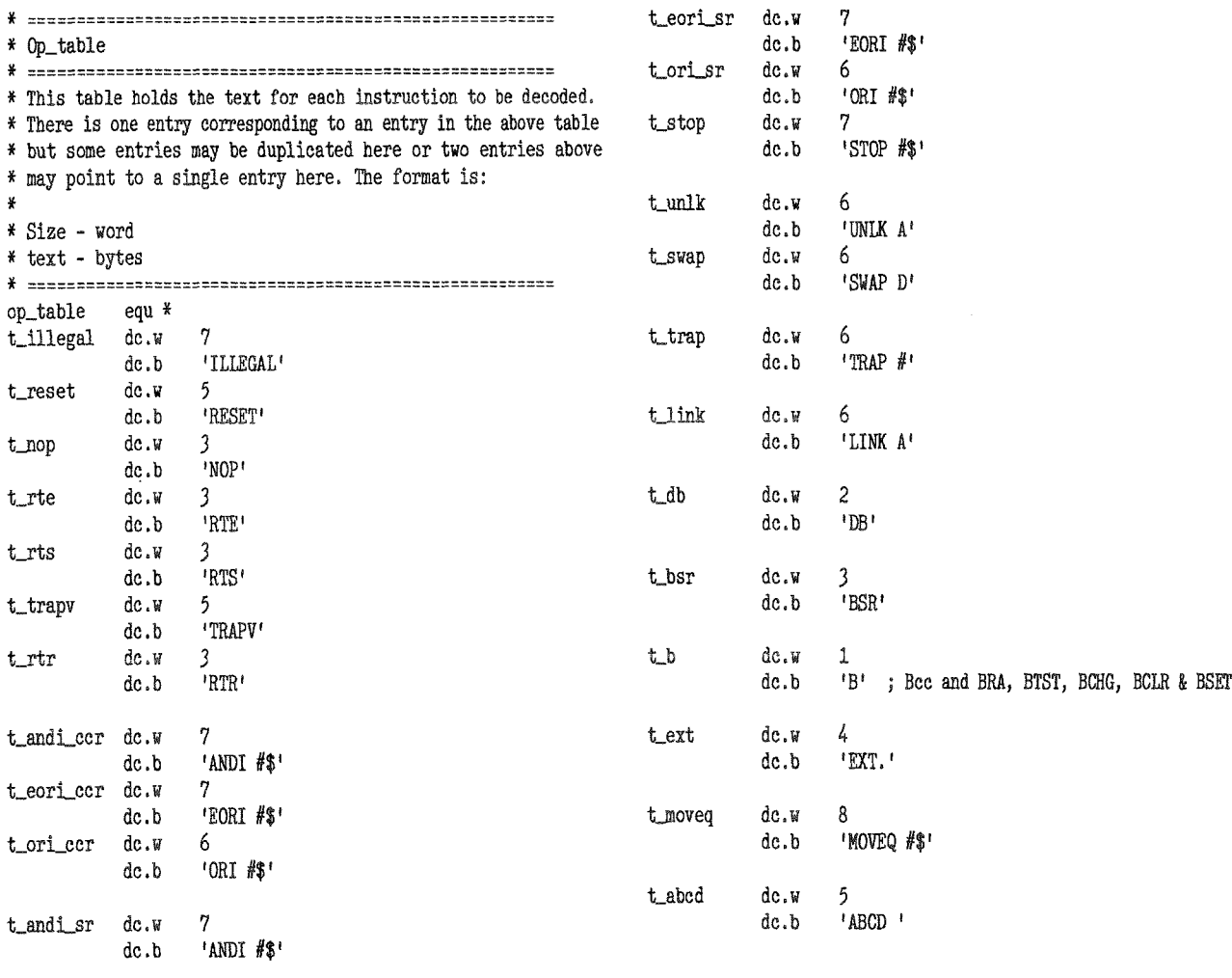

### Happy Birthday to us...

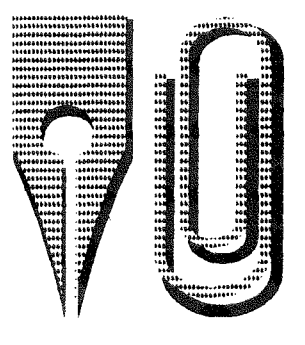

...Just Words! just starting our sixth trading year.

QL Today

41

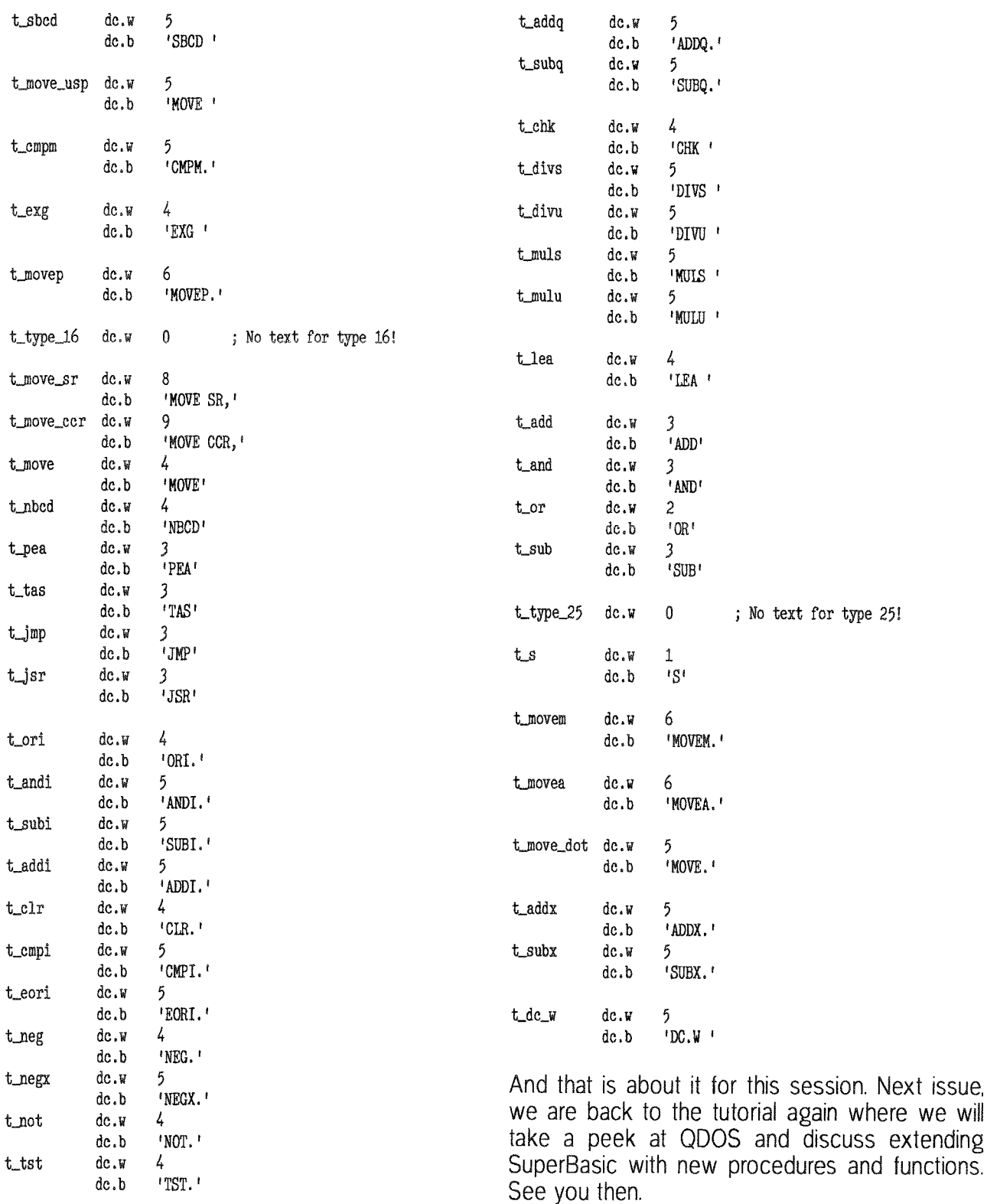

#### Gee Graphics! (On the QL?) - part 15 Lines and Planes in 3 space **Herb Schaaf**

In the Jan-Feb 1999 issue of QL Today there was a discussion of 3D space coordinates in GG#8 and the cover disk that came with the Mar-Apr 1999 issue had a program FIT9c5\_bas referred to in GG#9 with some FuNctions and PROcedures for

Lines and Planes in 3D. As I will refer to FIT9c5\_bas in this article I invite you to find the disk, unzip the files and load it.

we will

#### Directions in 3 space

QL Today

Several terms in analytical geometry begin with direction. One is 'direction-number', another is 'direction-cosine' and yet ano-

ther is 'direction-angle'. All are used to describe and define lines and planes in 3 dimensions.

#### Lines in 3D space

We can set a point in 3 space as a triplet of numbers for the x, y, and z coordinates. We can then set other points with oiher triplets. For example we could have a first point as (3, 5, 7) and a second point as (6, 9, 19). A 3D line would passes through both points and a 3D line segment connects the two points.

Direction numbers: a, b, and c These are the signed distances along the x, y, and z directions respectively between any two points on a line in 3 space. Let d be the distance between the two points. Since

 $d*d = a*a + b*b + c*c$ .

d is equal to the square root of the sum o{ the squares of a, b and c.

ln the example given the direction numbers from the first point to the second point are 3, 4, and 12 The direction numbers from the second point to the first point would be -3, -4, and -12. The distance between the two points would be the square root of  $(9 + 16 + 144)$ , so  $d = 13$ .

Direction cosines: lambda, mu, and nu (aka l, m, and n) For the example given, lambda=a/d, mu=b/d, and nu=c/d. 0r

 $=3/13$ , m=4/13, and n=12/13.

The direction cosines for the x-axis are 0, 1, and 1, The direction cosines for the y-axis are 1, 0, and 1. The direction cosines for the z-axis are 1, 1, and 0, Parallel lines in space have the same direction cosines.

#### Direction angles: alpha, beta, and gamma

For a line in 3 space these are

the angles between the line and the x, y and z axes respectively.

For the example given the direction angles are: ACOS(3/13), ACOS(4/13), and ACOS(12/13). So alpha = 76.7, beta = 72.1, and gamma = 22.6 degrees; or  $alpha = 1.34$ , beta = 1.26, and gamma = 0.39 radians. The direction angles for the x-axis are 0, 90, 90 degrees. The direction angles for the y-axis are 90, 0, 90 degrees. The direction angles for the z-axis are 90, 90, 0 degrees.

#### PROCedure line-n3space

ln FlT9c5-bas take a look at lines  $25130$  to  $25400$ , thank goodness for the REMarks! To try it out  $DM$  one\_line( $2,3$ ), an array of 2 points each having a triplet {x,y,z} of values. Assign values of x,y, and z for points <sup>1</sup> and 2 of the array.

Then enter "line\_n3space" one\_line(1), one\_line(2)". The QL will work out the values which you can examine by entering "list\_array AL3S".

#### FROCedure parameterize

ln FlT9c5-bas take a look at lines 15700 to 15580. To try it out DIM param-line(1,3,3), an array with I line, 2 points each (plus a 3rd register for the<br>direction cosines). and a cosines), and a triplet(x,y,z) of values. Assign values of x,y, and z for points <sup>1</sup> and 2 into the array. Then enter "parameterize param\_line, 1", Examine the values by entering "list\_array param\_line".

#### Two lines in 3 space

lf they meet we can find the point of intersection, but in 3D they may be "skew lines' and not meet, however we can find where they come closest to each other: lf they are parallel they could be identical lines or lines that will never meet in the Euclidean Cartesian system.

#### PROGedure linesN3space

ln FlT9c5-bas take a look at lines 13860 to 14780, something done in 1996; thank goodness for the RFMarks! To exercise the procedure RU\l (or GOTO) 26420 and enter the values as requested. After entering the last value, the QL will work out the situation. You can then enter as a command line 'list-array L3S'to see the array of values. I should iry to improve this PROCedure; when the two lines are parallel <sup>I</sup> should tind the distance and direction from one line to the other, and the common plane if the lines are not identical.

#### Planes in 3D space

One form for describing the plane is

 $A^*x + B^*y + C^*z + D = 0$ 

Another way to locate or "fix" a plane in 3 space is by defining its normal and distance from the origin. The normal is a line perpendicular to the plane, Since the normal is a line it can be described by its direction cosines. The origin is where

 $x = y = z = 0$ 

and we can use p as the distance from the origin to the plane.

Given 3 non-colinear points in a plane we can determine the equation of the plane, and parameterise the normal to the plane.

#### Plane-frm3pts

ln FlT9c5-bas take a look at lines 14820 to 15660, and lines 24450 to 24480, something else done in 1996: again thank goodness for the REMarks! ln line 24760 change 17520 and 17580 to 24670 and 24720. lnsert line 24865 PAUSE. To exercise the procedure RUN {or G0T0) 24460. The QL will work out the values and pause between the DATA sets. You can enter as a command line

"list-array EqnPlane" to see the array of values.

#### Point to Plane?

ln FlT9c5-bas take a look at lines 16510 to 16600 To exercise the FuNction enter the following,

 $'pt2pl = Pt_to_planel(0,0,0,1,1,1,1)'$ 

Then "PRINT pt2pl" or "PRINT PTP' will show the distance, ln truth the answer seems to be the disiance from the plane to the point, rather than from the point to the plane, so a change of sign is in order. The things you find when you revisit ancient writings!

#### Things I haven't done yet, but hope to do

Given two parallel lines in <sup>3</sup>

space, determine if they are identical, if not identical then find the common plane and distance and direction from one line to the other:

intersection of a line and <sup>a</sup> plane in 3D

- 1) the line might be in the plane {and thus parallel to it)
- 2) the line might be parallel to but out of the plane
- 3) the line intersects the plane

intersection of two planes in 3D

- 1) could be the same plane
- 2) could be parallel and not meet
- 3) meet in a line

lf anyone has already worked out any of these, why not show and tell the rest of us how to do it?

Steve Poole responded to the "cutting corners" of GG#14 by sending his "CONICS\_BAS", based on a program which has been in a collection of BASIC DEMO'S from the QUANTA library on D|SK MD 01 since May 1993. His program draws <sup>a</sup> smooth connecting curve THROUGH all of the random points in a collection. He also sent a program "BIKE\_BAS' using the algorithm to create<br>"Chris Boardman", a neat graphic of a racing cyclist, <sup>I</sup> hope he will be kind enough to explain the logic behind the algorithm and the thought process he went through in developing it back in 1985 and 1992.

Next time?

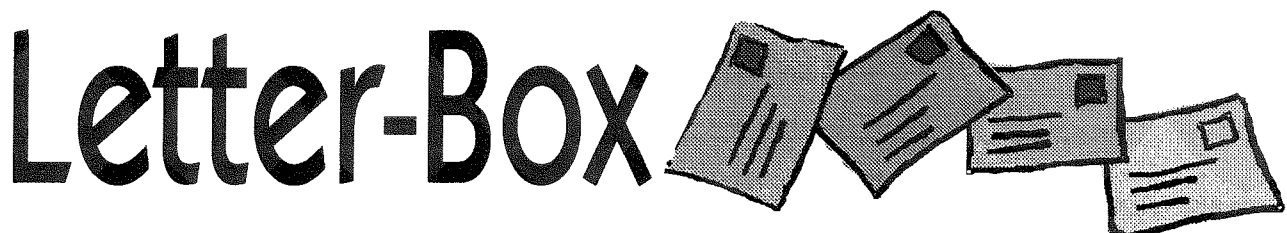

#### Stephen Poole writes: Dear Dilwyn,

Thank you for QLToday volume 4, issue 5 I am beginning to regret that there is not a cover disk with every issue, Herb Schaaf's "Gee Graphics" articles are still as lengthy as ever and it will take a lot of patience if I decide to wait for the next disk, or type in his listing for that matter Frecisely, in part 14, he asks us to consider a zigzagging collection of connected lines with their vertices, and hopes to get segments beginning to look more like <sup>a</sup> smooth curve. Well about ten years ago I needed the same sort of routine to draw contours on maps, and not finding any on offer I began to tackle the problem myself. Some magazines showed techniques tor tracing simple splines and Be-

zier curves, but these do not pass through the vertices. Finally I developped a program which satisfied my needs, and sent a detailed and commented listing to Quanta for the library. The program, C0NIC-bas is quite Iong as it first calcu

lates all the relations between the vertices, then from perspective computes the elliptic curves in all possible sectors. There are two minor bugs which I can fix, but they only show up once in a blue moon. Some of the curves may seem a little pointed, but a close examination of the vertices shows that this is necessary, There is enclosed a copy of the CONIC-bas program that Herb desires, with a modified version BIKE-bas to demonstrate Chris Boardman in filled

vector graphics. Please could

you forward all this to Herb as <sup>I</sup> do not have his address. The listings are crammed pretty tight as I kept the number of lines as short as possible during the development stage to help memorisation. At the moment I am considering <sup>a</sup> complete rewrite as, as such, they are slightly indigestible.

Regarding Q40 Colour Drivers: Will they become available to SMSQ/E SuperGoldCard users as has been suggested? An article on QL monitors would be opportune, as there has been little detail on this for <sup>a</sup> long time

Several long letters arrived by email concerning QL MlDl, suggesting I write a program to use QL BEEPs. This has already been done and sent to Quanta. Probably ! shall get in

## TF Services

#### superHermes

A major hardware upgrade for the OL All Hermes features (working ser1/2, independent baud rates/de-bounced keyboard/keyclick) PLUS full 19200 throughput on ser1/ser2 not affected by sound IBM AT keyboard interface (plus foreign drivers) // HIGH SPEED RS232 industry standard two-way serial port. 4800cps throughput (supergoldcard qtpi - zmodem) at 57600bps // THREE low speed RS232 inputs (1200 to 30bps)- incl SERIAL MOUSE driver. Other uses include RTTY/graphics tablet etc // 3 spare I/O lines (logic) with GND/+5V // Capslock/ scrollock LED/Turbo/keylock connectors // 1.5k user data permanently in EEPROM

All this on a professional board about twice the size of the 8049 co-processor it replaces

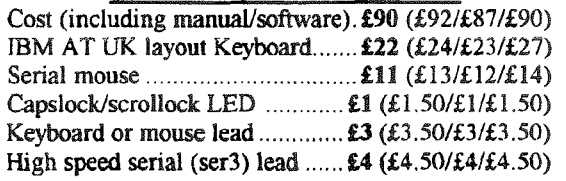

#### superHermes LITE

All Hermes features (see above) + an IBM AT keyboard interface only. Entry level superHermes. Cost (incl keyboard lead)... $\sharp$ 53 (£55.50/£51/£53.50)

#### **Minerya**

MINERVA RTC (MKII) + battery for 256 bytes ram. CRASHPROOF clock &  $I<sup>2</sup>C$  bus for interfacing. Can autoboot from battery backed ram. Ouick start-up.

The ORIGINAL system operating system upgrade OTHER FEATURES COMMON TO ALL VERSIONS DEBUGGED operating system/ autoboot on reset of power failure/ Multiple Basic/ faster scheduler- graphics (within 10% of lightning) - string handling/ WHEN ERROR/ 2nd screen/ TRACE/ non-English keyboard drivers/ "warm" fast reset. V1.97 with split OUTPUT

baud rates (+ Hermes) & built in Multibasic. First upgrade free. Otherwise send £3 (+£5 for manual if requd). Send disk plus SAE or two IRCs

MKL..£40 (£41/£40/£43) MKIL..£65 (£66/£63/£67)

#### **QL REPAIRS (UK only)**

Fixed price for unmodified QLs, excl microdrives. QLs tested with Thorn-EMI rig and ROM software.

#### $\pounds27$  incl 6 month guarantee

#### **OL RomDisq**

Up to 8 mbyte of flash memory for the QL A small plug in circuit for the QL's ROM port (or Aurora) giving 2, 4 or 8 mbytes of permanent storage - it can be thought of as a portable hard disk on a card, and reads at some 2 mbytes per second. Think of it - you could fully boot an expanded QL, including all drivers/SMSQ etc off RomDisq at hard disk speed with only a memory expansion needed.

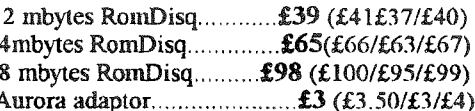

#### **MPLANE**

#### A low profile powered backplane with ROM port

A three expansion backplane with ROM port included for RomDisq etc. Aurora can be fitted in notebook case and powered off single 5V rail - contact QBranch for details. Two boards (eg Aurora and Gold Card/Super Gold Card/Goldfire fixed to base. Suitable for Aurora (ROM accessible from outside) & OL motherboard in tower case. Specify ROM facing IN towards boards, or OUT towards back of case.

Cost.............................£34 (£36/£33/£35)

#### **I2C INTERFACES**

Connects to Minerva MKII and any Philips  $I<sup>2</sup>C$  bus

Power Driver Interface 16 I/O lines with 12 of these used to control 8 current carrying outputs (source and sink capable) 2 amp (for 8 relays, small motors)........... £40 (£43/£38/£44) 4 amp total (for motors etc) ........... £45 (£48/£43/£50) Relays (8 3a 12v 2-way mains relays (needs 2a power Parallel Interface Gives 16 input/output lines. Can be used wherever logic signals are required. £25 (£28/£23/£27) Analogue Interface Gives eight 8 bit analogue to digital inputs (ADC) and two 8 bit digital to analogue outputs (DAC). Used for temp measurements, sound sampling (to 5 KHz), x/y plotting .... £30 (£31.50/£29/£30) **Temp probe** (-40°C to +125°C)....... £10 (£10.50/£10/£11) Connector for four temp probes ...... £10  $(E10.50/E10/E11)$ 

#### **OL SPARES**

Circuit diagrams<br>
68008 cpu or 8049 IPC<br>
68008 cpu or 8049 IPC<br>
8301/8302 or JM ROM or serial lead...£10 (£11.50/£10/£11) Power supply (sea mail overseas).............. £12 (£17/£16/£21)

Prices include postage and packing (Airmail where applicable). Prices are: UK (EC/Europe outside EC/Rest of world). Payment by cheque drawn on bank<br>with UK address, debit card/Mastercard/Access/Eurocard/postal order or CAS 26 Sep 99

> 29 Longfield Road, TRING, Herts, HP23 4DG **TROR OLEFASSISSAS** Fax/BBS: 01442-828255 tony@firshman.demon.co.uk http://www.firshman.demon.co.uk

QL Today

VISA

Mesere in

touch directly with Al Boehm after the february holidays, and send a disk with example music, but my program can only handle duo's, not full orchestras.

For CueDark, I have dug deep into my old microdrive stock of programs and found one or two routines which may help people twiddle their thurnbs. The programs are Snow flake\_bas, Text\_Leap\_bas and Hash\_bas. It is regrettable that SMSQ cannot access microdrives, as this precludes autoloading it at start-up. I have 70 tapes which I still need to access at regular intervals. lnstead of copying all my tapes to disk,l have copied my microdrive catalogue to disk, as this runs smoother

Reply from Jochen regarding colour drivers: the colours do nof depend entirely on having a (Super)GoldCard, you have to have an Aurora. Roy Wood has loaned Tony Tebby an Aurora system to produce the colour drivers for the Aurora, so hopefully we're looking forward to them pretty soon.

#### Stephen Pooie also writes:

[...] Another point I found confusing was in Al Boehm's article on Midi Sounds, He said that 'Simon Goodwin's keywords via the QL NET port could handle a full orchestra" I take this to mean that the sound is not produced on a QL, as further on he indicates that the QL can handle a chord of three 64th notes played toge' ther:

Then he states that the OL can resolve time only down to <sup>a</sup> video frame which is 1/50 second, This is quite evidently false as Beep durations can be much shorter and rests can be programmed as short as required by using FOR loops. I have

bought a book on MlDl programming and am very surprised that Simon Goodwin has been able to convert QL BEEPs to MIDI format at all. More news please.

Simon N. Goodwin replies: MIDI and via the QL NET port implies the  $QL$  is controlling nof generating the sound. BEEP can indeed resolve shorter priods but the QL must poll the IPC (a time-consuming process) and is at the mercy of IPC (or emulation) variations. FOR loops are hopeless for liming, depending 0n program size, CPU, ROM version, other tasks this is a multi-fasking system and QL MIDI keeps it that way. lndeed if's possble to use Xchange and play MIDI - in time! - simultaneously.

BEEP is nothing to do with it. Nowhere did we connect BEEP and MIDI. That is Steve's invention, mot ours, and the basis of his misunderstanding.

#### AI Boehm replies:

MIDI (Musical Instrument Digital Interface) is, per se, just a hardware and format standard. lt specifies the hardware connections - plugs, pins, cable, etc. - that are fo be used between digital musical instruments and their associated components which in our ease is a QL computer. In a stroke of genius, Simon thought out a way that the QL NET port could emulafe the MlDl hardware slandard. Thus a simple plug can be made to connect the QL NET port to a Digital Musical instrument such as musical keyboard so that the QL can control fhe musical keyboard and make it play You are right in your assumption that the QL does not make any sound; it just sends data to the music keyboard which

generales lhe sound. MlDl can be used to send data to other devices that use the MIDI standard. For example, boxes that control stage lighting or mixers that change the volume for sets of microphones. When MIDI is used to make music, a synthesizer (synth for shorl) is needed to change the MIDI data into sounds which are played on speakers or recorded. Thus, the musical keyboard I mentioned above must have a MIDI IN port to receive fhe dafa and a synth to generate the sounds. Synths are also sold separately without a keyboard. One can drive a synth with a computer or with other instruments that have special MIDI pickups. I have one of fhese for my guifar AIso to make things more versatile, (complicated?) there are musical keyboards that have no synth built in. These are called controllers and merely send MIDI signals through a MIDI OUT port so that some ofher synfh (or recording device) can generafe the sounds. MIDI is also a format standard. Sets of numbers sent as bytes over the MIDI hardware specify what is to be done. For example start a note, or stop a note, or use a particular instrument sound. Many books on MIDI give this format. Also a lot of it is given in the downloadable files from fhe NESQLUG web site under MIDI:

http://boehm.home.hiwaay.net The boehm actually stands for my son Bill who is the webmaster; and yes there are two a's in hiwaay! Many of the combinations of numbers have been made easy to use by a large set of keywords NOTE\_OFF MIDI\_MUTE, etc. - developed by Simon. These are explained in his DIY\_MIDI manual which

is also on the NESQLUG web site. MIDIPlayer reads in a SMF (Standard MIDI File) and sends the MlDl signals out of the QL NET port at the proper time. Thus we come to your second main question. You are right. The QL can resolve time to less than a 20 millisecond interval. But not reliably. The QL clock through the DATE\$ function only gives time to the second. Simon's timing keywords give time to the video frame rate  $(1/50$  second = 20 milliseconds) (1/60 second for US machines). Some tricks - FOR loops - can be used fo estimate time to a smaller interval. However in a multi-tasking machine, they are not completely reliable, plus they take compute time. I worried about this quite a bit until  $l$  listened to MlDlPlayer play nany songs. Now I am satisfied that it is not a significant problem. The proof of the pudding is in the eating. Try MIDIPlayer yourself. All the software is freeware or cardware (send a

postcard to Simon Goodwin). You will need a synth, probably a musical keyboard, with a MIDI IN port. One with the GENERAL MIDI (GM) logo is preferred although earlier MlDl will work. Roland GS and Yamaha XG are exfensions of General MlDl and play GM without any trouble. Make sure it has a MIDI IN port! Simon bought an ald keyboard without a manual at a garage sale. It was invaluable for debugging the DIY\_MIDI keywords, but its limitations are quite noticeable in the type of music thaf can be played. You will need to make a MIDI/NET port cable. Directions are on the NESQLUG web site. It only requires two wires to be soldered - no chips or resisters or anything like thaf. As long as you know which end of a soldering iron to pick up you can do it yourself. If you have zero skill at soldering, Tony Firshman will make you one for a small fee. The best parf is that even with minimal pro-

gramming skill, you can generate some neat sounds. The source code for MIDIPlayer as well as for the  $D/Y$ <sub>-</sub>MIDI keywords is on the NESQLUG site. Both are loaded with comments. I have a Yamaha PSR-510, a mid level musical keyboard synth which is GENERAL MIDI. With it, can MlDlPlayer play a full orchestra? Yes, it can, and it is very sweet The DIY\_MIDI has nothing to do wilh BEEP However your mention of it has caused me to think that MlDlPlayer can read in SMF which are available for many songs. Instead of MIDIPlayer sending MIDI out, it could send all note starts and stops to BEEPBEEP would not do justice to many songs but something like "Flight of the BumbleBee" which is all one instrument, could sound very interesfing when played just by BEEP Let me know if you would like to work on such a project. I'll

#### Time to Decide - Re-visited Robin Barker

There have been, to put it midly some interesting responses to my original Time to Decide letter Firstly, I must make clear there is no planned agenda to turn Quanta into a multiplatform group. There has been no suggestion that Quanta's current funds would be used to support other platforms, nor has there been any suggestion we are forsaking the QL. In fact, quite the reverse. I consider the survival of the QL and Quanta to be the prime motives. There has been some criticism that I am only interested in the

future of Quanta for Quanta's

sake. This I consider to be <sup>a</sup> little odd. I am after all, the current chairman and as such must surely seek and promote the interests of Quanta membership majority. The way to seek opinions is through the magazine since not ail Quanta members are on the Net, hence the Time to Decide letter. The letter was purposely designed to kick-start a debate, the objective obviously being fulfilled. Phil Jones asked whether the committee have pursued a previous idea to increase membership that involved mailing letters to ex-members asking

why they left Quanta and enticing them to rejoin. This was tried and proved to be unsuccessful.

help you.

I suspect the majority of members leaving Quanta fall into two groups. The first will have given up computers completely, for reasons that would include health etc. The second will have moved to other platforms in favour of the QL. <sup>I</sup> believe we should try to encourage this group to stay, but how? If we could maintain their interest in Quanta, therefore keeping them in touch with the QL, they may, for example, end up purchasing an emulatorl lt is surely better to have the QL on the shelf rather than out the window.

To pretend PC's etc., don't exist is banal. Not only do a significant number of QL'ers use other plat{orms as a matter of course, many QDOS based systems are now run on other platforms. lt therefore follows users also have an interest in those other platforms. Do we accuse those who run QDOS type systems on a PC as being deserters of the QL? Of course notl Why not in this case, attend to their interests. I would guess as time goes on, more and more QDOS based systems will be run on other platforms, mainly the PC. Times

have changed. No longer is the QL isolated in its black box. The point is, do we change? As the QL user base continues to decrease development becomes more difficult, especially hardware which becomes increasingly expensive as demand falls, and like it or not, demand for updated QL products is the key to the QL's future, tor without this, the QL will become an antiquated toy. This is the reality, so what are the options? Do we attend to members interests in other platforms via the magazine? (For those who would not wish to

read any such articles, you simply skip the page just like any other rnagazine you read) Do we invite other platform users into the fold so they at the very least, become acquainted with the QL? or what? You tell me. The QL 2000 show in October will feature a debate on this subject on the Sunday morning. The outcome of that debate, taken together with your correspondence, will be cruciai You are the Members. You Decide.

Robin Barker Chairman, Quanta

Do you have comments, questions, other kinds of feedback? Just write to us and we will try to help or contact the authors. Stephens letter has inspired AI, and the result of his feedback comes next:

## MIDIPlayer 2

#### Al Boehm

After much testing, delays, and additions, MIDI-Player 1 went out on B December 1999, The next day I thought I would download some MIDI Christmas music for the season. I found some good ones. loaded them up, but they did not work!

A good thing I had MlDlView. This a SBasic pro gram I wrote to decipher SMF (Standard MlDl Files). SMF is the standard format for storing MlDl data on disk. Music stores sell MlDl songs on disk or CD and when MIDI songs are downloaded from the web, they are in SMF formai. MlDlView reads a SMF and prints what it interprets each MlDl event to be.

ln less than a minute, I saw what the problem was. ln SMF MlDl events generally consist ol three parts: a time, a status byte, and data bytes. The status byte indicates what is to be done and how many data bytes follow There are several exceptions to the three part rule, One of the most common is what is termed "running status". This means that the status byte (which is always greater than 127) is left out. lnstead use the status from the previous eveni on the same track.

MlDlPlayer 1 allowed for running status on SMF type 0 which is limited to one track. SMF type <sup>1</sup> uses multiple tracks. Usually but not necessarily, each track is for a separate instrument. For example, track 1 for clarinet, track 2 for trumpet, track 3 for bass, track 4 for drums, etc. Now I thought who would want to run status with multiple tracks. The clarinet needs a different status than the trumpet and so on.

Well I was right in the sense that you can not run status out the NET port when instruments are intermixed. However on the SMF file, you can save bytes by storing the events in a run status mode if the same instrument is used on a track. Thus, track 1 would have one status byte at the start to let you know it was for the channel assigned to the clarinet and from then on nothing but time and data bytes.

Of course, in sending MlDl data out the NET port, you would have to add the proper status byie anytime another instrument came in-between your last use of the clarinet.

Well a couple of lF statements could do the trick. The trouble is ihe QL could have trouble keeping up if the lF siatements were added in the PLAY loop. lt took me over two months two figure <sup>a</sup> way to check beforehand, and when needed, POKE status bytes into the time section of the file stored in ram. This is possible since SMF time (in beats per minute and fraction of a beat since last event) is recalculated into QL frames (1/60 second) and stored separately in an array. The address in ram to the MlDl event was reset to the new status byte. Since this is all done beforehand, the PLAY loop did not become a bottleneck.

## CBOX-USA BBS

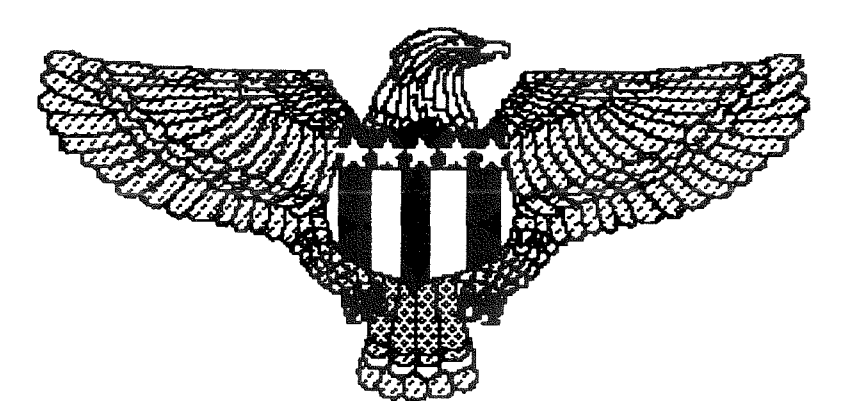

Operating since 1993 on a Sinclair QL from Utica. Michigan. USA Supporting ALL Sinclair and Timex users Message and File Areas for QL, Z88, Spectrum, T52068, ZX81, T51000 Modern speeds 300 bps to 33.6k bps supported 24 hour operation - call anutime

810-254-9878

Thus MIDIPlayer 2 can now run type 2 SMF even if they run status on multiple intermixed tracks without any degradation in speed. Finally I could listen to Winter Wonder Land using my QL!

If you haven't heard MIDIPlayer play, you are in for a treat. You do need a synth and several people have asked me what should they get. If a musical keyboard has the General MIDI logo it will do quite well. I have seen these in catalogs as low as \$130 new. General MIDI requires 16 channels and up to 24 simultaneous voices or 16 simultaneous melody voices plus 8 for drums. However, almost any of the new musical keyboards that have a MIDI IN port have enough capability to work OK even if they are not General MIDI. But if you buy an older one at a yard sale make sure it is General MIDI or at least has a substantial number of channels and simultaneous voices.

MIDIPlayer 2 is available on the MIDI section of the NESQLUG web site

#### http://boehm.home.hiwaay.net

along with Simon Goodwin's DIY\_MIDI keywords and documentation. Source code is available too. Also there are several MIDI documents including

"An Intro to MIDI"

I have not put MIDIView on the NESQLUG web site since it needs some cleaning up and a manual before I would consider it presentable. However, it works, and I will send it to anyone who can use it.

As nice as MIDIPlayer is, I consider it a very beautiful toy. My next planned project is to beef up MIDIView into an easy to use low level MIDI editor. This capability is something I need. The high end MIDI editors for Mac, PC, etc. are available (usually expensive) but just do not have the capability to change a single byte.

Of course, I thought I would finish MIDIPlayer in six weeks: it took nine months! So don't hold your breath!

Oh, in answering Stephen Poole's letter about MIDIPlayer and BEEP it occurred to me that MIDI-Player could be converted to use BEEPOf course. BEEP would not be melodious as a synth and would have trouble with multiple parts. But a solo part could be sounded by BEEP Is anyone interested in working on this project? I'd be willing to help.

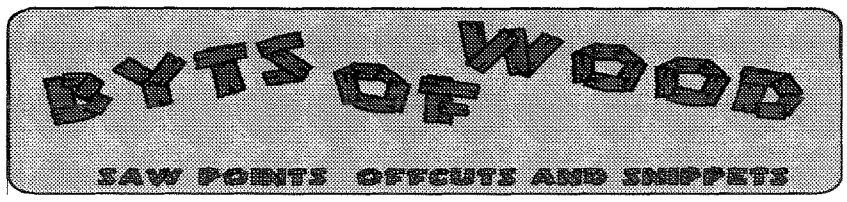

#### A Quick announcement!

This column was produced entirely on the Q 40 which is now the main machine in The <sup>Q</sup> Branch HO in Portslade, The shop and the shows will still do their business through the MinisOL because it is easier to transport and my Q 40 will be there to demonstrate its potential but this is now my machine of choice for producing adverts and most QDOS /SN/SQ use.

#### Normal Service is resurned

After the flurry of the New Year/New Century/New Millenium celebrations at the start of the year had died down we got down to some serious QDOS/ SMSQ business with three shows one after the other during February. First off Tony Firshman, Bill Richardson and myself attended the Radio Rally in Cambridge, {ollowed by an Eindhoven trek and finishing off with my own workshop in Hove.

This could be a good year for workshops with several in the planning stage Apart from the U.S, meeting there are others planned in Paris, Austria, ltaly, and lreland as well as the QL 2000 meeting in Portsmouth in October

lf anyone is planning a show please send me the details so <sup>I</sup> can include it on my website, Those of you who are online and want to check show details can do so through the Q Branch website at,

http://www.qbranch.demon. co.uk/websites/

The Cambridge one was strangely curtailed and, having got up at some silly hour of the morning, and driven for two and a half hours to get there for 9.00am the show began packing up at 2,30pm I apologise to anyone who arrived after that to find us gone. As it was a couple of Qlers turned up after we had packed our stand away and both Tony and <sup>I</sup> had to dig out some of the stuff they wanted.

#### Eindhoven

This regular meeting is one of the places where some of the issues get thrashed out since it is a relaxed venue and always followed by a visit to the local Chinese Restaurant where traders, programmers and some of the customers can have <sup>a</sup> general discussion.

This meeting was enhanced by the presence of Tony Tebby and Peter and Claus Grat (thanks for the rneal, guys). as well as several members of the French QL Club. Q 40s abounded running three different operating systems although mine was pretty much taken up for most of the day with our altempts to get LINUX running on it. We did make a few inleresting discoveries about this (see the  $Q$  40 section) and I did leave the venue with LINUX completely installed on my machine. Eindhoven also saw the launch of SuQcess, Wolfgang Uhlig's front end for the DBAS database system. I originally saw this in Eindhoven last year and was impressed then so I am very glad to see it released. <sup>I</sup> am even more pleased to see a new programmer sur{acing.

#### We need more!

Wolfgang Lenerz was also there taking notes and suggestions for improvements to his Agenda program. lt is good that programmers listen to their customers in this way and make the kind of changes that are needed to improve the product. Eindhoven is a long way from Hove but always worth the journey.

#### Hove

My usual thanks go out to all of those who attended or helped the Hove show ai the end of February. This is always a hard show for me because I have to be both trader and organiser When we arrived we found that there was a wedding reception going on in the other room and there were not enough tables available. This is despite our having booked three months in advance and specified that we would need lots of tables. Tony Firshman and I went on a raid and stole tables from various places when the lazy hotel staff could not be bothered to help us. I think I shall be looking for a new venue for next year's show.

Enrico Tedischi was at this show displaying his collection of all of Sinclair's products {he couldn't get his C5 down the stairs) and he will be attending the big two day event in Portsmouth later this year

It was a shame that ill health prevented Rich Mellor and Dilwyn Jones from attending the show. Rich is in bed with <sup>a</sup> nasty stomach condition which does not allow him to sit up for longer than an hour at a time. Get well soon Rich,

#### A Few Old Chestnuts

Many people have complained in the past about BOOT file listings but there is a place for

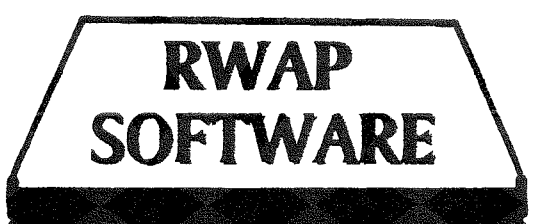

regular updates.

this popular tome.

Return To Eden v3.08

Nemesis MKII v2.02

The Prawn y2.01

Horrordav v3.1

FlightDeck v1.04

O-Route v1.08C

**West v2.00** 

packing).

795

75

 $£10$ 

 $f10$ 

48

evening.

Have you ever tried to write a program, but been lost as to the means of performing a certain action? This Reference<br>Manual provides you with a full description and examples of how to use all of the keywords found on a standard QL, plus<br>the keywords under SMSQ/E, Toolkit II and many different public domain toolkits. Details of any possible problems are provided, rogether with descriprions of how ro use rhe device drivers and how to ensure rhat your programs are

Updates £6 each, £10 for 2 (Current Version - Rel 3)

**SBASIC SuperBASIC Reference Manual £40** 

This book is ideal for all QL users and is kept up to date by

Orders are currently being taken for the next print run of

(Note Price for the book does not include postage and

Classic QL adventures, now re-released without any need for microdrives. These include mainly text adventures, catering for ali rastes, from the spoof Prawn, through to <sup>a</sup>

All six adventures are available rogether for only £25.

navigarion beacons, airports and even landscape fearures to make FlightDeck the ultimate QL Flight simulator. <sup>A</sup> database of the main UK airports is inch-rded ro allilw you to

This is the larest version of this popular route finding program. Find the quickest route or the shortest route between any two places, using roads. A wide ramge of maps<br>is available for this program. (see elsewhere in this advert).<br>The program is easy and quick to use. You can even add your own piaces and roads to the maps to include local detail.

comparible across rhe range of QL plarforms.

The Lost Kingdom of Zkul v2.01

#### QL Cash Trader v3.5

A well established accounrs package for the small to medium sized business, including auromaric generanon of pro6r & loss account balaice sheet, VAT rerurn, reporfs and analysis for audit trails and rnanagement decisions. Previously so)d for over [100.

#### Ql. Payroll v3.5

Manage a payroll for a small to medium sized<br>business. Handles up to 99 employees easily, business. Handles up to 99 employees easily, producing P45s and P60s as well as rhe payslips on <sup>a</sup> monthly or weekly basis. CalcuJares rax and narional insurance and is easy to update to take account of current tax year rules.

#### $Q-1$ lelp  $v1.03$

Provides on-screen help for SuperBASIC commands<br>including most toolkits (TK2, Turbo Toolkit, SMSQ/E<br>and PD toolkits). Copy of PD toolkits available<br>separately for £2. Can easily be used to add help pages to your own programs - simply produce ASCII text files<br>containing each help page, an index to the help page<br>and the program will automatically cross-reference<br>and display the links o screen.

Sidewriter v1.08

Produces landscape prinrours of EaseVQSpread spreadsheets and ourput from QL Genealogist, ai well as any other standard text file. You can specify the<br>fonts to be used on the page. Works with all EPSON<br>compatible printers, from 9 pin dot matrix up to inkjet<br>printers. A most useful utility written by Dilwyn Jones - you know ir musr be easy t0 use.

#### ProForma ESC/P2 Drivers v1.01

New improved printer drivers, providing up to 720 dpi<br>printout in full colour from all programs written for<br>use with ProWesS, such as LineDesign and Paragraph. Work on all Epson inkjet printers which support binary<br>mode compression (740,850 and 900 models at least).<br>1440 dpi to follow.

QL Genealogist v3.24  $120$ **Genealogy For Windows** 750

These programs enable you to keep a track of your<br>family tree - add individuals, with details of their<br>parents and children, and watch all of those links build<br>up into a formal family tree layout. Notes and pictures<br>connec making this the perfect way to preserve the history oi your family for future generations. The QL version<br>now allows you to keep details of both the male and<br>fe:rralle side of the family in one Jarge family tree. Easy to use with a step by step tutorial for starters. This is a special ofler price - valid trntil 3I/3/2O0O.

D-Day MKII v3.04 **A**<sub>10</sub> Grey Wolf v1.8 £8

For the wargaming enthusiast  $\cdot$  D-Day is a classic table top wargame, where you control either the Allies or the Axis forces and play against either the computer<br>or another human player. With the ability to define your own army set ups and a choice of four different scenarios, this should keep you entertained for a while.<br>Grey Wolf places you in charge of a submarine - can you sink the enemy<br>shipping whilst avoiding their planes and destroyers??

fly around the UK for training missions.

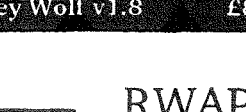

RWAP Software, 4 Anvil Crescent, Coseley, West Midlands WV]-4 8GA TEL: 01902 836888

Cheques in €sterling payable to 'R.Mellor'

 $555$ ages<br>F នី $\mathbb Z$  ដក់ E $\,$ គ\_ខែ ្ 9.<br>With<br>With that<br>I as :  $\frac{1}{1}$  favoi<br>  $\frac{1}{1}$  favoi<br>  $\frac{1}{1}$  favoi<br>  $\frac{1}{1}$  favoi<br>  $\frac{1}{1}$  favoi<br>  $\frac{1}{1}$  favoi ខ7ី ដីខ្ញុំ ខ្ញុំ ∈  $f{e}$  of games<br>Some are<br>quiz prog<br>quiz Upp<br>games. Plen<br> $d - what mor$ EO<br>Evergete<br>Former  $\leq$  and  $\leq$  and  $\leq$ 

<u>ន្</u>នក<br>ជួបដូច Open Golf v.5.20<br>QuizMaster II v.2.07<br>Stone Raider II v.2.00<br>Hoverzone v.1.2 Raider II v2.00 Deathstrike vi

£10

**LS** 

£8.

£8

£5

75

**ADIS** 

Hammer Horror, fighting the bad-guys in the old West and<br>battling with robotic hoards and goblins. Return to Eden is a<br>massive three disks of adventure, with pictures for each<br>location and a captured prince to rescue. With naps for<br>C). Find<br>various<br>uth and<br>a much<br>of that characters to conroi, each with rleir own abilities and skills, thjs one should keep you amused for many an  $\begin{array}{c}\n 0.55 \\
 \text{F} \\
 0.5 \\
 \text{F} \\
 0.5 \\
 \text{F} \\
 0.5 \\
 \text{F} \\
 0.5 \\
 \text{F} \\
 0.5 \\
 \text{F} \\
 0.5 \\
 \text{F} \\
 0.5 \\
 \text{F} \\
 0.5 \\
 \text{F} \\
 0.5 \\
 \text{F} \\
 0.5 \\
 \text{F} \\
 0.5 \\
 \text{F} \\
 0.5 \\
 \text{F} \\
 0.5 \\
 \text{F} \\
 0.5 \\
 \text{F} \\
 0.5 \\
 \text{F} \\
 0.5 \\
 \text{F} \\
 0.5 \\
 \text{F} \\
 0.5 \\
 \text{F} \\
 0$ 트 뉴 글 逗 토 ‴ č **THO** e the<br>(now a<br>y arou<br>y cover<br>kshire<br>railed<br>rant Can you learn ro fly a rwin-engined passenger jer? This simulator includes full shaded 3d views of the world around Se ar<br>L wa<br>L wa<br>In Ce di<br>Nifful which you are flying, toegether with the ability to add

> 225522 rtiain Map (needs 2MB) v2.01<br>(& West Yorkshire Map v1.03<br>id Map v1.00<br>un Map v1.01<br>onia Map v1.01  $V1.09$ onia Brittal  $\propto$ Ē eland<sup>-</sup> H ್ನ

ō

These<br>O-Ro<br>Sour<br>West<br>Read<br>Deau

 $QL$  Today

these. On the QL-USERS mail list someone posted a copy of his BOOT file because he was having a problem. As always on this list, there was no shortage of useful remarks about it. Amongst those was one whlch all users of Qubide and multiple partitions should note. Each partition takes up a sizeable chunk of RAM to store its map^ If you are in the habit of linking all of the partitions in when you start up, think again. You will be amazed at the amount of memory saved when only one WIN1<sub>-</sub> is active. You can always link more of them in with either a WIN-DRIVE command or Winlink,

Another poini was made by Malcolm Cadman when talking about Mice and the QL. lf you use some 3-button mice and think they don't work try holding the left mouse button down when firing it up. This will force the mouse to fire up as a three button mouse and not as a two button one 0n my old SERmouse system this was vital in order to stop the mouse streaking off into a corner and sulking there, I have the same problem with the Aurora system in the Q Branch HQ but not with the MinisQL both of which use the full superHermes. Different mice - different techniques needed.

#### This Gold's on Fira

Recent communications between Nasta and us suggest that thinking about the Goldfire is reaching an advanced stage. One of his suggestions concerns the amount of RAM to be available and which form it should be in. My recent experience with the Q 40 and 'standard' PC items such as SIMMs suggests that there is no such thing as standard. the upper limit of the memory addressable by the GoldFire is 128Mb -

massive by QL standards average by the megalithic PC. You could have this on a 'standard' PC 168 pin DIMM or soldered directly onto the board. Since a 12BMb DIMM refused to work with my graphics adaptor on my PC recenily even though it worked fine with a different PC/Graphics Card I personally think that there is no contest. Find SDRAM which works and solder it directly onto the board. This does, however. raise one slight problem. The Q40's performance is held back slightly by the way in which the memory slave blocks are handled. Users with 32Mb as opposed to the standard 16Mb supplied find a slight delay in the performance as it checks the extended slave blocks. What would this do to a

128Mb memory I wonder?<br>I think we would all rather splash out a few more pounds and have a large memory capability on our systems and <sup>I</sup> think that there is no point in supplying lower memory units at a slightly lower cost. For once the capacity is not the issue here since ram chips themselves are comparatively cheap. Performance is what counts. We should, therefore look for ways around the slave block problem. Would it be feasible to specify an area and size tor the slave blocks to use? These are mainly used when loading from disk so why not allow the user to specify how much ram should be allocated to slave block use. lf you do a lot of shifting of data from disk you may want to increase this or, if you do not do much and tend to work on particular topics for long periods you could restrict it to a couple of Mb's. I am no programmer so I am not sure if this ls a feasible idea.

Thierry was involved in the discussions about the GoldFire

and, when the talk turned to the thorny problem of compatibility with older games and programs, suggested that anyone who bought the more advanced systems such as the GoldFire, QPC 2 and the Q 40 would not want to use these older programs. I think I would differ here. I have already had people call me about running Abacus and Perfection of the Q 40 and about printing from Quill or Perfection from the QPC 2 emulator lt seems to me that people will always want to use the programs that they are the most familiar with and it is interesting to see people with 500MHz PCs with all o{ the Micro\$oft soltware on them wanting to use Quill. This should tell programmers everywhere something about simplicity. I suppose they are not listening though because they are so busy writing animated paper clips and other such nonsense.

All the same the problem does remain that we have to sometimes sacrifice advances in our system to take into account the way that older software exploited loopholes in the old ROMs. People tell me that SMSQ/E is faulty because it will not run some of the old software without realising that the old software only ran because either the O/S did not see the errors in it or it was writing to an area which it was not supposed io but which was not being used at the time. There were areas in the JM and JS ROMS which were reserved for future use but never got exploited. Some of the old software used these areas and now when the newer O/S comes along and uses these areas there are contlicts. lt seems to the user that SMSQ/E is at fault but that is often (not always) the case. A recent bug fix for SMSQ/E

{v2.95} actually made the situation worse and some software crashed because of it. That should be fixed by now so upgrade immediately if you have older versions.

#### Teaching a New Dog Old Tricks

One of my shop customers, who runs the computer systems in a local company, called in a while ago when I was running up the first batch of the Q 40s. He wants to write his own operating system and became fascinated by the simplicity and elegance of the Q 40's design, He immediateiy bought one of the first units and has been working with it for a while now. He is the first user who has not come from the QDOS/SMSQ direction and this is interesting for me because it tends to highlight the differences between our system and others. He was amazed by the concept that you could write <sup>a</sup> piece of code and add it to the system to generate new keywords and has been eagerly throwing himself into getting to grips with, what was to him, an alien system, Having been a QL user for over fifteen years I do tend to take some things for granted and I have had to think back a long way to get expla' nations about the way things work for us. I do not think that we will see any software from him although he is learning fast but I will keep you informed about his progress if you are interested. I may even be in <sup>a</sup> position to offer yet another O/S for the Q 40

#### N-INUX

As I mentioned above I have now got a functioning LINUX installation although time has been a little short recently so <sup>I</sup> have not done more than dipped my toe into the surface

of it. This seems to exist on two levels and be perceived by people in two very opposite ways. One thing people seem to want more than anything else is a system which does not crash - undersiandable really lf you talk to the average PC user they have perceived the hype about LINUX as 'This is Windoze that Works'. Well that may be so or it may not. lt is hard to tell this at this stage since I have not really got into using LINUX and there seem to be very few applications in the LINUX package so I suppose <sup>I</sup> will have to start raking the net tor 68k LINUX programs. Purists and programmers eschew the X-Windows approach and go for the command line control. Since my knowledge of this is very limited I have not investigated it to any degree but, as I have said in this column before, I agree with Stuart Honeyball who thinks that computers should be accessible and understandable with very little reading or study. I suppose it all hinges on what you have a computer for. If you enjoy playing around with the system and programming then that is all well and good but the average user just wants to get on with the things he bought the machine for: Typing out an essay at the command line is just not for him and that is why systems like Windoze took off in the first place.

#### HTML

There has been a lot of discussion on HTML in the QL-Users lnternet group and in this issue of the magazine. I got involved in HTML a while ago when I rewrote the DATAdesign manual when PROGS released Pro-WesS. lt seemed to me to be the ideal tool for producing documentation because of its

ability to allow the user to jump around the text. I am still not 100% convinced that reading manuals onscreen is the best way to do it, however The more involved I get with PC software whose documentation is almost exclusively in that format the more I feel that I do not get the full potential out o{ the programs. I would very often buy a new program and then sit down and read the manual for a while to get an idea of what it could and could not do, lf you only have the manual as an online help source you will inevitably miss some of it's potential.

#### Adjust the Webbing

Like many Qlers now I have <sup>a</sup> PC sitting on my desk. I built it so that I could play a few games and as an lnternet station. ln the second part of that I include maintaining my website. lt is in that capacity that I come more involved with HTML. The PC abounds with programs to produce HTML There are loads of them. The abiding factor which distinguishes them is that they nearly all produce absolute rubbish FITML. Spurious tags abound and it seems that they put in stuff just to ensure that the resulting files are large enough to qualify as PC files. There are a couple of interesting ones and, amazingly enough, these are both share 0r freeware. NoteTabPro is shareware from Switzerland which does a good lob and has lots of other uses and Evrsoft produce a free editor (1st Page <sup>2000</sup> www.evrsoft.com/1stpage/ -Steve Hail found this.) which is superb but these are PC programs. Dilwyn and Geoff Wicks are both able to convert files from word processors into HTML but these, by their very nature, must produce restricted

code. We need someone to take on the task of writing <sup>a</sup> proper HTML writing tool for QDOS/SMSQ systems. I would imagine that the resulting editor would not be an easy task because, to make it really useful it would have to be able to preview the results,

The corporate vultures of big business do things like charging a high licence fee for people who want to use GIF image rendering and these things also need a lot of colours for them to work but JPG files are now a common internet picture form and Dave Westbury proved that a JPEG viewer is a possibility so we should be able to do this. <sup>I</sup> would love to be able to produce and edit my website on a QDOS/SMSQ system rather than on a PC.

#### A Rolling Format Gathers Much Mess

The big problem with HTML for us QLers is that it does not stay still. The only two readers that we have for the QDOS/ SMSQ system are the PROGS one, supplied with ProWesS, which will only handle HTML 3,00 or lower and Qlynx - a PD HTML reader ported by Jona-

than Hudson. I must confess that I have not tried to get QLynx working after a few abortive attempts a year or so ago but the whole process seemed unnecessarily complex. I do not, therefore, know if it can handle later versions of HTML. The kind of HTML that we meet on the internet today is of a much higher level and we desperately need a reader that can handle this if we are to proceed. The closeness ol the release of the full colour drivers for SMSQ systems and ihe work being done TCP/IP stacks means that a full function HTML XTML viewer should be a prio' rity. Which leads me to this month's....,

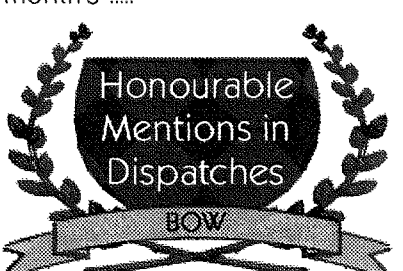

As you may have seen in other places in the magazine PROGS have made the ProWesS base distribution free under the GPL licence, Joachim did this to encourage someone to use his HTML viewer: provided with it, as a base to produce a more

up to date version. This does not mean that PROGS are<br>quitting the QDOS/SMSQ the ODOS/SMSQ world just that they are making their stuff more accessible which can only be a good thing. lt requires a 'C' programmer and someone with a good knowledge of HTML to do it but we could wind up with <sup>a</sup> web browser: One of the main accusations levelled at Pro-WesS is that is a slow in comparison to other programs on our system but this is really a result using vector drawing techniques to produce the screens. As we move more towards faster machines such as the Q 40, QPC 2 on fast PCs and the GoldFire ProWesS should come more and more into the picture. Most people who move up to more powerful systems have a problem when using the higher resolutions because the size of the characters makes it hard to read. Only programs like ProWesS can overcome this because the characters produced by these programs are vectored and not pixel based. We are planning to distribute the Pro-WesS base installation as <sup>a</sup> free cover disk in a later QL Today. Look out for it.

## POSTCARD: Screen Saver - You decide!

You will find a little postcard with this issue. Please answer the questions on it and post it back to Jochen Merz Software.

lf you have used the CueDark screen saver syslem presented on the last cover disk, please take a few moments to look at the modules presented on this disk and vote for your favourite module to help us decide on a winner! Note that Thierry Gidefroy has asked that his modules are not entered into the competition, so please do not vote for him even if you preferred his modules! The card also asks you to tell us if your system can read HD disks, which will help us since it is becorning harder for us to obtain DD disks now.

The final section lets you tell us what sorts of cover disk "themes' you'd like to see in the future,

Please enter your name and email address. There is a small box you can tick if you would tike to be added to the QL News Mailing List so that we can keep you informed about news and shows, especially QL shows in your area.

# US QL 2000 Show Sponsored by NESQLUG

#### White River Junction, Vermont USA on May 20, 2000

The show will be held at the Hotel Coolidge in White River Junction, Vermont USA on May 20, 2000 This small town is right on the border of the states of New Hampshire and Verrnont in the heart of the US region known as New England Close to major lnterstate Highways I-89 and I-91.

The Hotel Coolidge has a web site http://www.hotelcoolidge.com/ and can be contacted by email (hotel.coolidge@valley.net). There is also an 800 number that will work within the US and Canada {800-622 1124} and a regular number (802-295 3118}. lf you call please mention NESQLUG or QL Computer Show to get special rates: Single \$49 Double \$59

I have reserved B rooms to be held until April 20th but wiil reserve more if we need them. All rooms are non smoking, The hotel has a resiaurant and bar For those interested in the experience or on a tight budget will welcome travelers to stay in our home. Just let me know

As in past years on Friday evening, May 19, at 6 PM we will meet in the hotel lobby and go to dinner together. The show will be at the hotel from 10 AM until 4 PM on Saturday, May 20. A lunch will be served during ihe show Admission to the show including lunch will be \$12 per person but traders will be free. After the show there will be a dinner at the hotel which will be \$20 per person. 0n the following day, May 21, there will be an all day gathering at our home, Bill Cable/Mary Boyle, for the day. lt is located in Cornish, New Hampshire which is about 15 miles from the Hotel Coolidge See the Wood And Wind Wind Generator in action.

Please contact: Bill Cable Director of NESQLUG at cable@cyberportal.netor (603) 675-2218 if you have any questions. The Hotel Coolidge Web Site has a map and more detailed maps and directions will soon be available at the NESQLUG Web Site. If you are planning to come please let me know so we can keep an accurate list of who will be there. Hope to see you there.

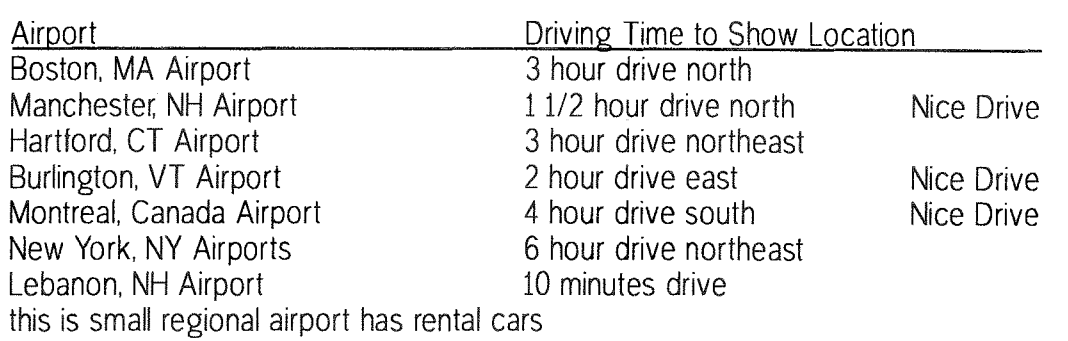

# The QL Show Agenda

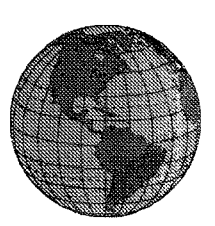

16. April - Davyhulme, United Kingdom **NEMQLUG Workshop & Quanta AGM** 

13. May Eindhoven, The Netherlands St. Joris College, same venue as always.

20. May East Coast US Show. See reverse side!

Planned for September: Italian QL Show.

Planned beginning of October: Austrian QL Show.

14./15. October: QL 2000 Show (see below).

## **QL 2000**

Roy Brereton informs us, that the Quanta sponsored big two day QL2000 workshop style meeting is set for Saturday and Sunday, October 14 and 15. The venue is:

The Horizon Center, Sundridge Close, Cosham, Portsmouth, PO6 3LP. Cosham is a northern suburb of Portsmouth. Roy is the Quanta pointof-contact. At this moment he is sorting out the various hotels to find the best deals. Overseas groups are being especially invited to come to this show. Saturday will be a trading day with several QL notables making presentations. Evening will see a group dinner, subsidized for Quanta members. On Sunday at 10:00 AM there will be a debate to discuss the future of Quanta. At noon normal workshop activities/trading will continue.

At least 16 people from the US have expressed interest in coming. NESQLUG has appointed Al Boehm as point-of-contact. Al is collecting travel information and any potential attendee from North America is encouraged to contact him: boehm@ziplink.net

or Mail: 2501 Ermine Dr., Huntsville, Alabama 35810, USA.

"Everything" about Portsmouth can be found at:

http:/www.portsmouth-college.ac.uk/johnsite/Local.htm